HP Mini 1101, HP Mini 110, HP Mini 110 by Studio Tord Boontje, and Compaq Mini 110

Maintenance and Service Guide

© Copyright 2009 Hewlett-Packard Development Company, L.P.

Bluetooth is a trademark owned by its proprietor and used by Hewlett-Packard Company under license. Intel and Atom are trademarks of Intel Corporation in the U.S. and other countries. Microsoft, Windows, and Windows Vista are U.S. registered trademarks of Microsoft Corporation. SD Logo is a trademark of its proprietor.

The information contained herein is subject to change without notice. The only warranties for HP products and services are set forth in the express warranty statements accompanying such products and services. Nothing herein should be construed as constituting an additional warranty. HP shall not be liable for technical or editorial errors or omissions contained herein.

Second Edition: October 2009

First Edition: May 2009

Document Part Number: 537033-001

Revision A

#### Revision history

| Revision | Publication date | Description                                                                                                    |
|----------|------------------|----------------------------------------------------------------------------------------------------|
| Α        | October 2009     | <ul> <li>Chapter 1 — Updated to<br/>incorporate Windows 7 and the HP<br/>Mini 110 by Studio Tord Boontje</li> </ul>                                        |
|          |                  | <ul> <li>Chapter 3 — New and updated<br/>spare parts and descriptions</li> </ul>                                                                           |
|          |                  | <ul> <li>Chapter 4 — New and updated<br/>spare parts and descriptions</li> </ul>                                                                           |
|          |                  | <ul> <li>Chapter 6 — Updated to<br/>incorporate revisions to hard drive<br/>specifications and the addition of<br/>WSVGA display specifications</li> </ul> |
|          |                  | <ul> <li>Chapter 8 — Updated to<br/>incorporate Windows 7 backup and<br/>recovery procedures</li> </ul>                                                    |

#### Safety warning notice

⚠ WARNING! To reduce the possibility of heat-related injuries or of overheating the device, do not place the device directly on your lap or obstruct the device air vents. Use the device only on a hard, flat surface. Do not allow another hard surface, such as an adjoining optional printer, or a soft surface, such as pillows or rugs or clothing, to block airflow. Also, do not allow the AC adapter to contact the skin or a soft surface, such as pillows or rugs or clothing, during operation. The device and the AC adapter comply with the user-accessible surface temperature limits defined by the International Standard for Safety of Information Technology Equipment (IEC 60950).

## **Table of contents**

#### 1 Product description

| 2 E)  | external component identification     |                |
|-------|---------------------------------------|----------------|
|       | Top components                        | 5              |
|       | TouchPad                              | 5              |
|       | Light                                 | 6              |
|       | Keys                                  | 7              |
|       | Front components                      | 9              |
|       | Right-side components                 | 1 <sup>^</sup> |
|       | Left-side components                  | 12             |
|       | Display components                    | 13             |
|       | Bottom components                     | 14             |
|       | Wireless antennas                     | 15             |
| 3 III | lustrated parts catalog               |                |
|       | Service tag                           | 16             |
|       | Device major components               | 17             |
|       | Display assembly components           | 25             |
|       | Mass storage devices                  | 27             |
|       | Miscellaneous parts                   | 28             |
|       | Sequential part number listing        | 29             |
| 4 R   | Removal and replacement procedures    |                |
|       | Preliminary replacement requirements  | 37             |
|       | Tools required                        | 37             |
|       | Service considerations                | 37             |
|       | Plastic parts                         | 37             |
|       | Cables and connectors                 | 37             |
|       | Drive handling                        | 38             |
|       | Grounding guidelines                  | 39             |
|       | Electrostatic discharge damage        | 39             |
|       | Packaging and transporting guidelines | 40             |
|       | Workstation guidelines                | 40             |

|            | Equipment guidelines                                      | 41  |
|------------|-----------------------------------------------------------|-----|
| (          | Component replacement procedures                          | 42  |
|            | Service tag                                               | 42  |
|            | Device feet                                               | 43  |
|            | Battery                                                   | 44  |
|            | SIM                                                       | 45  |
|            | Memory module                                             | 46  |
|            | Keyboard                                                  | 48  |
|            | RTC battery                                               | 53  |
|            | Mass storage devices                                      | 54  |
|            | Hard drive                                                | 55  |
|            | Solid-state drive                                         | 55  |
|            | Top cover                                                 | 57  |
|            | WLAN module                                               | 60  |
|            | WWAN module                                               | 62  |
|            | USB/audio board                                           | 64  |
|            | Power/battery pass-through board                          | 66  |
|            | Fan                                                       | 68  |
|            | Heat sink assembly                                        | 70  |
|            | System board                                              | 72  |
|            | Display assembly                                          | 75  |
|            | Starting the Setup Utility                                |     |
|            | Using the Setup Utility                                   |     |
|            | Changing the language of the Setup Utility                |     |
|            | Navigating and selecting in the Setup Utility             |     |
|            | Displaying system information                             |     |
|            | Restoring default settings in the Setup Utility           |     |
|            | Exiting the Setup Utility                                 |     |
|            | Setup Utility menus                                       |     |
|            | Main menu                                                 |     |
|            | Security menu                                             |     |
|            | System Configuration menu                                 |     |
|            | Diagnostics menu                                          | 86  |
| 6 Specific |                                                           | 0.7 |
|            | Device specifications                                     |     |
|            | 10.1-inch, AntiGlare display specifications               |     |
|            | 10.1-inch, WSVGA, AntiGlare display specifications        |     |
|            | Hard drive specifications                                 |     |
|            |                                                           |     |
|            | Solid-state drive specificationsSystem DMA specifications |     |

|   | System interrupt specifications                                                | 93    |
|---|--------------------------------------------------------------------------------|-------|
|   | System I/O address specifications                                              | 94    |
|   | System memory map specifications                                               | 96    |
| 7 | Screw listing                                                                  |       |
|   | Phillips PM1.5×1.0 screw                                                       | 97    |
|   | Phillips PM2.0×3.0 screw                                                       | 99    |
|   | Phillips PM2.0×3.0 captive screw                                               | . 101 |
|   | Phillips PM2.0×4.0 screw                                                       | . 102 |
|   | Phillips PM2.0×5.0 screw                                                       | . 103 |
|   | Phillips PM2.5×5.0 screw                                                       | . 104 |
|   | Phillips PM2.5×7.0 screw                                                       | . 106 |
|   | Phillips PM2.5×10.0 captive screw                                              | . 107 |
|   | Phillips PM3.0×4.0 screw                                                       | . 108 |
| 8 | Backup and recovery                                                            |       |
|   | Mobile Mi backup and recovery                                                  | . 110 |
|   | Backing up your information                                                    | . 110 |
|   | When to back up                                                                | . 110 |
|   | Restoring your information                                                     | . 110 |
|   | Using System Restore                                                           | . 111 |
|   | Using HP Mi Restore Image Creator                                              | . 111 |
|   | Restoring using a Windows computer                                             | . 111 |
|   | Restoring using a Linux computer                                               | . 112 |
|   | Windows 7 backup and recovery                                                  | . 114 |
|   | Backing up and recovering using Roxio BackOnTrack                              | . 114 |
|   | Creating a copy of the hard drive                                              | . 114 |
|   | Performing a recovery                                                          | . 115 |
|   | Using the Disaster Recovery utility                                            | . 115 |
|   | Downloading and extracting the Disaster Recovery utility                       | . 115 |
|   | Restoring your hard drive image                                                | . 116 |
|   | Using the Instant Restore utility                                              | . 116 |
|   | Using the Instant Restore utility when the operating system is functioning     | . 116 |
|   | Using the Instant Restore utility when the operating system is not functioning | . 117 |
|   | Using Windows Backup and Restore                                               | . 117 |
|   | Using system restore points                                                    | . 117 |
|   | When to create restore points                                                  | . 117 |
|   | Creating a system restore point                                                | . 117 |
|   | Restoring to a previous date and time                                          | . 118 |
|   | Backing up and recovering using HP Recovery Manager                            | . 118 |
|   | Backing up your information                                                    | . 118 |

|         | Creating a set of recovery discs                                      | 119 |
|---------|-----------------------------------------------------------------------|-----|
|         | Performing a recovery                                                 | 120 |
|         | Recovering using the recovery discs                                   | 120 |
|         | Recovering using the partition on the hard drive (select models only) | 120 |
|         | Windows Vista backup and recovery                                     | 122 |
|         | Backing up your information                                           | 122 |
|         | Performing a recovery                                                 | 123 |
|         | Using the Windows recovery tools                                      | 124 |
|         | Using f11                                                             | 125 |
|         | Using a Windows Vista operating system DVD (purchased separately)     | 125 |
|         | Windows XP backup and recovery                                        | 126 |
|         | Backing up your information                                           | 126 |
|         | Performing a recovery                                                 | 127 |
|         | Recovering your information                                           | 127 |
|         | Recovering the operating system and programs                          | 127 |
| 9 Conn  | Audio-in (microphone)                                                 |     |
|         | External monitor                                                      |     |
|         | RJ-45 (network)                                                       |     |
|         | Universal Serial Bus                                                  |     |
| 10 Pow  | ver cord set requirements                                             |     |
|         | Requirements for all countries and regions                            | 133 |
|         | Requirements for specific countries and regions                       | 134 |
| 11 Recy | ycling                                                                |     |
|         | Battery                                                               | 135 |
|         | Display                                                               | 135 |
| Index   |                                                                       | 141 |

# 1 Product description

| Category     | Description                                                                                                    | HP Mini<br>1101 | HP Mini 110 | HP Mini 110 by<br>Studio Tord<br>Boontje | Compaq Mini 110 |
|--------------|----------------------------------------------------------------------------------------------------|-----------------|-------------|------------------------------------------|-----------------|
| Product name | HP Mini 1101                                                                                                    | <b>√</b>        |             |                                          |                 |
|              | HP Mini 110                                                                                                    |                 | V           |                                          |                 |
|              | HP Mini 110 by Studio Tord<br>Boontje                                                                                                    |                 |             | V                                        |                 |
|              | Compaq Mini 110                                                                                                    |                 |             |                                          | <b>√</b>        |
| Processor    | Intel® Atom™ N280 1.66-GHz<br>processor, 512-KB Level<br>2 cache, 533-MHz front-side bus<br>(FSB)                                                                                                    | <b>V</b>        | √           | ٧                                        | ٧               |
|              | Intel Atom N270 1.6-GHz<br>processor, 512-KB Level<br>2 cache, 533-MHz front-side bus<br>(FSB)                                                                                                    | <b>V</b>        | <b>V</b>    | V                                        | ٧               |
| Chipset      | Northbridge: 945GSE; 533-MHz bus speed                                                                                                    | <b>√</b>        | V           | V                                        | V               |
|              | Southbridge: ICH7M                                                                                                    | √               | <b>V</b>    | √                                        | √               |
| Graphics     | Intel® Graphics Media<br>Accelerator 950                                                                                                    | <b>V</b>        | <b>V</b>    | V                                        | V               |
|              | Universal Memory Architecture (UMA) graphics subsystem                                                                                                    | <b>√</b>        | <b>V</b>    |                                          | V               |
| Panels       | All display assemblies include<br>1 webcam, 1 microphone,<br>1 speaker box, and 2 wireless<br>local-area network (WLAN)<br>antenna transceivers/cables;<br>wireless wide-area network<br>(WWAN) is optional for HP Mini<br>110 and Compaq Mini 110<br>models | √               | √           | <b>√</b>                                 | √               |
|              | Wide aspect 16:9 ratio panels                                                                                                    | √               | V           | V                                        | √               |
|              | 10.1-inch high-definition<br>AntiGlare (1366 × 768) LED                                                                                                    | √               | V           | √                                        | <b>V</b>        |
|              | 10.1-inch standard-definition<br>AntiGlare (1024 × 576) LED                                                                                                    | <b>V</b>        | V           |                                          | <b>V</b>        |

| Category                | Description                                                                                                    | HP Mini<br>1101 | HP Mini 110  | HP Mini 110 by<br>Studio Tord<br>Boontje | Compaq Mini 110 |
|-------------------------|----------------------------------------------------------------------------------------------------|-----------------|--------------|------------------------------------------|-----------------|
|                         | 10.1-inch WSVGA (1024 × 600)<br>LED                                                                                     | <b>√</b>        | V            | V                                        | √               |
| Memory                  | One customer-accessible/ upgradable memory module slot                                                                  | <b>V</b>        | <b>V</b>     | <b>V</b>                                 | √               |
|                         | Supports up to 2 GB of system memory                                                                                    | <b>V</b>        | <b>V</b>     | V                                        | √               |
|                         | PC2-4200, 533-MHz, DDR2                                                                                                 | √               | <b>V</b>     | V                                        | V               |
|                         | Supports the following configurations:                                                                                  |                 |              |                                          |                 |
|                         | 1024-MB total system<br>memory (1024 × 1)                                                                               | <b>V</b>        | <b>V</b>     | V                                        | √               |
|                         | 2048-MB total system<br>memory (2048 × 1)                                                                               | <b>V</b>        | V            | V                                        | √               |
| Mass storage<br>devices | Solid-state drive (SSD) based on multi-level cell (MLC) technology                                                      | <b>V</b>        | $\checkmark$ | V                                        | √               |
|                         | 32-GB                                                                                                    | √               | V            | <b>V</b>                                 | V               |
| Hard drive              | Supports all 9.5-mm, 6.35-cm<br>(2.50-inch) parallel SATA hard<br>drives (optional)                                     | ٧               | ٧            | <b>√</b>                                 | V               |
|                         | 320-GB, 5400-RPM                                                                                                    |                 | <b>√</b>     | V                                        | $\checkmark$    |
|                         | NOTE: Not supported by computers with Windows® XP Home SP3, ultra low-cost personal computer (ULCPC) edition installed. |                 |              |                                          |                 |
|                         | 250-GB, 5400-RPM                                                                                                    | √               | <b>V</b>     | $\checkmark$                             | $\checkmark$    |
|                         | NOTE: Not supported by computers with Windows XP Home SP3, ultra low-cost personal computer (ULCPC) edition installed.  |                 |              |                                          |                 |
|                         | 160-GB, 7200-RPM                                                                                                    |                 | V            | V                                        | $\checkmark$    |
|                         | 160-GB, 5400-RPM                                                                                                    | √               | V            | V                                        | √               |
| Optical drive           | Supports external USB optical drives only                                                                               | √               | V            | √                                        | √               |
| Diskette drive          | Supports external USB diskette drives only                                                                              | <b>V</b>        | V            | V                                        | √               |
| Audio/Visual            | high-definition (HD) audio                                                                                              | √               | V            | <b>√</b>                                 | V               |
|                         | Integrated speakers (2)                                                                                                 | √               | V            | <b>V</b>                                 | V               |
|                         | Fixed integrated microphone                                                                                             | √               | V            | <b>V</b>                                 | V               |
|                         | Fixed integrated VGA webcam, 640 × 480 resolution, up to 30 frames per second                                           | √               | √            | <b>V</b>                                 | √               |

| Category                        | Description                                                                                                    | HP Mini<br>1101 | HP Mini 110 | HP Mini 110 by<br>Studio Tord<br>Boontje | Compaq Mini 110 |
|---------------------------------|----------------------------------------------------------------------------------------------------|-----------------|-------------|------------------------------------------|-----------------|
| Modem                           | Supports external USB modems only                                                                                             | <b>√</b>        | V           | V                                        | $\checkmark$    |
| Ethernet                        | Integrated 10/100 network interface card (NIC)                                                                                | <b>V</b>        | V           | <b>V</b>                                 | <b>V</b>        |
| Wireless                        | 2 WLAN antennas built into display assembly                                                                                   | <b>V</b>        | <b>V</b>    | V                                        | <b>V</b>        |
|                                 | Integrated WLAN by way of<br>802.11b/g/n and 802.11b/g<br>WLAN modules                                                        | √               | ٧           | √                                        | √               |
|                                 | Integrated WWAN by way of<br>HP un2400 Mobile Broadband<br>Module (optional)                                                  | √               | ٧           | √                                        | √               |
|                                 | NOTE: Not available in HP Mini<br>110 models with Mobile Mi<br>installed.                                                     |                 |             |                                          |                 |
| External<br>media cards         | Digital Media Slot (consumer<br>models) or Media Card Reader<br>(commercial models) with push-<br>push technology supporting: | V               | <b>V</b>    | ٧                                        | V               |
|                                 | Memory Stick (MS)                                                                                                    |                 |             |                                          |                 |
|                                 | Memory Stick Pro (MSP)                                                                                                    |                 |             |                                          |                 |
|                                 | MultiMediaCard (MMC)                                                                                                    |                 |             |                                          |                 |
|                                 | Secure Digital (SDHC)     Memory Card                                                                                         |                 |             |                                          |                 |
|                                 | <ul> <li>xD-Picture Card (XD)</li> </ul>                                                                                      |                 |             |                                          |                 |
| Internal media                  | Two Mini Card slots:                                                                                                    | √               | <b>√</b>    | <b>√</b>                                 | V               |
| cards                           | Full-size Mini Card slot                                                                                                    |                 |             |                                          |                 |
|                                 | Half-size Mini Card slot                                                                                                    |                 |             |                                          |                 |
| Ports                           | Audio-in/out (microphone/stereo headphone)                                                                                    | √               | √           | √                                        | √               |
|                                 | RJ-45 (Ethernet, includes link and activity lights)                                                                           | √               | V           | V                                        | V               |
|                                 | USB (3)                                                                                                    | √               | V           | √                                        | V               |
|                                 | 3-pin AC power                                                                                                    | √               | <b>√</b>    | √                                        | √               |
| Keyboard/<br>pointing<br>device | 92% keyboard                                                                                                    | √               | ٧           | √                                        | √               |
|                                 | TouchPad, with 2 TouchPad<br>buttons and 2-way scrolling (taps<br>enabled by default)                                         | √               | 1           | √                                        | 1               |

| Category           | Description                                                                        | HP Mini<br>1101 | HP Mini 110 | HP Mini 110 by<br>Studio Tord<br>Boontje | Compaq Mini 110 |
|--------------------|------------------------------------------------------------------------------------|-----------------|-------------|------------------------------------------|-----------------|
| Power requirements | 30-W UMA AC adapter (non-<br>Smart) with localized cable plug<br>support           | √               | V           | √                                        | √               |
|                    | AC adapter connector on cable                                                      | √               | <b>√</b>    | $\checkmark$                             | $\checkmark$    |
|                    | 6-cell lithium-polymer (Li-Pol)<br>battery (2.55-Ah, 55-Wh), 6-hour<br>target life | √               | V           | √                                        | √               |
|                    | 3-cell lithium-polymer (Li-Pol)<br>battery (2.55-Ah, 28-Wh), 3-hour<br>target life | √               | ٧           | √                                        | V               |
| Security           | Supports HP Kensington<br>Security Lock                                            | <b>V</b>        | V           | V                                        | V               |
| Operating system   | Preinstalled:                                                                      |                 |             |                                          |                 |
|                    | Windows 7 Basic 32                                                                 |                 | √           | √                                        | √               |
|                    | Windows 7 Starter 32                                                               |                 | <b>√</b>    | <b>√</b>                                 | √               |
|                    | Windows XP Home SP3, ultra<br>low-cost personal computer<br>(ULCPC) edition        | <b>V</b>        | ٧           | √                                        | V               |
|                    | Windows Vista® Business 32<br>(with XP Pro image)                                  | <b>V</b>        |             |                                          |                 |
|                    | HP Mobile Mi                                                                       |                 | <b>√</b>    |                                          |                 |
| Serviceability     | End-user replaceable parts:                                                        |                 |             |                                          |                 |
|                    | AC adapter                                                                         | √               | √           | √                                        | √               |
|                    | Battery (system)                                                                   | √               | V           | √                                        | √               |
|                    | Hard drive                                                                         | √               | V           | √                                        | √               |
|                    | Keyboard                                                                           | √               | √           | √                                        | √               |
|                    | Memory module                                                                      | √               | <b>√</b>    | √                                        | √               |
|                    | Solid-state drive                                                                  | √               | V           | V                                        | V               |

## 2 External component identification

Components included with the device may vary by region and model. The illustrations in this chapter identify the standard features on most device models.

#### **Top components**

#### **TouchPad**

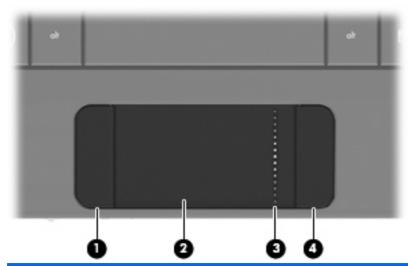

| Compon | ent                   | Description                                                     |
|--------|-----------------------|-----------------------------------------------------------------|
| (1)    | Left TouchPad button  | Functions like the left button on an external mouse.            |
| (2)    | TouchPad              | Moves the pointer and selects or activates items on the screen. |
| (3)    | TouchPad scroll zone  | Scrolls up or down.                                             |
| (4)    | Right TouchPad button | Functions like the right button on an external mouse.           |

#### Light

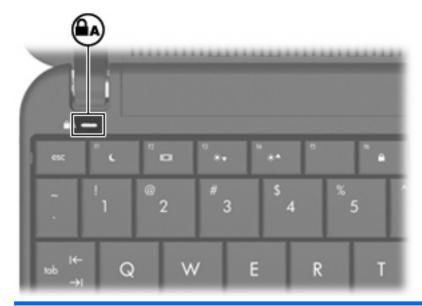

| Component       | Description          |
|-----------------|----------------------|
| Caps lock light | On: Caps lock is on. |

#### Keys

NOTE: Refer to the illustration that most closely matches your computer.

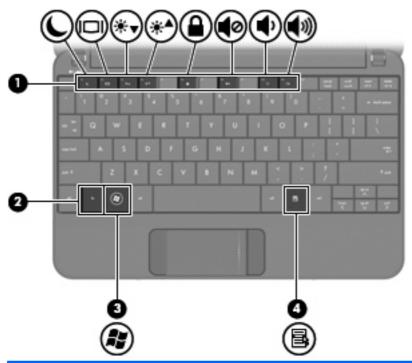

| Component |                          | Description                                                                                |
|-----------|--------------------------|--------------------------------------------------------------------------------------------|
| (1)       | Function keys            | Execute frequently used system functions when pressed in combination with the fn key.      |
| (2)       | fn key                   | Executes frequently used system functions when pressed in combination with a function key. |
| (3)       | Windows® logo key        | Displays the Windows Start menu.                                                           |
| (4)       | Windows applications key | Displays a shortcut menu for items beneath the pointer.                                    |

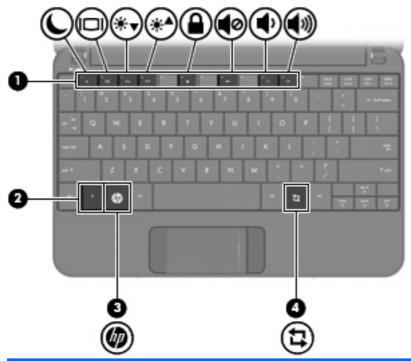

| Component |                      | Description                                                                                |  |
|-----------|----------------------|--------------------------------------------------------------------------------------------|--|
| (1)       | Function keys        | Execute frequently used system functions when pressed in combination with the fn key.      |  |
| (2)       | fn key               | Executes frequently used system functions when pressed in combination with a function key. |  |
| (3)       | Home key             | Returns to the Home Screen.                                                                |  |
| (4)       | Program Switcher key | Displays the Start New Program button from anywhere on the device.                         |  |

### **Front components**

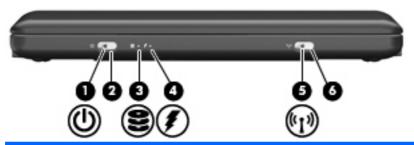

| Compone | ent           | Description                                                                                                    |
|---------|---------------|----------------------------------------------------------------------------------------------------|
| (1)     | Power light   | <ul> <li>On: The device is on.</li> <li>Blinking: The device is in the Sleep state<br/>(Windows Vista) or Standby (Windows XP or<br/>Mobile Mi).</li> </ul>                                                                                                    |
| (2)     | Power switch  | <ul> <li>Off: The device is off or in Hibernation.</li> <li>When the device is off, slide the switch to turn on the device.</li> <li>When the device is on, briefly slide the switch to initiate Hibernation.</li> <li>When the device is in the Sleep state (Windows Vista) or Standby (Windows XP or Mobile Mi), briefly slide the switch to exit the Sleep state (Windows Vista) or Standby (Windows XP or Mobile Mi).</li> <li>When the device is in Hibernation, briefly slide the switch to exit Hibernation.</li> <li>If the device has stopped responding and operating system shutdown procedures are ineffective, slide and hold the power switch for at least 5 seconds to turn off the device.</li> </ul> |
| (3)     | Drive light   | Blinking: The hard drive or flash drive is being accessed.                                                                                                    |
| (4)     | Battery light | <ul> <li>On: A battery is charging.</li> <li>Blinking: A battery that is the available only power source has reached a low battery level. When the battery reaches a critical battery level, the battery light begins blinking rapidly.</li> <li>Off: If the device is plugged into an external power source, the light turns off when all batteries in the device are fully charged. If the device is not plugged into an external power source, the light stays off until the battery reaches a low battery level.</li> </ul>                                                                                                    |

| Component |                 | Description                                                                                                    |
|-----------|-----------------|----------------------------------------------------------------------------------------------------|
| (5)       | Wireless light  | <ul> <li>Blue: An integrated wireless device, such as a<br/>wireless local area network (WLAN) device, is<br/>on.</li> </ul> |
|           |                 | <ul> <li>Amber: All wireless devices are off.</li> </ul>                                                                     |
| (6)       | Wireless switch | Turns the wireless feature on or off, but does not establish a wireless connection.                                          |
|           |                 | <b>NOTE:</b> A wireless network must be set up in order to establish a wireless connection.                                  |

### **Right-side components**

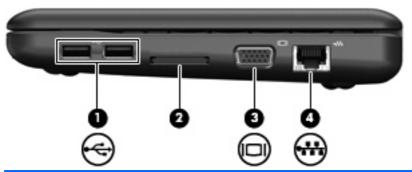

| Component Description                                                                                       |                       | Description                                                                           |  |
|----------------------------------------------------------------------------------------------------|-----------------------|---------------------------------------------------------------------------------------|--|
| (1)                                                                                                    | USB ports (2)         | Connect optional USB devices.                                                         |  |
| (2) Digital Media Slot (consumer models) or Media Card Supports the following of Reader (commercial models) |                       | Supports the following optional digital card formats:                                 |  |
|                                                                                                    |                       | Memory Stick (MS)                                                                     |  |
|                                                                                                    |                       | Memory Stick Pro (MSP)                                                                |  |
|                                                                                                    |                       | MultiMediaCard (MMC)                                                                  |  |
|                                                                                                    |                       | Secure Digital (SD) Memory Card                                                       |  |
|                                                                                                    |                       | xD-Picture Card                                                                       |  |
| (3)                                                                                                    | External monitor port | Connects an optional external display, such as a monitor or projector, to the device. |  |
| (4)                                                                                                    | RJ-45 (network) jack  | Connects a network cable.                                                             |  |

### **Left-side components**

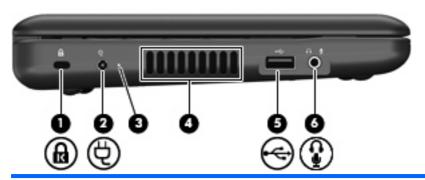

| Component |                                                       | Description                                                                                                    |  |
|-----------|-------------------------------------------------------|----------------------------------------------------------------------------------------------------|--|
| (1)       | Security cable slot                                   | Attaches an optional security cable to the device.                                                                                                    |  |
|           |                                                       | <b>NOTE:</b> The security cable is designed to act as a deterrent, but it may not prevent the device from being mishandled or stolen.                                                                                               |  |
| (2)       | Power connector                                       | Connects an AC adapter.                                                                                                    |  |
| (3)       | AC adapter light                                      | Indicates AC power connection.                                                                                                    |  |
| (4)       | Vent                                                  | Enables airflow to cool internal components.                                                                                                    |  |
|           |                                                       | <b>NOTE:</b> The device fan starts up automatically to cool internal components and prevent overheating. It is normal for the internal fan to cycle on and off during routine operation.                                            |  |
| (5)       | USB port                                              | Connects an optional USB device.                                                                                                    |  |
| (6)       | Audio-out (headphone) jack/Audio-in (microphone) jack | Produces sound when connected to optional powered stereo speakers, headphones, earbuds, a headset, or television audio. Also connects an optional headset microphone.                                                               |  |
|           |                                                       | <b>WARNING!</b> To reduce the risk of personal injury, adjust the volume before putting on headphones, earbuds, or a headset. For additional safety information, refer to the <i>Regulatory, Safety and Environmental Notices</i> . |  |
|           |                                                       | <b>NOTE:</b> When an audio component is connected to the jack, the device speakers are disabled.                                                                                                    |  |
|           |                                                       | The audio component cable must have a 4-conductor connector.                                                                                                    |  |

### **Display components**

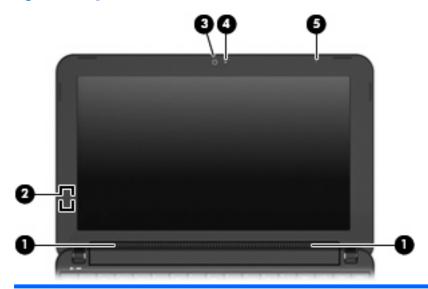

| Component |                         | Description                                                                     |
|-----------|-------------------------|---------------------------------------------------------------------------------|
| (1)       | Speakers (2)            | Produce sound.                                                                  |
| (2)       | Internal display switch | Turns off the display if the display is closed while the power is on.           |
|           |                         | <b>NOTE:</b> The display switch is not visible from the outside of the device.  |
| (3)       | Webcam                  | Captures still photographs and videos.                                          |
|           |                         | <b>NOTE:</b> To capture videos, you need to install additional webcam software. |
| (4)       | Webcam light            | On: The webcam is in use.                                                       |
| (5)       | Internal microphone     | Records sound.                                                                  |
|           |                         |                                                                                 |

#### **Bottom components**

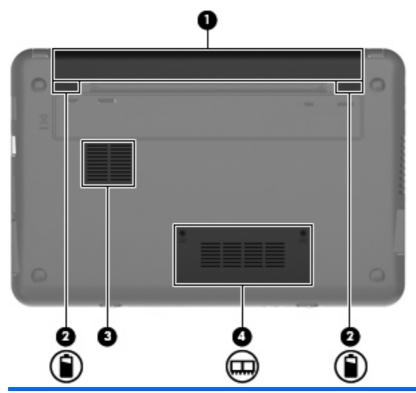

| Component Description |                             | Description                                                                                                    |
|-----------------------|-----------------------------|----------------------------------------------------------------------------------------------------|
| (1)                   | Battery bay                 | Holds the battery.                                                                                                    |
| (2)                   | Battery release latches (2) | Release the battery from the battery bay.                                                                                                    |
| (3)                   | Vent                        | Enables airflow to cool internal components.                                                                                                    |
|                       |                             | <b>NOTE:</b> The device fan starts up automatically to cool internal components and prevent overheating. It is normal for the internal fan to cycle on and off during routine operation. |
| (4)                   | Memory module compartment   | Contains the memory module slot.                                                                                                    |

#### Wireless antennas

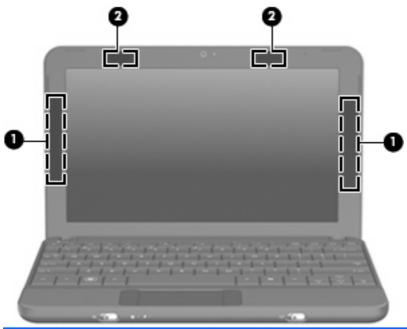

| Component                                   |                    | Description                                                                                 |  |
|---------------------------------------------|--------------------|---------------------------------------------------------------------------------------------|--|
| (1) WWAN antennas (2) (select models only)* |                    | Send and receive wireless signals to communicate with wireless wide-area networks (WWANs).  |  |
|                                             |                    | <b>NOTE:</b> This option is not available on computers with Mobile Mi installed.            |  |
| (2)                                         | WLAN antennas (2)* | Send and receive wireless signals to communicate with wireless local area networks (WLANs). |  |

<sup>\*</sup>The antennas are not visible from the outside of the device. For optimal transmission, keep the areas immediately around the antennas free from obstructions.

To see wireless regulatory notices, refer to the section of the *Regulatory, Safety and Environmental Notices* that applies to your country or region.

### 3 Illustrated parts catalog

#### Service tag

When ordering parts or requesting information, provide the computer serial number and model description provided on the service tag:

- (1) Product name: This is the product name affixed to the front of the device.
- (2) Serial number (s/n): This is an alphanumeric identifier that is unique to each product.
- (3) Part number/Product number (p/n): This number provides specific information about the product's hardware components. The part number helps a service technician to determine what components and parts are needed.
- (4) Model description: This is the alphanumeric identifier used to locate documents, drivers, and support for the device.
- (5) Warranty period: This number describes the duration of the warranty period for the device.

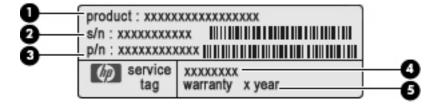

### **Device major components**

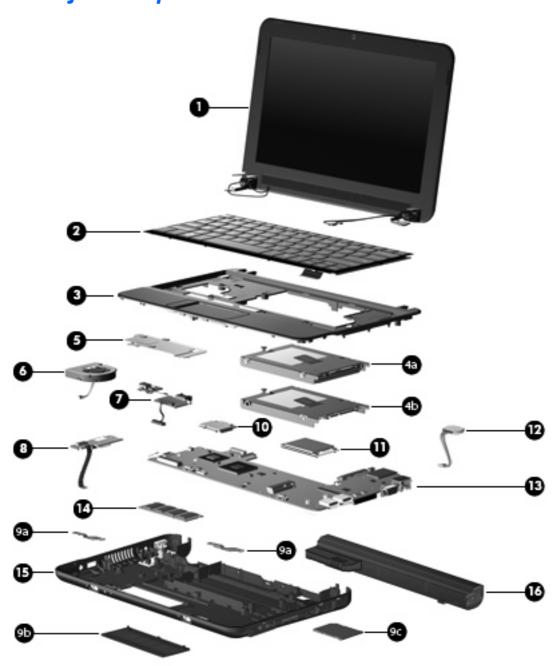

| Item | Description                                                                                                    | Spare part number |
|------|----------------------------------------------------------------------------------------------------|-------------------|
| (1)  | <b>Display assembly</b> (includes 1 webcam, 1 microphone, 1 speaker box, and 2 WLAN antenna transceivers/cables; WWAN on select models only) |                   |
|      | See <u>Display assembly components on page 25</u> for a comprehensive list of display assembly spare parts.                                  |                   |
|      | For use with black HP models only                                                                                                    |                   |
|      | 10.1-inch, high-definition, AntiGlare display assembly (includes WWAN)                                                                       | 572407-001        |
|      | 10.1-inch, high-definition, AntiGlare display assembly                                                                                       | 572406-001        |

| Item | Description                                                                              | Spare part number |  |  |
|------|------------------------------------------------------------------------------------------|-------------------|--|--|
|      | <ul> <li>10.1-inch, standard-definition, AntiGlare display assembly (includes</li> </ul> | WWAN) 571414-001  |  |  |
|      | 10.1-inch, standard-definition, AntiGlare display assembly                               | 537646-001        |  |  |
|      | 10.1-inch, WSVGA, AntiGlare display assembly (includes WWAN)                             | 579604-001        |  |  |
|      | For use with pink HP models only                                                         |                   |  |  |
|      | 10.1-inch, high-definition, AntiGlare display assembly (includes WW)                     | /AN) 572413-001   |  |  |
|      | 10.1-inch, standard-definition, AntiGlare display assembly (includes                     | WWAN) 571416-001  |  |  |
|      | 10.1-inch, WSVGA, AntiGlare display assembly (includes WWAN)                             | 579608-001        |  |  |
|      | For use with white HP models only                                                        |                   |  |  |
|      | 10.1-inch, high-definition, AntiGlare display assembly (includes WW)                     | /AN) 572411-001   |  |  |
|      | 10.1-inch, standard-definition, AntiGlare display assembly (includes                     | WWAN) 571415-001  |  |  |
|      | 10.1-inch, WSVGA, AntiGlare display assembly (includes WWAN)                             | 579606-001        |  |  |
|      | For use with blue HP models only                                                         |                   |  |  |
|      | 10.1-inch, high-definition, AntiGlare display assembly (includes WW)                     | /AN) 591647-001   |  |  |
|      | 10.1-inch, WSVGA, AntiGlare display assembly (includes WWAN)                             | 591648-001        |  |  |
|      | For use with HP Mini 110 by Studio Tord Boontje models only                              |                   |  |  |
|      | 10.1-inch, high-definition, AntiGlare display assembly (includes WW)                     | /AN) 579612-001   |  |  |
|      | 10.1-inch, standard-definition, AntiGlare display assembly (includes                     | WWAN) 579610-001  |  |  |
|      | 10.1-inch, WSVGA, AntiGlare display assembly (includes WWAN)                             | 579614-001        |  |  |
|      | For use with Compaq models only                                                          |                   |  |  |
|      | 10.1-inch, high-definition, AntiGlare display assembly                                   | 572414-001        |  |  |
|      | 10.1-inch, standard-definition, AntiGlare display assembly (includes                     | WWAN) 571417-001  |  |  |
|      | 10.1-inch, standard-definition, AntiGlare display assembly                               | 537643-001        |  |  |
|      | 10.1-inch, WSVGA, AntiGlare display assembly (includes WWAN)                             | 579626-001        |  |  |
| (2)  | Keyboard                                                                                 |                   |  |  |
|      | For use only on black and blue models with Windows operating system in                   | nstalled          |  |  |
|      | For use only in Brazil                                                                   | 535689-201        |  |  |
|      | For use only in the Czech Republic                                                       | 535689-221        |  |  |
|      | For use only in Europe                                                                   | 535689-A41        |  |  |
|      | For use only in Finland, Norway, and Sweden                                              | 535689-DH1        |  |  |
|      | For use only in France                                                                   | 535689-051        |  |  |
|      | For use only in French Canada                                                            | 535689-121        |  |  |
|      | For use only in Germany                                                                  | 535689-041        |  |  |
|      | For use only in Greece                                                                   | 535689-151        |  |  |
|      | For use only in Hungary                                                                  | 535689-211        |  |  |

| Item | Description                                                       | Spare part number |
|------|-------------------------------------------------------------------|-------------------|
|      | For use with international models                                 | 535689-B31        |
|      | For use only in Israel                                            | 535689-BB1        |
|      | For use only in Italy                                             | 535689-061        |
|      | For use only in Japan                                             | 535689-291        |
|      | For use only in Latin America                                     | 535689-161        |
|      | For use only in Portugal                                          | 535689-131        |
|      | For use only in Russia                                            | 535689-251        |
|      | For use only in Saudi Arabia                                      | 535689-171        |
|      | For use only in South Korea                                       | 535689-AD1        |
|      | For use only in Spain                                             | 535689-071        |
|      | For use only in Switzerland                                       | 535689-111        |
|      | For use only in Taiwan                                            | 535689-AB1        |
|      | For use only in Thailand                                          | 535689-281        |
|      | For use only in Turkey                                            | 535689-141        |
|      | For use only in the United Kingdom                                | 535689-031        |
|      | For use only in the United States                                 | 535689-001        |
|      | For use only on models with Mobile Mi installed                   |                   |
|      | For use only in Brazil                                            | 535690-201        |
|      | For use only in French Canada                                     | 535690-121        |
|      | For use only in Japan                                             | 535690-291        |
|      | For use only in Latin America                                     | 535690-161        |
|      | For use only in South Korea                                       | 535690-AD1        |
|      | For use only in Taiwan                                            | 535690-AB1        |
|      | For use only in Thailand                                          | 535690-281        |
|      | For use only in the United States                                 | 535690-001        |
|      | For use on pink models only                                       |                   |
|      | For use only in Bosnia, Croatia, Montenegro, Serbia, and Slovenia | 537954-BA1        |
|      | For use only in Brazil                                            | 537954-201        |
|      | For use only in the Czech Republic                                | 537954-221        |
|      | For use only in Europe                                            | 537954-A41        |
|      | For use only in Finland, Norway, and Sweden                       | 537954-DH1        |
|      | For use only in France                                            | 537954-051        |
|      | For use only in French Canada                                     | 537954-121        |
|      | For use only in Germany                                           | 537954-041        |

| Item | De  | scription                                                         | Spare part number |
|------|-----|-------------------------------------------------------------------|-------------------|
|      | •   | For use only in Greece                                            | 537954-DJ1        |
|      | •   | For use only in Hungary                                           | 537954-211        |
|      | •   | For use with international models                                 | 537954-B31        |
|      | •   | For use only in Israel                                            | 537954-BB1        |
|      | •   | For use only in Italy                                             | 537954-061        |
|      | •   | For use only in Japan                                             | 537954-291        |
|      | •   | For use only in Latin America                                     | 537954-161        |
|      | •   | For use only in Portugal                                          | 537954-131        |
|      | •   | For use only in Russia                                            | 537954-251        |
|      | •   | For use only in Saudi Arabia                                      | 537954-171        |
|      | •   | For use only in South Korea                                       | 537954-AD1        |
|      | •   | For use only in Spain                                             | 537954-071        |
|      | •   | For use only in Switzerland                                       | 537954-BG1        |
|      | •   | For use only in Taiwan                                            | 537954-AB1        |
|      | •   | For use only in Thailand                                          | 537954-281        |
|      | •   | For use only in Turkey                                            | 537954-141        |
|      | •   | For use only in the United Kingdom                                | 537954-031        |
|      | •   | For use in the United States only                                 | 537954-001        |
|      | Foi | use with white HP models only                                     |                   |
|      | •   | For use only in Bosnia, Croatia, Montenegro, Serbia, and Slovenia | 537953-BA1        |
|      | •   | For use only in Brazil                                            | 537953-201        |
|      | •   | For use only in the Czech Republic                                | 537953-221        |
|      | •   | For use only in Europe                                            | 537953-A41        |
|      | •   | For use only in Finland, Norway, and Sweden                       | 537953-DH1        |
|      | •   | For use only in France                                            | 537953-051        |
|      | •   | For use only in French Canada                                     | 537953-121        |
|      | •   | For use only in Germany                                           | 537953-041        |
|      | •   | For use only in Greece                                            | 537953-DJ1        |
|      | •   | For use only in Hungary                                           | 537953-211        |
|      | •   | For use with international models                                 | 537953-B31        |
|      | •   | For use only in Israel                                            | 537953-BB1        |
|      | •   | For use only in Italy                                             | 537953-061        |
|      | •   | For use only in Japan                                             | 537953-291        |
|      | •   | For use only in Latin America                                     | 537953-161        |

| ltem | Description                                                                                           | Spare part number |  |
|------|----------------------------------------------------------------------------------------------------|-------------------|--|
|      | For use only in Portugal                                                                              | 537953-131        |  |
|      | For use only in Russia                                                                                | 537953-251        |  |
|      | For use only in Saudi Arabia                                                                          | 537953-171        |  |
|      | For use only in South Korea                                                                           | 537953-AD1        |  |
|      | For use only in Spain                                                                                 | 537953-071        |  |
|      | For use only in Switzerland                                                                           | 537953-BG1        |  |
|      | For use only in Taiwan                                                                                | 537953-AB1        |  |
|      | For use only in Thailand                                                                              | 537953-281        |  |
|      | For use only in Turkey                                                                                | 537953-141        |  |
|      | For use only in the United Kingdom                                                                    | 537953-031        |  |
|      | For use only with white HP and HP Mini 110 by Studio Tord Boontje models in the United States         | 537953-001        |  |
| (3)  | Top cover (includes TouchPad)                                                                         |                   |  |
|      | For use with black and blue models only                                                               | 537622-001        |  |
|      | For use with pink HP models only                                                                      | 537625-001        |  |
|      | For use with white HP models only                                                                     | 537624-001        |  |
|      | For use with HP Mini 110 by Studio Tord Boontje models only                                           | 579615-001        |  |
|      | Mass storage devices                                                                                  |                   |  |
|      | NOTE: Each hard drive spare part kit and solid-state drive spare part kit includes a bracke           | t and screws.     |  |
| (4a) | Hard drive (select models only)                                                                       |                   |  |
|      | See <u>Mass storage devices on page 27</u> for a comprehensive list of hard drive spare parts.        |                   |  |
| (4b) | Solid-state drive                                                                                     |                   |  |
|      | See <u>Mass storage devices on page 27</u> for a comprehensive list of solid–state drive spare parts. |                   |  |
| (5)  | Heat sink assembly (includes replacement thermal material)                                            | 537619-001        |  |
| (6)  | Fan                                                                                                   | 537613-001        |  |
| (7)  | USB/audio board (includes cable)                                                                      |                   |  |
|      | For use on the following model numbers only: HP: 110-1000 — 110-1099 and Compaq: 110c-1000 — 110-1099 | 537614-001        |  |
|      | For use on the following model numbers only: HP: 110-1100 — 110-1199 and Compaq: 110c-1100 — 110-1199 | 581325-001        |  |
| (8)  | Power/battery pass-through board                                                                      |                   |  |
|      | For use on the following model numbers only: HP: 110-1000 — 110-1099 and Compaq: 110c-1000 — 110-1099 | 537615-001        |  |
|      | For use on the following model numbers only: HP: 110-1100 — 110-1199 and Compaq: 110c-1100 — 110-1199 | 581326-001        |  |
|      |                                                                                                    |                   |  |

| Item | Description                                                                                                    | Spare part number |  |
|------|----------------------------------------------------------------------------------------------------|-------------------|--|
| (9a) | Power switch and wireless switch actuators                                                                                                    |                   |  |
| (9b) | Memory module compartment cover                                                                                                    |                   |  |
| (9c) | Bezel for Digital Media Slot (consumer models) or Media Card Reader (commercial models)                                                                                                    |                   |  |
|      | Wireless modules                                                                                                    |                   |  |
| (10) | WLAN module                                                                                                    |                   |  |
|      | WLAN/Bluetooth combination module                                                                                                    | 575920-001        |  |
|      | Broadcom 4312 802.11/b/g/n WLAN module                                                                                                    |                   |  |
|      | <ul> <li>For use in Canada, the Cayman Islands, Guam, Puerto Rico, the U.S. Virgin Islands,<br/>and the United States</li> </ul>                                                                                                    | 518436-001        |  |
|      | For use in Afghanistan, Albania, Algeria, Andorra, Angola, Antigua and Barbuda, Argentina, Armenia, Aruba, Australia, Austria, Azerbaijan, the Bahamas, Bahrain, Bangladesh, Barbados, Belarus, Belgium, Belize, Benin, Bermuda, Bhutan, Bolivia, Bosnia and Herzegovina, Botswana, Brazil, the British Virgin Islands, Brunei, Bulgaria, Burkina Faso, Burundi, Cameroon, Cape Verde, the Central African Republic, Chad, Chile, Colombia, Comoros, the Congo, Costa Rica, Croatia, Cyprus, the Czech Republic, Denmark, Djibouti, Dominica, the Dominican Republic, East Timor, Ecuador, Egypt, El Salvador, Equatorial Guinea, Eritrea, Estonia, Ethiopia, Fiji, Finland, France, French Guiana, Gabon, Gambia, Georgia, Germany, Ghana, Gibraltar, Greece, Grenada, Guadeloupe, Guatemala, Guinea, Guinea-Bissau, Guyana, Haiti, Honduras, Hong Kong, Hungary, Iceland, India, Ireland, Israel, Italy, the Ivory Coast, Jamaica, Jordan, Kazakhstan, Kenya, Kiribati, Kyrgyzstan, Laos, Latvia, Lebanon, Lesotho, Liberia, Liechtenstein, Lithuania, Luxembourg, Macedonia, Madagascar, Malawi, Malaysia, the Maldives, Mali, Malta, the Marshall Islands, Martinique, Mauritania, Mauritius, Mexico, Micronesia, Monaco, Mongolia, Montenegro, Morocco, Mozambique, Namibia, Nauru, Nepal, the Nether Antilles, the Netherlands, New Zealand, Nicaragua, Niger, Nigeria, Norway, Oman, Pakistan, Palau, Panama, Papua New Guinea, Paraguay, the People's Republic of China, Peru, the Philippines, Poland, Portugal, the Republic of Moldova, Romania, Russia, Rwanda, Samoa, San Marino, Sao Tome and Principe, Saudi Arabia, Senegal, Serbia, the Seychelles, Sierra Leone, Singapore, Slovakia, Slovenia, the Solomon Islands, Somalia, South Africa, South Korea, Spain, Sri Lanka, St. Kitts and Nevis, St. Lucia, St. Vincent and the Grenadines, Suriname, Swaziland, Sweden, Switzerland, Taiwan, Tajikistan, Tanzania, Togo, Tonga, Trinidad and Tobago, Tunisia, Turkey, Turkmenistan, Tuvalu, Uganda, Ukraine, the United Arab Emirates, the United Kingdom, Uruguay, Uzbekistan, Vanuatu, Venezuela, Vietn | 518436-002        |  |
|      | Broadcom 4312 802.11/b/g WLAN module                                                                                                    |                   |  |
|      | <ul> <li>For use in Canada, the Cayman Islands, Guam, Puerto Rico, the U.S. Virgin Islands,<br/>and the United States</li> </ul>                                                                                                    | 504593-003        |  |

| Item | Description | Spare part number |
|------|-------------|-------------------|
| item | Description | Spare part number |

For use in Afghanistan, Albania, Algeria, Andorra, Angola, Antiqua and Barbuda, 504593-004 Argentina, Armenia, Aruba, Australia, Austria, Azerbaijan, the Bahamas, Bahrain, Bangladesh, Barbados, Belarus, Belgium, Belize, Benin, Bermuda, Bhutan, Bolivia, Bosnia and Herzegovina, Botswana, Brazil, the British Virgin Islands, Brunei, Bulgaria, Burkina Faso, Burundi, Cameroon, Cape Verde, the Central African Republic, Chad, Chile, Colombia, Comoros, the Congo, Costa Rica, Croatia, Cyprus, the Czech Republic, Denmark, Djibouti, Dominica, the Dominican Republic, East Timor, Ecuador, Egypt, El Salvador, Equatorial Guinea, Eritrea, Estonia, Ethiopia, Fiji, Finland, France, French Guiana, Gabon, Gambia, Georgia, Germany, Ghana, Gibraltar, Greece, Grenada, Guadeloupe, Guatemala, Guinea, Guinea-Bissau, Guyana, Haiti, Honduras, Hong Kong, Hungary, Iceland, India, Ireland, Israel, Italy, the Ivory Coast, Jamaica, Jordan, Kazakhstan, Kenya, Kiribati, Kyrgyzstan, Laos, Latvia, Lebanon, Lesotho, Liberia, Liechtenstein, Lithuania, Luxembourg, Macedonia, Madagascar, Malawi, Malaysia, the Maldives, Mali, Malta, the Marshall Islands, Martinique, Mauritania, Mauritius, Mexico, Micronesia, Monaco, Mongolia, Montenegro, Morocco, Mozambique, Namibia, Nauru, Nepal, the Nether Antilles, the Netherlands, New Zealand, Nicaragua, Niger, Nigeria, Norway, Oman, Pakistan, Palau, Panama, Papua New Guinea, Paraguay, the People's Republic of China, Peru, the Philippines, Poland, Portugal, the Republic of Moldova, Romania, Russia, Rwanda, Samoa, San Marino, Sao Tome and Principe, Saudi Arabia, Senegal, Serbia, the Seychelles, Sierra Leone, Singapore, Slovakia, Slovenia, the Solomon Islands, Somalia, South Africa, South Korea, Spain, Sri Lanka, St. Kitts and Nevis, St. Lucia, St. Vincent and the Grenadines, Suriname, Swaziland, Sweden, Switzerland, Taiwan, Tajikistan, Tanzania, Togo, Tonga, Trinidad and Tobago, Tunisia, Turkey, Turkmenistan, Tuvalu, Uganda, Ukraine, the United Arab Emirates, the United Kingdom, Uruguay, Uzbekistan, Vanuatu, Venezuela, Vietnam, Yemen, Zaire, Zambia, and Zimbabwe

#### (11) WWAN module

NOTE: Not available for computers with Mobile Mi installed.

|      | HP un2400 Mobile Broadband Module (select models only)                                    | 483377-002 |
|------|-------------------------------------------------------------------------------------------|------------|
|      | HP un2400 Mobile Broadband Module for use only with Verizon Wireless (select models only) | 483377-003 |
|      | WWAN module for use only in the People's Republic of China                                | 571888-001 |
|      | HP un2400 Mobile Broadband Module for use only in the People's Republic of China          | 574246-001 |
|      | WWAN minicard module                                                                      | 531993-001 |
|      | WWAN module for use only with Telefonica                                                  | 592625-161 |
|      | WWAN module for use only with Am Movil                                                    | 592624-161 |
|      | WWAN module for use only with AT&T                                                        | 591612-001 |
| (12) | RTC battery                                                                               | 537616-001 |
| (13) | System board (includes processor and replacement thermal material)                        |            |

Includes Intel Atom N280 1.66-GHz processor, 512-KB Level 2 cache, 533-MHz front-side bus 571370-001 (FSB)

For use on the following model numbers only: HP: 110-1000 — 110-1099 and Compaq: 110c-1000 - 110-1099

Includes Intel Atom N270 1.6-GHz processor, 512-KB Level 2 cache, 533-MHz front-side bus 537662-001 (FSB)

For use on the following model numbers only: HP: 110-1000 — 110-1099 and Compaq: 110-1000 - 110-1099

| Item | Description                                                                                           | Spare part number |
|------|----------------------------------------------------------------------------------------------------|-------------------|
|      | Includes Intel Atom N280 1.66-GHz processor, 512-KB Level 2 cache, 533-MHz front-side bus (FSB)       | 579569-001        |
|      | For use on the following model numbers only: HP: 110-1100 — 110-1199 and Compaq: 110c-1100 — 110-1199 |                   |
|      | Includes Intel Atom N270 1.6-GHz processor, 512-KB Level 2 cache, 533-MHz front-side bus (FSB)        | 579568-001        |
|      | For use on the following model numbers only: HP: 110-1100 — 110-1199 and Compaq: 110c-1100 — 110-1199 |                   |
| (14) | Memory module (PC2-5300, 533-MHz, DDR2)                                                               |                   |
|      | 512-MB (for use in HP Mini 110 and Compaq Mini 110 models only)                                       | 537663-001        |
|      | 1024-MB                                                                                               | 537664-001        |
|      | 2048-MB                                                                                               | 537665-001        |
| (15) | Base enclosure (includes 4 rubber feet)                                                               |                   |
|      | For use with black and blue models only                                                               | 537611-001        |
|      | For use with pink, white, and HP Mini 110 by Studio Tord Boontje models only                          | 591650-001        |
| (16) | Battery                                                                                               |                   |
|      | 6-cell lithium-polymer (Li-Pol) battery (2.55-Ah, 55-Wh)                                              | 537627-001        |
|      | 3-cell lithium-polymer (Li-Pol) battery (2.55-Ah, 28-Wh)                                              | 537626-001        |

### Display assembly components

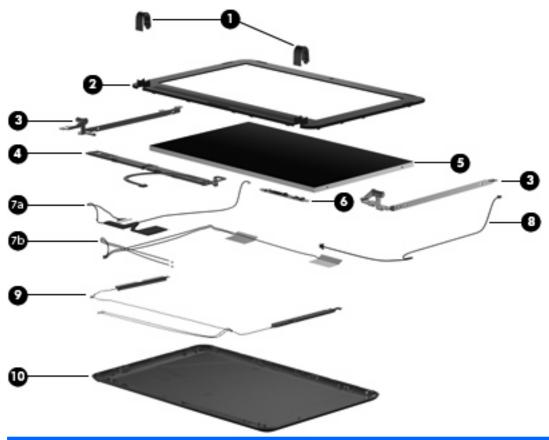

| Item | Description                                                                          | Spare part number |
|------|--------------------------------------------------------------------------------------|-------------------|
| (1)  | Hinge covers                                                                         | 537617-001        |
| (2)  | Display bezel                                                                        |                   |
|      | For use with HP Mini 1101 and HP Mini 110 only                                       | 537650-001        |
|      | For use with HP Mini 110 by Studio Tord Boontje models only                          | 581324-001        |
|      | For use with Compaq Mini 110 only                                                    | 537644-001        |
| (3)  | Display Hinge Kit                                                                    | 537658-001        |
|      | (Includes left and right display panel hinges)                                       |                   |
| (4)  | Speaker assembly (includes left and right cables)                                    | 537621-001        |
| (5)  | Display panel                                                                        |                   |
|      | 10.1-inch high-definition AntiGlare                                                  | 572405-001        |
|      | 10.1-inch standard-definition AntiGlare                                              | 537656-001        |
|      | 10.1-inch WSVGA AntiGlare                                                            | 579570-001        |
| (6)  | Webcam module                                                                        | 537660-001        |
|      | Display Cable Kit (not illustrated, includes display/webcam cable and WLAN antennas) |                   |
| (7a) | Display panel cable                                                                  |                   |

| Item | Description                                                              | Spare part number |
|------|--------------------------------------------------------------------------|-------------------|
| (7b) | WLAN antennas                                                            |                   |
|      | For use with high-definition and standard-definition display panels only | 537657-001        |
|      | For use with WSVGA display panels only                                   | 579571-001        |
| (8)  | Microphone assembly                                                      | 581323-001        |
| (9)  | WWAN antennas (not available on computers with Mobile Mi installed.)     | 537655-001        |
| (10) | Display enclosure (includes logo)                                        |                   |
|      | For use with black HP models only                                        | 537651-001        |
|      | For use with pink HP models only                                         | 537654-001        |
|      | For use with white HP models only                                        | 537653-001        |
|      | For use with blue HP models only                                         | 591649-001        |
|      | For use with HP Mini 110 by Studio Tord Boontje models only              | 579576-001        |
|      | For use with Compaq models only                                          | 537645-001        |
|      | Display Screw Kit (not illustrated)                                      | 538510-001        |

## Mass storage devices

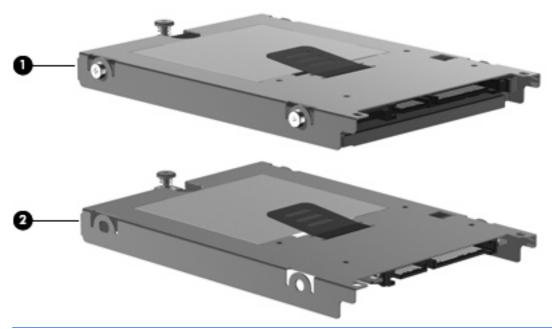

NOTE: Each hard drive spare part kit and solid-state drive spare part kit includes a cable and bracket.

| Item | Description                                      | Spare part number |
|------|--------------------------------------------------|-------------------|
| (1)  | Hard drive (select models only)                  |                   |
|      | 320-GB, 5400-RPM                                 | 591398-001        |
|      | 250-GB, 5400-RPM                                 | 537635-001        |
|      | 160-GB, 7200-RPM                                 | 590669-001        |
|      | 160-GB, 5400-RPM                                 | 537634-001        |
|      | Hard Drive Hardware Kit (not illustrated)        | 537641-001        |
| (2)  | Solid-state drive                                |                   |
|      | 64-GB                                            | 537640-001        |
|      | 32-GB                                            | 537639-001        |
|      | 16-GB                                            | 537638-001        |
|      | 8-GB                                             | 537637-001        |
|      | Solid–state Drive Hardware Kit (not illustrated) | 537642-001        |

# Miscellaneous parts

| Description                                                                  | Spare part number |
|------------------------------------------------------------------------------|-------------------|
| 30-W UMA AC adapter                                                          | 496813-001        |
| Bluetooth® adapter                                                           | 574670-001        |
| High-definition video decoder                                                | 578237-001        |
| Power cords                                                                  |                   |
| For use in Argentina                                                         | 490371-D01        |
| For use in Australia                                                         | 490371-011        |
| For use in Brazil                                                            | 490371-201        |
| For use in Denmark                                                           | 490371-081        |
| For use in Europe                                                            | 490371-021        |
| For use in India                                                             | 490371-D61        |
| For use in Israel                                                            | 490371-BB1        |
| For use in Italy                                                             | 490371-061        |
| For use in Japan                                                             | 490371-291        |
| For use in North America                                                     | 490371-001        |
| For use in the People's Republic of China                                    | 490371-AA1        |
| For use in Singapore and the United Kingdom                                  | 490371-031        |
| For use in South Africa                                                      | 490371-AR1        |
| For use in South Korea                                                       | 490371-AD1        |
| For use in Switzerland                                                       | 490371-111        |
| For use in Taiwan                                                            | 490371-AB1        |
| Rubber Kit (contains 4 device feet)                                          |                   |
| For use with black and blue models only                                      | 537618-001        |
| For use with pink, white, and HP Mini 110 by Studio Tord Boontje models only | 537618-002        |
| Screw Kit                                                                    | 537620-001        |

# Sequential part number listing

| Spare part number | Description                                                                                                    |  |  |
|-------------------|----------------------------------------------------------------------------------------------------|--|--|
| 483377-002        | HP un2400 Mobile Broadband Module (select models only)                                                                                                    |  |  |
| 483377-003        | HP un2400 Mobile Broadband Module for use with Verizon Wireless only (select models only)                                                                                                    |  |  |
| 490371-001        | Power cord for use in North America                                                                                                    |  |  |
| 490371-011        | Power cord for use in Australia                                                                                                    |  |  |
| 490371-021        | Power cord for use in Europe                                                                                                    |  |  |
| 490371-031        | Power cord for use in Singapore and the United Kingdom                                                                                                    |  |  |
| 490371-061        | Power cord for use in Italy                                                                                                    |  |  |
| 490371-081        | Power cord for use in Denmark                                                                                                    |  |  |
| 490371-111        | Power cord for use in Switzerland                                                                                                    |  |  |
| 490371-201        | Power cord for use in Brazil                                                                                                    |  |  |
| 490371-291        | Power cord for use in Japan                                                                                                    |  |  |
| 490371-AA1        | Power cord for use in the People's Republic of China                                                                                                    |  |  |
| 490371-AB1        | Power cord for use in Taiwan                                                                                                    |  |  |
| 490371-AD1        | Power cord for use in South Korea                                                                                                    |  |  |
| 490371-AR1        | Power cord for use in South Africa                                                                                                    |  |  |
| 490371-BB1        | Power cord for use in Israel                                                                                                    |  |  |
| 490371-D01        | Power cord for use in Argentina                                                                                                    |  |  |
| 490371-D61        | Power cord for use in India                                                                                                    |  |  |
| 496813-001        | 30-W UMA AC adapter                                                                                                    |  |  |
| 504593-003        | Broadcom 4312 802.11/b/g WLAN module for use in Canada, the Cayman Islands, Guam, Puerto Rico, the U.S. Virgin Islands, and the United States                                                                                                    |  |  |
| 504593-004        | Broadcom 4312 802.11/b/g WLAN module for use in Afghanistan, Albania, Algeria, Andorra, Angola, Antigua and Barbuda, Argentina, Armenia, Aruba, Australia, Austria, Azerbaijan, the Bahamas, Bahrain, Bangladesh, Barbados, Belarus, Belgium, Belize, Benin, Bermuda, Bhutan, Bolivia, Bosnia and Herzegovina, Botswana, Brazil, the British Virgin Islands, Brunei, Bulgaria, Burkina Faso, Burundi, Cameroon, Cape Verde, the Central African Republic, Chad, Chile, Colombia, Comoros, the Congo, Costa Rica, Croatia, Cyprus, the Czech Republic, Denmark, Djibouti, Dominica, the Dominican Republic, East Timor, Ecuador, Egypt, El Salvador, Equatorial Guinea, Eritrea, Estonia, Ethiopia, Fiji, Finland, France, French Guiana, Gabon, Gambia, Georgia, Germany, Ghana, Gibraltar, Greece, Grenada, Guadeloupe, Guatemala, Guinea, Guinea-Bissau, Guyana, Haiti, Honduras, Hong Kong, Hungary, Iceland, India, Ireland, Israel, Italy, the Ivory Coast, Jamaica, Jordan, Kazakhstan, Kenya, Kiribati, Kyrgyzstan, Laos, Latvia, Lebanon, Lesotho, Liberia, Liechtenstein, Lithuania, Luxembourg, Macedonia, Madagascar, Malawi, Malaysia, the Maldives, Mali, Malta, the Marshall Islands, Martinique, Mauritania, Mauritius, Mexico, Micronesia, Monaco, Mongolia, Montenegro, Morocco, Mozambique, Namibia, Nauru, Nepal, the Nether Antilles, the Netherlands, New Zealand, Nicaragua, Niger, Nigeria, Norway, Oman, Pakistan, Palau, Panama, Papua New Guinea, Paraguay, the People's Republic of China, Peru, the Philippines, Poland, Portugal, the Republic of Moldova, Romania, Russia, Rwanda, Samoa, San Marino, Sao Tome and Principe, Saudi Arabia, Senegal, Serbia, the Seychelles, Sierra Leone, Singapore, Slovakia, Slovenia, the Solomon Islands, Somalia, South Africa, South Korea, Spain, Sri Lanka, St. Kitts and Nevis, St. Lucia, St. Vincent and the Grenadines, Suriname, Swaziland, Sweden, Switzerland, Taiwan, Tajikistan, Tanzania, Togo, Tonga, Trinidad and Tobago, Tunisia, Turkey, Turkmenistan, Tuvalu, Uganda, Ukraine, the United Arab Emirates, the United Kingdom, Uruguay, Uzb |  |  |

| Spare part number | Description                                                                                                    |  |
|-------------------|----------------------------------------------------------------------------------------------------|--|
| 518436-001        | Broadcom 4312 802.11/b/g/n WLAN module for use in Canada, the Cayman Islands, Guam, Puerto Rico, the U.S. Virgin Islands, and the United States                                                                                                    |  |
| 518436-002        | Broadcom 4312 802.11/b/g/n WLAN module for use in Afghanistan, Albania, Algeria, Andorra, Angola, Antigua and Barbuda, Argentina, Armenia, Aruba, Australia, Austria, Azerbaijan, the Bahamas, Bahrain, Bangladesh, Barbados, Belarus, Belgium, Belize, Benin, Bermuda, Bhutan, Bolivia, Bosnia and Herzegovina, Botswana, Brazil, the British Virgin Islands, Brunei, Bulgaria, Burkina Faso, Burundi, Cameroon, Cape Verde, the Central African Republic, Chad, Chile, the People's Republic of China, Colombia, Comoros, the Congo, Costa Rica, Croatia, Cyprus, the Czech Republic, Denmark, Djibouti, Dominica, the Dominican Republic, East Timor, Ecuador, Egypt, El Salvador, Equatorial Guinea, Eritrea, Estonia, Ethiopia, Fiji, Finland, France, French Guiana, Gabon, Gambia, Georgia, Germany, Ghana, Gibraltar, Greece, Grenada, Guadeloupe, Guatemala, Guinea, Guinea-Bissau, Guyana, Haiti, Honduras, Hong Kong, Hungary, Iceland, India, Ireland, Israel, Italy, the Ivory Coast, Jamaica, Jordan, Kazakhstan, Kenya, Kiribati, Kyrgyzstan, Laos, Latvia, Lebanon, Lesotho, Liberia, Liechtenstein, Lithuania, Luxembourg, Macedonia, Madagascar, Malawi, Malaysia, the Maldives, Mali, Malta, the Marshall Islands, Martinique, Mauritania, Mauritius, Mexico, Micronesia, Monaco, Mongolia, Montenegro, Morocco, Mozambique, Namibia, Nauru, Nepal, the Nether Antilles, the Netherlands, New Zealand, Nicaragua, Niger, Nigeria, Norway, Oman, Pakistan, Palau, Panama, Papua New Guinea, Paraguay, Peru, the Philippines, Poland, Portugal, the Republic of Moldova, Romania, Russia, Rwanda, Samoa, San Marino, Sao Tome and Principe, Saudi Arabia, Senegal, Serbia, the Seychelles, Sierra Leone, Singapore, Slovakia, Slovenia, the Solomon Islands, Somalia, South Africa, South Korea, Spain, Sri Lanka, St. Kitts and Nevis, St. Lucia, St. Vincent and the Grenadines, Suriname, Swaziland, Sweden, Switzerland, Taiwan, Tajikistan, Tanzania, Togo, Tonga, Trinidad and Tobago, Tunisia, Turkey, Turkmenistan, Tuvalu, Uganda, Ukraine, the United Arab Emirates, the United Kingdom, Uruguay, U |  |
| 531993-001        | WWAN minicard module                                                                                                    |  |
| 535689-001        | Keyboard for use only in the United States on black and blue models with Windows operating system installed                                                                                                    |  |
| 535689-031        | Keyboard for use only in the United Kingdom on black and blue models with Windows operating system installed                                                                                                    |  |
| 535689-041        | Keyboard for use only in Germany on black and blue models with Windows operating system installed                                                                                                    |  |
| 535689-051        | Keyboard for use only in France on black and blue models with Windows operating system installed                                                                                                    |  |
| 535689-061        | Keyboard for use only in Italy on black and blue models with Windows operating system installed                                                                                                    |  |
| 535689-071        | Keyboard for use only in Spain on black and blue models with Windows operating system installed                                                                                                    |  |
| 535689-121        | Keyboard for use only in French Canada on black and blue models with Windows operating system installed                                                                                                    |  |
| 535689-131        | Keyboard for use only in Portugal on black and blue models with Windows operating system installed                                                                                                    |  |
| 535689-141        | Keyboard for use only in Turkey on black and blue models with Windows operating system installed                                                                                                    |  |
| 535689–151        | Keyboard for use only in Greece on black and blue models with Windows operating system installed                                                                                                    |  |
| 535689-161        | Keyboard for use only in Latin America on black and blue models with Windows operating system installed                                                                                                    |  |
| 535689-171        | Keyboard for use only in Saudi Arabia on black and blue models with Windows operating system installed                                                                                                    |  |
| 535689-201        | Keyboard for use only in Brazil on black and blue models with Windows operating system installed                                                                                                    |  |
| 535689-211        | Keyboard for use only in Hungary on black and blue models with Windows operating system installed                                                                                                    |  |
| 535689-221        | Keyboard for use only in the Czech Republic on black and blue models with Windows operating system installed                                                                                                    |  |
| 535689-251        | Keyboard for use only in Russia on black and blue models with Windows operating system installed                                                                                                    |  |
| 535689-281        | Keyboard for use only in Thailand on black and blue models with Windows operating system installed                                                                                                    |  |
| 535689-291        | Keyboard for use only in Japan on black and blue models with Windows operating system installed                                                                                                    |  |

| Spare part<br>number | Description                                                                                                    |  |  |
|----------------------|----------------------------------------------------------------------------------------------------|--|--|
| 535689-A41           | Keyboard for use only in Europe on black and blue models with Windows operating system installed                                                                                                    |  |  |
| 535689-AB1           | Keyboard for use only in Taiwan on black and blue models with Windows operating system installed                                                                                                    |  |  |
| 535689-AD1           | Keyboard for use only in South Korea on black and blue models with Windows operating system installed                                                                                                    |  |  |
| 535689-B31           | Keyboard for use only with international models on black and blue models with Windows operating system installed                                                                                          |  |  |
| 535689-BB1           | Keyboard for use only in Israel on black and blue models with Windows operating system installed                                                                                                    |  |  |
| 535689-DH1           | Keyboard for use only in Finland, Norway and Sweden on black and blue models with Windows operating system installed                                                                                      |  |  |
| 535690-001           | Keyboard for use only in the United States on models with Mobile Mi installed                                                                                                    |  |  |
| 535690-121           | Keyboard for use only in French Canada on models with Mobile Mi installed                                                                                                    |  |  |
| 535690-161           | Keyboard for use only in Latin America on models with Mobile Mi installed                                                                                                    |  |  |
| 535690-201           | Keyboard for use only in Brazil on models with Mobile Mi installed                                                                                                    |  |  |
| 535690-281           | Keyboard for use only in Thailand on models with Mobile Mi installed                                                                                                    |  |  |
| 535690-291           | Keyboard for use only in Japan on models with Mobile Mi installed                                                                                                    |  |  |
| 535690-AB1           | Keyboard for use only in Taiwan on models with Mobile Mi installed                                                                                                    |  |  |
| 535690-AD1           | Keyboard for use only in South Korea on models with Mobile Mi installed                                                                                                    |  |  |
| 537611-001           | Base enclosure for use on black and blue models only (includes 4 rubber feet)                                                                                                    |  |  |
| 537612-001           | Plastics/actuator Kit (includes power switch and wireless switch actuators, memory module compartment cover, and bezel for Digital Media Slot (consumer models) or Media Card Reader (commercial models)) |  |  |
| 537613-001           | Fan                                                                                                    |  |  |
| 537614-001           | USB/audio board (includes cable) for use on the following model numbers only: HP: 110-1000 — 110-1099 and Compaq: 110c-1000 — 110-1099                                                                    |  |  |
| 537615-001           | Power/battery pass-through board for use on the following model numbers only: HP: 110-1000 — 110-1099 and Compaq: 110c-1000 — 110-1099                                                                    |  |  |
| 537616-001           | RTC battery                                                                                                    |  |  |
| 537617-001           | Display assembly hinge covers                                                                                                    |  |  |
| 537618-001           | Rubber Kit for use with black and blue models only (contains 4 device feet)                                                                                                    |  |  |
| 537618-002           | Rubber Kit for use with pink, white, and HP Mini 110 by Studio Tord Boontje models only (contains 4 device feet)                                                                                          |  |  |
| 537619-001           | Heat sink assembly (includes replacement thermal material)                                                                                                    |  |  |
| 537620-001           | Screw Kit                                                                                                    |  |  |
| 537621-001           | Speaker assembly (includes left and right cables)                                                                                                    |  |  |
| 537622-001           | Top cover for use on black and blue models only (includes TouchPad)                                                                                                    |  |  |
| 537624-001           | Top cover for use on white HP models only (includes TouchPad)                                                                                                    |  |  |
| 537625-001           | Top cover for use on pink HP models only (includes TouchPad)                                                                                                    |  |  |
| 537626-001           | 3-cell lithium-polymer (Li-Pol) battery (2.55-Ah, 28-Wh)                                                                                                    |  |  |

| Spare part number | Description                                                                                                    |
|-------------------|----------------------------------------------------------------------------------------------------|
| 537627-001        | 6-cell lithium-polymer (Li-Pol) battery (2.55-Ah, 55-Wh)                                                                                                    |
| 537634-001        | 160-GB hard drive, 5400-RPM                                                                                                    |
| 537635-001        | 250-GB hard drive, 5400-RPM                                                                                                    |
| 537637-001        | 8-GB solid-state drive                                                                                                    |
| 537638-001        | 16-GB solid-state drive                                                                                                    |
| 537639-001        | 32-GB solid-state drive                                                                                                    |
| 537640-001        | 64-GB solid-state drive                                                                                                    |
| 537641-001        | Hard Drive Hardware Kit                                                                                                    |
| 537642-001        | Solid-state Drive Hardware Kit                                                                                                    |
| 537643-001        | 10.1-inch, standard-definition, AntiGlare display assembly for use with Compaq models only (includes 1 webcam, 1 microphone, 1 speaker box, and 2 WLAN antenna transceivers/cables)                                                                   |
| 537644-001        | Display bezel for use with Compaq models only                                                                                                    |
| 537645-001        | Display enclosure (includes logo) for use with Compaq models only                                                                                                    |
| 537646-001        | 10.1-inch, standard-definition, AntiGlare display assembly for use with black HP models only (includes 1 webcam, 1 microphone, 1 speaker box, and 2 WLAN antenna transceivers/cables)                                                                 |
| 537650-001        | Display bezel for use with HP Mini 1101 and HP Mini 110 only                                                                                                    |
| 537651-001        | Display enclosure (includes logo) for use with black HP models only                                                                                                    |
| 537653-001        | Display enclosure (includes logo) for use with white HP models only                                                                                                    |
| 537654-001        | Display enclosure (includes logo) for use with pink HP models only                                                                                                    |
| 537655-001        | WWAN antennas (not available on computers with Mobile Mi installed)                                                                                                    |
| 537656-001        | 10.1-inch standard-definition AntiGlare display panel                                                                                                    |
| 537657-001        | Display Cable Kit for use with high-definition and standard-definition display panels only (includes display panel/webcam cable and WLAN antennas)                                                                                                    |
| 537658-001        | Display Hinge Kit (includes left and right display panel hinges)                                                                                                    |
| 537660-001        | Webcam module                                                                                                    |
| 537662-001        | System board (includes Intel Atom N270 1.6-GHz processor, 512-KB Level 2 cache, 533-MHz front-side bus (FSB), and thermal replacement material for use on the following model numbers only: HP: 110-1000 — 110-1099 and Compaq: 110c-1000 — 110-1099) |
| 537663-001        | 512-MB memory module (PC2-5300, 533-MHz, DDR2, for use in HP Mini 110 and Compaq: Mini 110 models only)                                                                                                    |
| 537664-001        | 1024-MB memory module (PC2-5300, 533-MHz, DDR2)                                                                                                    |
| 537665-001        | 2048-MB memory module (PC2-5300, 533-MHz, DDR2)                                                                                                    |
| 537953-001        | Keyboard for use with white HP and HP Mini 110 by Studio Tord Boontje models only in the United States                                                                                                    |
| 537953-031        | Keyboard for use with white HP models only in the United Kingdom                                                                                                    |
| 537953-041        | Keyboard for use with white HP models only in Germany                                                                                                    |
| 537953-051        | Keyboard for use with white HP models only in France                                                                                                    |

| Spare part number | Description                                                                                     |
|-------------------|-------------------------------------------------------------------------------------------------|
| 537953-061        | Keyboard for use with white HP models only in Italy                                             |
| 537953-071        | Keyboard for use with white HP models only in Spain                                             |
| 537953-121        | Keyboard for use with white HP models only in French Canada                                     |
| 537953-131        | Keyboard for use with white HP models only in Portugal                                          |
| 537953-141        | Keyboard for use with white HP models only in Turkey                                            |
| 537953-161        | Keyboard for use with white HP models only in Latin America                                     |
| 537953-171        | Keyboard for use with white HP models only in Saudi Arabia                                      |
| 537953-201        | Keyboard for use with white HP models only in Brazil                                            |
| 537953-211        | Keyboard for use with white HP models only in Hungary                                           |
| 537953-221        | Keyboard for use with white HP models only in the Czech Republic                                |
| 537953-251        | Keyboard for use with white HP models only in Russia                                            |
| 537953-281        | Keyboard for use with white HP models only in Thailand                                          |
| 537953-291        | Keyboard for use with white HP models only in Japan                                             |
| 537953-A41        | Keyboard for use with white HP models only in Europe                                            |
| 537953-AB1        | Keyboard for use with white HP models only in Taiwan                                            |
| 537953-AD1        | Keyboard for use with white HP models only in South Korea                                       |
| 537953-B31        | Keyboard for use with white HP models with international models                                 |
| 537953-BA1        | Keyboard for use with white HP models only in Bosnia, Croatia, Montenegro, Serbia, and Slovenia |
| 537953-BB1        | Keyboard for use with white HP models only in Israel                                            |
| 537953-BG1        | Keyboard for use with white HP models only in Switzerland                                       |
| 537953-DH1        | Keyboard for use with white HP models only in Finland, Norway, and Sweden                       |
| 537953-DJ1        | Keyboard for use with white HP models only in Greece                                            |
| 537954-001        | Keyboard for use with pink HP models only in the United States                                  |
| 537954-031        | Keyboard for use with pink HP models only in the United Kingdom                                 |
| 537954-041        | Keyboard for use with pink HP models only in Germany                                            |
| 537954-051        | Keyboard for use with pink HP models only in France                                             |
| 537954-061        | Keyboard for use with pink HP models only in Italy                                              |
| 537954-071        | Keyboard for use with pink HP models only in Spain                                              |
| 537954-121        | Keyboard for use with pink HP models only in French Canada                                      |
| 537954-131        | Keyboard for use with pink HP models only in Portugal                                           |
| 537954-141        | Keyboard for use with pink HP models only in Turkey                                             |
| 537954-161        | Keyboard for use with pink HP models only in Latin America                                      |
| 537954-171        | Keyboard for use with pink HP models only in Saudi Arabia                                       |

| Spare part<br>number | Description                                                                                                    |  |  |
|----------------------|----------------------------------------------------------------------------------------------------|--|--|
| 537954-201           | Keyboard for use with pink HP models only in Brazil                                                                                                    |  |  |
| 537954-211           | Keyboard for use with pink HP models only in Hungary                                                                                                    |  |  |
| 537954-221           | Keyboard for use with pink HP models only in the Czech Republic                                                                                                    |  |  |
| 537954-251           | Keyboard for use with pink HP models only in Russia                                                                                                    |  |  |
| 537954-281           | Keyboard for use with pink HP models only in Thailand                                                                                                    |  |  |
| 537954-291           | Keyboard for use with pink HP models only in Japan                                                                                                    |  |  |
| 537954-A41           | Keyboard for use with pink HP models only in Europe                                                                                                    |  |  |
| 537954-AB1           | Keyboard for use with pink HP models only in Taiwan                                                                                                    |  |  |
| 537954-AD1           | Keyboard for use with pink HP models only in South Korea                                                                                                    |  |  |
| 537954-B31           | Keyboard for use with pink HP models with international models                                                                                                    |  |  |
| 537954-BA1           | Keyboard for use with pink HP models only in Bosnia, Croatia, Montenegro, Serbia, and Slovenia                                                                                                    |  |  |
| 537954-BB1           | Keyboard for use with pink HP models only in Israel                                                                                                    |  |  |
| 537954-BG1           | Keyboard for use with pink HP models only in Switzerland                                                                                                    |  |  |
| 537954-DH1           | Keyboard for use with pink HP models only in Finland, Norway, and Sweden                                                                                                    |  |  |
| 537954-DJ1           | Keyboard for use with pink HP models only in Greece                                                                                                    |  |  |
| 538510-001           | Display Screw Kit                                                                                                    |  |  |
| 571370-001           | System board (includes Intel Atom N280 1.66-GHz processor, 512-KB Level 2 cache, 533-MHz front-side bu (FSB), and replacement thermal material) for use on the following model numbers only: HP: 110-1000 — 110-1099 and Compaq: 110c-1000 — 110-1099 |  |  |
| 571414-001           | 10.1-inch, standard-definition, AntiGlare display assembly (includes WWAN) for use with black HP models only (includes 1 webcam, 1 microphone, 1 speaker box, and 2 WLAN antenna transceivers/cables)                                                 |  |  |
| 571415-001           | 10.1-inch, standard-definition, AntiGlare display assembly (includes WWAN) for use with white HP models only (includes 1 webcam, 1 microphone, 1 speaker box, and 2 WLAN antenna transceivers/cables)                                                 |  |  |
| 571416-001           | 10.1-inch, standard-definition, AntiGlare display assembly (includes WWAN) for use with pink HP models only (includes 1 webcam, 1 microphone, 1 speaker box, and 2 WLAN antenna transceivers/cables)                                                  |  |  |
| 571417-001           | 10.1-inch, standard-definition, AntiGlare display assembly (includes WWAN) for use with Compaq models only (includes 1 webcam, 1 microphone, 1 speaker box, and 2 WLAN antenna transceivers/cables)                                                   |  |  |
| 571888-001           | WWAN module for use only in the People's Republic of China                                                                                                    |  |  |
| 572405-001           | 10.1-inch high-definition AntiGlare display panel                                                                                                    |  |  |
| 572406-001           | 10.1-inch, high-definition, AntiGlare display assembly for use with black HP models only (includes 1 webcam, 1 microphone, 1 speaker box, and 2 WLAN antenna transceivers/cables)                                                                     |  |  |
| 572407-001           | 10.1-inch, high-definition, AntiGlare display assembly (includes WWAN) for use with black HP models only (includes 1 webcam, 1 microphone, 1 speaker box, and 2 WLAN antenna transceivers/cables)                                                     |  |  |
| 572411-001           | 10.1-inch, high-definition, AntiGlare display assembly (includes WWAN) for use with white HP models only (includes 1 webcam, 1 microphone, 1 speaker box, and 2 WLAN antenna transceivers/cables)                                                     |  |  |
| 572413-001           | 10.1-inch, high-definition, AntiGlare display assembly (includes WWAN) for use with pink HP models only (includes 1 webcam, 1 microphone, 1 speaker box, and 2 WLAN antenna transceivers/cables)                                                      |  |  |
| 572414-001           | 10.1-inch, high-definition, AntiGlare display assembly for use with Compaq models only (includes 1 webcam, 1 microphone, 1 speaker box, and 2 WLAN antenna transceivers/cables)                                                                       |  |  |

| Spare part number | Description                                                                                                    |  |  |
|-------------------|----------------------------------------------------------------------------------------------------|--|--|
| 574246-001        | HP un2400 Mobile Broadband Module for use only in the People's Republic of China                                                                                                    |  |  |
| 574670-001        | Bluetooth adapter                                                                                                    |  |  |
| 575920-001        | WLAN/Bluetooth combination module                                                                                                    |  |  |
| 578237-001        | High-definition video decoder                                                                                                    |  |  |
| 579568-001        | System board (includes Intel Atom N270 1.6-GHz processor, 512-KB Level 2 cache, 533-MHz front-side bus (FSB), and thermal replacement material) for use on the following model numbers only: HP: 110-1100 — 110-1199 and Compaq: 110c-1100 — 110-1199  |  |  |
| 579569-001        | System board (includes Intel Atom N280 1.66-GHz processor, 512-KB Level 2 cache, 533-MHz front-side bus (FSB), and replacement thermal material) for use on the following model numbers only: HP: 110-1100 — 110-1199 and Compaq: 110c-1100 — 110-1199 |  |  |
| 579570-001        | 10.1-inch WSVGA AntiGlare display panel                                                                                                    |  |  |
| 579571-001        | Display Cable Kit for use with WSVGA panels only (includes display panel/webcam cable and WLAN antennas)                                                                                                    |  |  |
| 579576-001        | Display enclosure (includes logo) for use with HP Mini 110 by Studio Tord Boontje models only                                                                                                    |  |  |
| 579604-001        | 10.1-inch, WSVGA, AntiGlare display assembly (includes WWAN) for use with black HP models only (includes 1 webcam, 1 microphone, 1 speaker box, and 2 WLAN antenna transceivers/cables)                                                                |  |  |
| 579606-001        | 10.1-inch, WSVGA, AntiGlare display assembly (includes WWAN) for use with white HP models only (includes 1 webcam, 1 microphone, 1 speaker box, and 2 WLAN antenna transceivers/cables)                                                                |  |  |
| 579608-001        | 10.1-inch, WSVGA, AntiGlare display assembly (includes WWAN) for use with pink HP models only (includes 1 webcam, 1 microphone, 1 speaker box, and 2 WLAN antenna transceivers/cables)                                                                 |  |  |
| 579610-001        | 10.1-inch, standard-definition, AntiGlare display assembly (includes WWAN) for use with HP Mini 110 by Studio Tord Boontje models only (includes 1 webcam, 1 microphone, 1 speaker box, and 2 WLAN antenna transceivers/cables)                        |  |  |
| 579612-001        | 10.1-inch, high-definition, AntiGlare display assembly (includes WWAN) for use with HP Mini 110 by Studio Tord Boontje models only (includes 1 webcam, 1 microphone, 1 speaker box, and 2 WLAN antenna transceivers/cables)                            |  |  |
| 579614-001        | 10.1-inch, WSVGA, AntiGlare display assembly (includes WWAN) for use with HP Mini 110 by Studio Tord Boontje models only (includes 1 webcam, 1 microphone, 1 speaker box, and 2 WLAN antenna transceivers/cables)                                      |  |  |
| 579615-001        | Top cover for use with HP Mini 110 by Studio Tord Boontje models only (includes TouchPad)                                                                                                    |  |  |
| 579626-001        | 10.1-inch, WSVGA, AntiGlare display assembly (includes WWAN) for use with Compaq models only (includes 1 webcam, 1 microphone, 1 speaker box, and 2 WLAN antenna transceivers/cables)                                                                  |  |  |
| 581323-001        | Microphone assembly                                                                                                    |  |  |
| 581324-001        | Display bezel for use with HP Mini 110 by Studio Tord Boontje models only                                                                                                    |  |  |
| 581325-001        | USB/audio board (includes cable) for use on the following model numbers only: HP: 110-1100 — 110-1199 and Compaq: 110c-1100 — 110-1199                                                                                                    |  |  |
| 581326-001        | Power/battery pass-through board for use on the following model numbers only: HP: 110-1100 — 110-1199 and Compaq: 110c-1100 — 110-1199                                                                                                    |  |  |
| 590669-001        | 160-GB, hard drive, 7200-RPM                                                                                                    |  |  |
| 591398-001        | 320-GB hard drive, 5400-RPM                                                                                                    |  |  |
| 591612-001        | WWAN module for use only with AT&T                                                                                                    |  |  |

| Spare part<br>number | Description                                                                                                    |
|----------------------|----------------------------------------------------------------------------------------------------|
| 591647-001           | 10.1-inch, high-definition, AntiGlare display assembly (includes WWAN) for use with blue HP models only (includes 1 webcam, 1 microphone, 1 speaker box, and 2 WLAN antenna transceivers/cables) |
| 591648-001           | 10.1-inch, WSVGA, AntiGlare display assembly (includes WWAN) for use with blue HP models only (includes 1 webcam, 1 microphone, 1 speaker box, and 2 WLAN antenna transceivers/cables)           |
| 591649-001           | Display enclosure (includes logo) for use with blue HP models only                                                                                                    |
| 591650-001           | Base enclosure for use on pink, white, and HP Mini 110 by Studio Tord Boontje models only (includes 4 rubber feet)                                                                               |
| 592624-161           | WWAN module for use only with Am Movil                                                                                                    |
| 592625-161           | WWAN module for use only with Telefonica                                                                                                    |

# 4 Removal and replacement procedures

## **Preliminary replacement requirements**

## **Tools required**

You will need the following tools to complete the removal and replacement procedures:

- Flat-bladed screwdriver
- Magnetic screwdriver
- Phillips P0 and P1 screwdrivers

## **Service considerations**

The following sections include some of the considerations that you must keep in mind during disassembly and assembly procedures.

NOTE: As you remove each subassembly from the device, place the subassembly (and all accompanying screws) away from the work area to prevent damage.

#### **Plastic parts**

△ CAUTION: Using excessive force during disassembly and reassembly can damage plastic parts. Use care when handling the plastic parts. Apply pressure only at the points designated in the maintenance instructions.

#### **Cables and connectors**

△ **CAUTION:** When servicing the device, be sure that cables are placed in their proper locations during the reassembly process. Improper cable placement can damage the device.

Cables must be handled with extreme care to avoid damage. Apply only the tension required to unseat or seat the cables during removal and insertion. Handle cables by the connector whenever possible. In all cases, avoid bending, twisting, or tearing cables. Be sure that cables are routed in such a way that they cannot be caught or snagged by parts being removed or replaced. Handle flex cables with extreme care; these cables tear easily.

## **Drive handling**

△ CAUTION: Drives are fragile components that must be handled with care. To prevent damage to the device, damage to a drive, or loss of information, observe these precautions:

Before removing or inserting a hard drive, shut down the device. If you are unsure whether the device is off or in Hibernation, turn the device on, and then shut it down through the operating system.

Before handling a drive, be sure that you are discharged of static electricity. While handling a drive, avoid touching the connector.

Handle drives on surfaces covered with at least one inch of shock-proof foam.

Avoid dropping drives from any height onto any surface.

After removing a hard drive, an optical drive, or a diskette drive, place it in a static-proof bag.

Avoid exposing a hard drive to products that have magnetic fields, such as monitors or speakers.

Avoid exposing a drive to temperature extremes or liquids.

If a drive must be mailed, place the drive in a bubble pack mailer or other suitable form of protective packaging and label the package "FRAGILE."

## **Grounding guidelines**

## **Electrostatic discharge damage**

Electronic components are sensitive to electrostatic discharge (ESD). Circuitry design and structure determine the degree of sensitivity. Networks built into many integrated circuits provide some protection, but in many cases, ESD contains enough power to alter device parameters or melt silicon junctions.

A discharge of static electricity from a finger or other conductor can destroy static-sensitive devices or microcircuitry. Even if the spark is neither felt nor heard, damage may have occurred.

An electronic device exposed to ESD may not be affected at all and can work perfectly throughout a normal cycle. Or the device may function normally for a while, then degrade in the internal layers, reducing its life expectancy.

△ **CAUTION**: To prevent damage to the device when you are removing or installing internal components, observe these precautions:

Keep components in their electrostatic-safe containers until you are ready to install them.

Use nonmagnetic tools.

Before touching an electronic component, discharge static electricity by using the guidelines described in this section.

Avoid touching pins, leads, and circuitry. Handle electronic components as little as possible.

If you remove a component, place it in an electrostatic-safe container.

The following table shows how humidity affects the electrostatic voltage levels generated by different activities.

△ CAUTION: A product can be degraded by as little as 700 V.

| Typical electrostatic voltage levels |                   |          |         |
|--------------------------------------|-------------------|----------|---------|
|                                      | Relative humidity |          |         |
| Event                                | 10%               | 40%      | 55%     |
| Walking across carpet                | 35,000 V          | 15,000 V | 7,500 V |
| Walking across vinyl floor           | 12,000 V          | 5,000 V  | 3,000 V |
| Motions of bench worker              | 6,000 V           | 800 V    | 400 V   |
| Removing DIPS from plastic tube      | 2,000 V           | 700 V    | 400 V   |
| Removing DIPS from vinyl tray        | 11,500 V          | 4,000 V  | 2,000 V |
| Removing DIPS from Styrofoam         | 14,500 V          | 5,000 V  | 3,500 V |
| Removing bubble pack from PCB        | 26,500 V          | 20,000 V | 7,000 V |
| Packing PCBs in foam-lined box       | 21,000 V          | 11,000 V | 5,000 V |

#### Packaging and transporting guidelines

Follow these grounding guidelines when packaging and transporting equipment:

- To avoid hand contact, transport products in static-safe tubes, bags, or boxes.
- Protect ESD-sensitive parts and assemblies with conductive or approved containers or packaging.
- Keep ESD-sensitive parts in their containers until the parts arrive at static-free workstations.
- Place items on a grounded surface before removing items from their containers.
- Always be properly grounded when touching a component or assembly.
- Store reusable ESD-sensitive parts from assemblies in protective packaging or nonconductive foam.
- Use transporters and conveyors made of antistatic belts and roller bushings. Be sure that
  mechanized equipment used for moving materials is wired to ground and that proper materials are
  selected to avoid static charging. When grounding is not possible, use an ionizer to dissipate
  electric charges.

## **Workstation guidelines**

Follow these grounding workstation guidelines:

- Cover the workstation with approved static-shielding material.
- Use a wrist strap connected to a properly grounded work surface and use properly grounded tools and equipment.
- Use conductive field service tools, such as cutters, screwdrivers, and vacuums.
- When fixtures must directly contact dissipative surfaces, use fixtures made only of static-safe materials.
- Keep the work area free of nonconductive materials, such as ordinary plastic assembly aids and Styrofoam.
- Handle ESD-sensitive components, parts, and assemblies by the case or PCM laminate. Handle these items only at static-free workstations.
- Avoid contact with pins, leads, or circuitry.
- Turn off power and input signals before inserting or removing connectors or test equipment.

### **Equipment guidelines**

Grounding equipment must include either a wrist strap or a foot strap at a grounded workstation.

- When seated, wear a wrist strap connected to a grounded system. Wrist straps are flexible straps
  with a minimum of one megohm ±10% resistance in the ground cords. To provide proper ground,
  wear a strap snugly against the skin at all times. On grounded mats with banana-plug connectors,
  use alligator clips to connect a wrist strap.
- When standing, use foot straps and a grounded floor mat. Foot straps (heel, toe, or boot straps)
  can be used at standing workstations and are compatible with most types of shoes or boots. On
  conductive floors or dissipative floor mats, use foot straps on both feet with a minimum of one
  megohm resistance between the operator and ground. To be effective, the conductive strips must
  be worn in contact with the skin.

The following grounding equipment is recommended to prevent electrostatic damage:

- Antistatic tape
- Antistatic smocks, aprons, and sleeve protectors
- Conductive bins and other assembly or soldering aids
- Nonconductive foam
- Conductive tabletop workstations with ground cords of one megohm resistance
- Static-dissipative tables or floor mats with hard ties to the ground
- Field service kits
- Static awareness labels
- Material-handling packages
- Nonconductive plastic bags, tubes, or boxes
- Metal tote boxes
- Electrostatic voltage levels and protective materials

The following table lists the shielding protection provided by antistatic bags and floor mats.

| Material              | Use        | Voltage protection level |
|-----------------------|------------|--------------------------|
| Antistatic plastic    | Bags       | 1,500 V                  |
| Carbon-loaded plastic | Floor mats | 7,500 V                  |
| Metallized laminate   | Floor mats | 5,000 V                  |

## **Component replacement procedures**

This chapter provides removal and replacement procedures.

There are as many as 65 screws, in 9 different sizes, that must be removed, replaced, or loosened when servicing the device. Make special note of each screw size and location during removal and replacement.

## Service tag

When ordering parts or requesting information, provide the computer serial number and model description provided on the service tag:

- (1) Product name: This is the product name affixed to the front of the device.
- (2) Serial number (s/n): This is an alphanumeric identifier that is unique to each product.
- (3) Part number/Product number (p/n): This number provides specific information about the product's hardware components. The part number helps a service technician to determine what components and parts are needed.
- **(4)** Model description: This is the alphanumeric identifier used to locate documents, drivers, and support for the device.
- (5) Warranty period: This number describes the duration of the warranty period for the device.

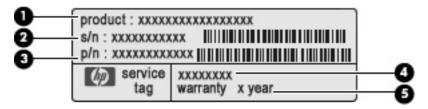

## **Device feet**

The device feet are adhesive-backed rubber pads, tethered to the base enclosure.

| Description | Spare part number |
|-------------|-------------------|
| Rubber Kit  | 537618-001        |

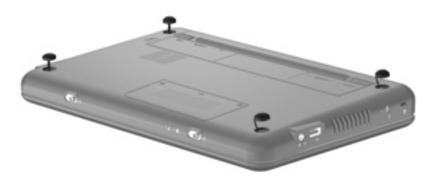

## **Battery**

| Description                                              | Spare part number |
|----------------------------------------------------------|-------------------|
| 6-cell lithium-polymer (Li-Pol) battery (2.55-Ah, 55-Wh) | 537627-001        |
| 3-cell lithium-polymer (Li-Pol) battery (2.55-Ah, 28-Wh) | 537626-001        |

## Before disassembling the device, follow these steps:

- Shut down the device. If you are unsure whether the device is off or in Hibernation, turn the device on, and then shut it down through the operating system.
- Disconnect all external devices connected to the device.
- 3. Disconnect the power from the device by first unplugging the power cord from the AC outlet and then unplugging the AC adapter from the device.

## Remove the battery:

- 1. Turn the device upside-down on a flat surface, with the battery bay toward you.
- 2. Slide the battery release latches (1) to release the battery.
- 3. Remove the battery (2).

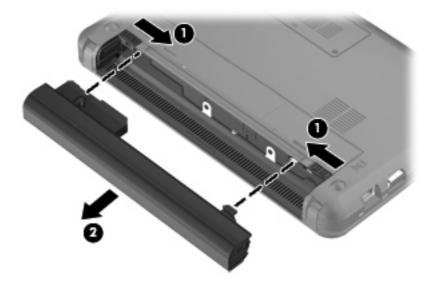

Reverse this procedure to install a battery.

## SIM

NOTE: This section applies only to device models with WWAN capability.

**NOTE:** If there is a SIM inserted in the SIM slot, it must be removed before disassembling the computer. Be sure that the SIM is reinserted in the SIM slot after reassembling the computer.

Before removing the SIM, follow these steps:

- 1. Shut down the computer. If you are unsure whether the computer is off or in Hibernation, turn the computer on, and then shut it down through the operating system.
- 2. Disconnect all external devices connected to the computer.
- 3. Disconnect the power from the computer by first unplugging the power cord from the AC outlet and then unplugging the AC adapter from the computer.
- 4. Remove the battery (see <u>Battery on page 44</u>).

#### Remove the SIM:

- 1. Press in on the SIM (1). (The module is partially ejected from the SIM slot.)
- 2. Remove the SIM (2) from the SIM slot.

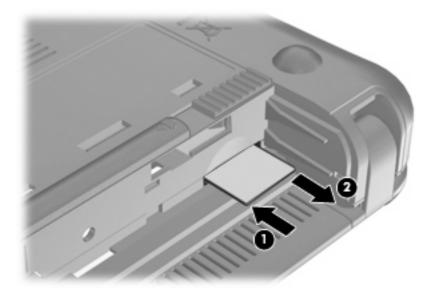

Reverse this procedure to insert the SIM.

## **Memory module**

| Description                                              | Spare part number |
|----------------------------------------------------------|-------------------|
| Memory module (PC2-5300, 533-MHz, DDR2)                  |                   |
| 512-MB (for use in HP Mini 110 and Compaq Mini 110 only) | 537663-001        |
| 1024-MB                                                  | 537664-001        |
| 2048-MB                                                  | 537665-001        |

Before removing the memory module, follow these steps:

- 1. Shut down the device. If you are unsure whether the device is off or in Hibernation, turn the device on, and then shut it down through the operating system.
- Disconnect all external devices connected to the device.
- 3. Disconnect the power from the device by first unplugging the power cord from the AC outlet and then unplugging the AC adapter from the device.
- 4. Remove the battery (see <u>Battery on page 44</u>).
- 5. If your device has WWAN capability, remove the SIM (see SIM on page 45).

#### Remove the memory module:

- 1. Loosen the 2 Phillips 2.0×3.0 captive screws (1) that secure the memory module compartment cover to the computer.
- 2. Swing the cover up and away from the inside of the computer (2), and then remove the cover (3).

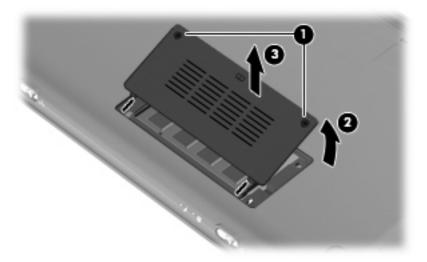

3. Spread the retaining tabs (1) on each side of the memory module slot to release the memory module. (The edge of the module opposite the slot rises away from the device.)

- Remove the memory module (2) by pulling the module away from the slot at an angle.
- NOTE: Memory modules are designed with a notch (3) to prevent incorrect insertion into the memory module slot.

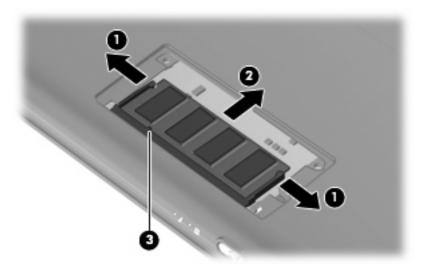

Reverse this procedure to install a memory module.

## Keyboard

| De | scription                                                                   | Spare part number |
|----|-----------------------------------------------------------------------------|-------------------|
| Fo | r use only on black and blue models with Windows operating system installed |                   |
| •  | For use only in Brazil                                                      | 535689-201        |
| •  | For use only in the Czech Republic                                          | 535689-221        |
| •  | For use only in Europe                                                      | 535689-A41        |
| •  | For use only in Finland, Norway, and Sweden                                 | 535689-DH1        |
| •  | For use only in France                                                      | 535689-051        |
| •  | For use only in French Canada                                               | 535689-121        |
| •  | For use only in Germany                                                     | 535689-041        |
| •  | For use only in Greece                                                      | 535689-151        |
| •  | For use only in Hungary                                                     | 535689-211        |
| •  | For use with international models                                           | 535689-B31        |
| •  | For use only in Israel                                                      | 535689-BB1        |
| •  | For use only in Italy                                                       | 535689-061        |
| •  | For use only in Japan                                                       | 535689-291        |
| •  | For use only in Latin America                                               | 535689-161        |
| •  | For use only in Portugal                                                    | 535689-131        |
| •  | For use only in Russia                                                      | 535689-251        |
| •  | For use only in Saudi Arabia                                                | 535689-171        |
| •  | For use only in South Korea                                                 | 535689-AD1        |
| •  | For use only in Spain                                                       | 535689-071        |
| •  | For use only in Switzerland                                                 | 535689-111        |
| •  | For use only in Taiwan                                                      | 535689-AB1        |
| •  | For use only in Thailand                                                    | 535689-281        |
| •  | For use only in Turkey                                                      | 535689-141        |
| •  | For use only in the United Kingdom                                          | 535689-031        |
| •  | For use only in the United States                                           | 535689-001        |
| Fo | r use only on models with Mobile Mi installed                               |                   |
| •  | For use only in Brazil                                                      | 535690-201        |
| •  | For use only in French Canada                                               | 535690-121        |
| •  | For use only in Japan                                                       | 535690-291        |
| •  | For use only in Latin America                                               | 535690-161        |
| •  | For use only in South Korea                                                 | 535690-AD1        |
| •  | For use only in Taiwan                                                      | 535690-AB1        |

| De  | scription                                                         | Spare part number |
|-----|-------------------------------------------------------------------|-------------------|
| •   | For use only in Thailand                                          | 535690-281        |
| •   | For use only in the United States                                 | 535690-001        |
| Foi | r use on pink models only                                         |                   |
|     | For use only in Bosnia, Croatia, Montenegro, Serbia, and Slovenia | 537954-BA1        |
| •   | For use only in Brazil                                            | 537954-201        |
|     | For use only in the Czech Republic                                | 537954-221        |
| •   | For use only in Europe                                            | 537954-A41        |
| •   | For use only in Finland, Norway, and Sweden                       | 537954-DH1        |
| •   | For use only in France                                            | 537954-051        |
|     | For use only in French Canada                                     | 537954-121        |
|     | For use only in Germany                                           | 537954-041        |
|     | For use only in Greece                                            | 537954-DJ1        |
|     | For use only in Hungary                                           | 537954-211        |
|     | For use with international models                                 | 537954-B31        |
|     | For use only in Israel                                            | 537954-BB1        |
|     | For use only in Italy                                             | 537954-061        |
|     | For use only in Japan                                             | 537954-291        |
|     | For use only in Latin America                                     | 537954-161        |
|     | For use only in Portugal                                          | 537954-131        |
| •   | For use only in Russia                                            | 537954-251        |
|     | For use only in Saudi Arabia                                      | 537954-171        |
|     | For use only in South Korea                                       | 537954-AD1        |
|     | For use only in Spain                                             | 537954-071        |
| •   | For use only in Switzerland                                       | 537954-BG1        |
|     | For use only in Taiwan                                            | 537954-AB1        |
| •   | For use only in Thailand                                          | 537954-281        |
| •   | For use only in Turkey                                            | 537954-141        |
| •   | For use only in the United Kingdom                                | 537954-031        |
| •   | For use only in the United States                                 | 537954-001        |
| OI  | r use with white HP models only                                   |                   |
| •   | For use only in Bosnia, Croatia, Montenegro, Serbia, and Slovenia | 537953-BA1        |
| •   | For use only in Brazil                                            | 537953-201        |
| •   | For use only in the Czech Republic                                | 537953-221        |
| •   | For use only in Europe                                            | 537953-A41        |

| Description                                                                                  | Spare part number |  |
|----------------------------------------------------------------------------------------------|-------------------|--|
| For use only in Finland, Norway, and Sweden                                                  | 537953-DH1        |  |
| For use only in France                                                                       | 537953-051        |  |
| For use only in French Canada                                                                | 537953-121        |  |
| For use only in Germany                                                                      | 537953-041        |  |
| For use only in Greece                                                                       | 537953-DJ1        |  |
| For use only in Hungary                                                                      | 537953-211        |  |
| For use with international models                                                            | 537953-B31        |  |
| For use only in Israel                                                                       | 537953-BB1        |  |
| For use only in Italy                                                                        | 537953-061        |  |
| For use only in Japan                                                                        | 537953-291        |  |
| For use only in Latin America                                                                | 537953-161        |  |
| For use only in Portugal                                                                     | 537953-131        |  |
| For use only in Russia                                                                       | 537953-251        |  |
| For use only in Saudi Arabia                                                                 | 537953-171        |  |
| For use only in South Korea                                                                  | 537953-AD1        |  |
| For use only in Spain                                                                        | 537953-071        |  |
| For use only in Switzerland                                                                  | 537953-BG1        |  |
| For use only in Taiwan                                                                       | 537953-AB1        |  |
| For use only in Thailand                                                                     | 537953-281        |  |
| For use only in Turkey                                                                       | 537953-141        |  |
| For use only in the United Kingdom                                                           | 537953-031        |  |
| or use with white HP and HP Mini 110 by Studio Tord Boontje models only in the United States | 537953-001        |  |

#### Before removing the keyboard, follow these steps:

- 1. Shut down the device. If you are unsure whether the device is off or in Hibernation, turn the device on, and then shut it down through the operating system.
- 2. Disconnect all external devices connected to the device.
- 3. Disconnect the power from the device by first unplugging the power cord from the AC outlet and then unplugging the AC adapter from the device.
- 4. Remove the battery (see <u>Battery on page 44</u>).
- 5. If your device has WWAN capability, remove the SIM (see SIM on page 45).

## Remove the keyboard:

1. Remove the 3 Phillips SP2.0×3.0 screws that secure the keyboard to the device.

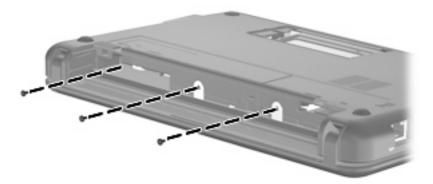

- 2. Turn the device right-side up, and then open the display as far as possible.
- 3. Turn the device upside down, and locate the keyboard release access on the bottom of the computer, inside the battery bay.
- 4. Insert a flexible tool into the opening, and then press inward to release the keyboard.

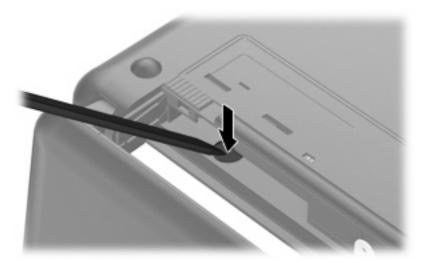

5. Turn the device right-side up, and then lift up on the top and left edges (1) of the keyboard until the keyboard releases completely.

6. Slide the keyboard back until its top edge rests on the display assembly (2).

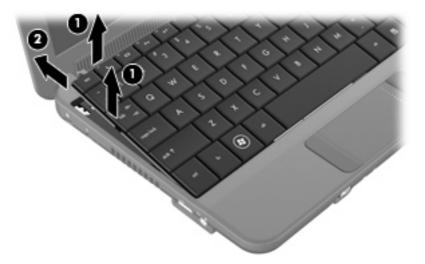

- 7. Release the zero insertion force (ZIF) connector (1) to which the keyboard cable is attached.
- 8. Disconnect the cable (2), and then remove the keyboard.

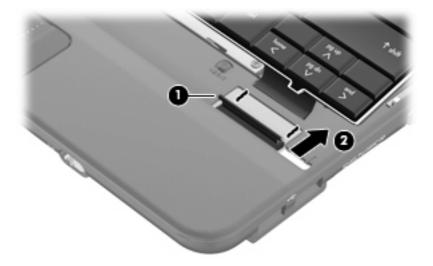

9. Remove the keyboard.

Reverse this procedure to install the keyboard.

## **RTC** battery

| Description | Spare part number |
|-------------|-------------------|
| RTC battery | 537616-001        |

Before removing the real-time clock (RTC) battery, follow these steps:

- 1. Shut down the device. If you are unsure whether the device is off or in Hibernation, turn the device on, and then shut it down through the operating system.
- Disconnect all external devices connected to the device.
- 3. Disconnect the power from the device by first unplugging the power cord from the AC outlet and then unplugging the AC adapter from the device.
- 4. Remove the battery (see <u>Battery on page 44</u>).
- 5. If your device has WWAN capability, remove the SIM (see SIM on page 45).
- **6.** Remove the Keyboard (see *Keyboard* on page 48).

#### Remove the RTC battery:

- 1. Disconnect the RTC battery cable (1) from the system board.
- Detach the RTC battery (2) from the system board.
- NOTE: The RTC battery is attached to the system board with double-sided tape.

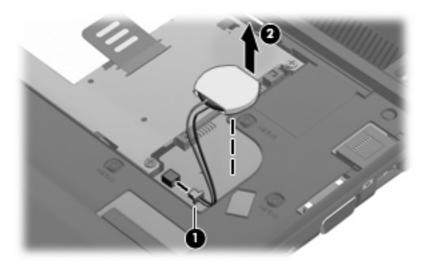

Reverse this procedure to install the RTC battery.

## Mass storage devices

NOTE: Each hard drive spare part kit and solid-state drive spare part kit includes a cable and bracket.

| Description                     | Spare part number |
|---------------------------------|-------------------|
| Hard drive (select models only) |                   |
| 320-GB, 5400-RPM                | 591398-001        |
| 250-GB, 5400-RPM                | 537635-001        |
| 160-GB, 7200-RPM                | 590669-001        |
| 160-GB, 5400-RPM                | 537634-001        |
| Hard Drive Hardware Kit         | 537641-001        |
| Solid-state drive               |                   |
| 64-GB                           | 537640-001        |
| 32-GB                           | 537639-001        |
| 16-GB                           | 537638-001        |
| 8-GB                            | 537637-001        |
| Solid-state Drive Hardware Kit  | 537642-001        |

Before removing the hard drive or solid-state drive, follow these steps:

- Shut down the device. If you are unsure whether the device is off or in Hibernation, turn the device on, and then shut it down through the operating system.
- Disconnect all external devices connected to the device.
- Disconnect the power from the device by first unplugging the power cord from the AC outlet and then unplugging the AC adapter from the device.
- 4. Remove the battery (see Battery on page 44).
- 5. If your device has WWAN capability, remove the SIM (see SIM on page 45).
- 6. Remove the keyboard (see Keyboard on page 48).

To remove the mass storage assembly:

1. Loosen the Phillips SP2.5×10.0 captive screw (1), and remove the two Phillips PM2.0×5.0 screws (2) that secure the assembly to the device.

2. Use the Mylar tab to slide the assembly to the left (3) to disconnect it, and remove the assembly (4).

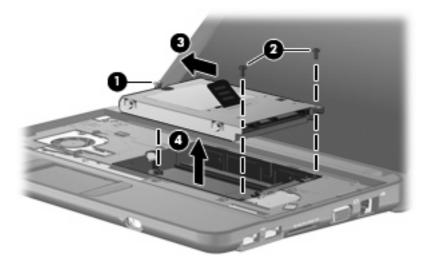

Continue with one of the following sections for hard drive or solid-state drive replacement.

## **Hard drive**

- 1. Remove the 4 Phillips SP3.0×4.0 screws (1) that secure the hard drive bracket to the hard drive.
- 2. Using the Mylar tab, lift the bracket (2) away from the hard drive.

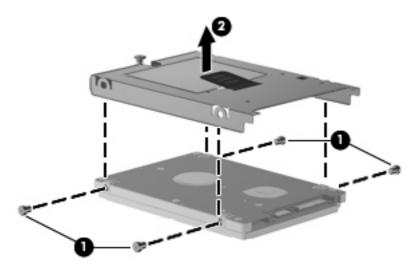

Reverse this procedure to install a hard drive.

## **Solid-state drive**

To remove the solid-state drive:

 Remove the 4 Phillips SP2.0×3.0 screws (1) that secure the solid-state drive bracket to the solidstate drive.

## 2. Lift the solid-state drive (2) to remove it.

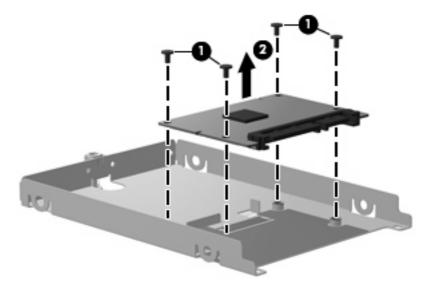

Reverse this procedure to install a solid-state drive.

## Top cover

| Description                                                 | Spare part number |
|-------------------------------------------------------------|-------------------|
| Top cover (includes TouchPad)                               |                   |
| For use with black and blue models only                     | 537622-001        |
| For use with pink HP models only                            | 537625-001        |
| For use with white HP models only                           | 537624-001        |
| For use with HP Mini 110 by Studio Tord Boontje models only | 579615-001        |

#### Before removing the top cover, follow these steps:

- 1. Shut down the device. If you are unsure whether the device is off or in Hibernation, turn the device on, and then shut it down through the operating system.
- 2. Disconnect all external devices connected to the device.
- 3. Disconnect the power from the device by first unplugging the power cord from the AC outlet and then unplugging the AC adapter from the device.
- 4. Remove the battery (see <u>Battery on page 44</u>).
- 5. If your device has WWAN capability, remove the SIM (see SIM on page 45).
- **6.** Remove the memory module (see <u>Memory module on page 46</u>).
- 7. Remove the keyboard (see *Keyboard* on page 48).
- Remove the hard drive or solid-state drive assembly (see <u>Mass storage devices on page 54</u>).

### Remove the top cover.

- 1. Turn the device upside down, with the front toward you.
- 2. Use a thin, flat tool to release the 4 tethered rubber feet.
- 3. Remove the four Phillips PM2.5×7.0 screws (1), and the Phillips SP2.0×5.0 screw (2) that secure the top cover to the base enclosure.

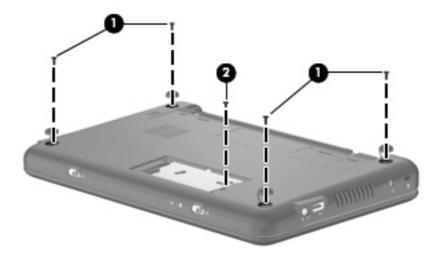

- 4. Turn the device right-side up, with the front toward you.
- 5. Open the device as far as possible.
- 6. Remove the 8 Phillips PM2.5×7.0 screws that secure the top cover to the base enclosure.

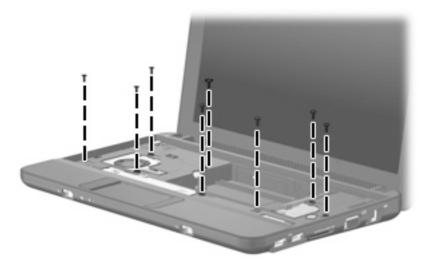

7. Lift the inside edge of the top cover (1) and swing it up. Then slide the top cover back slightly to rest against the display assembly (2) at an angle.

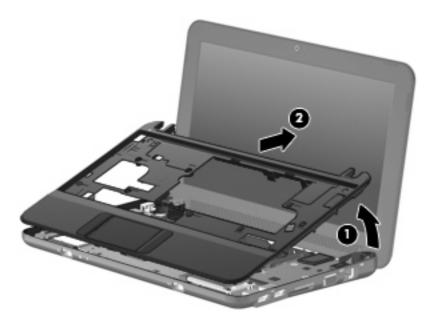

8. Release the ZIF connector (1) to which the TouchPad button board cable is connected.

9. Disconnect the TouchPad button board cable (2) from the system board, and then remove the top cover.

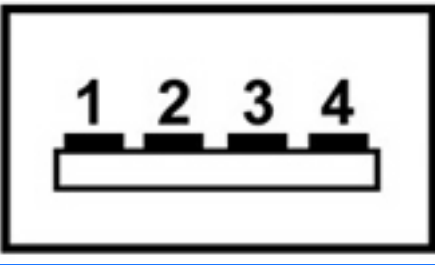

Reverse this procedure to install the top cover.

## WLAN module

| Description                                                                                              | Spare part number |
|----------------------------------------------------------------------------------------------------|-------------------|
| WLAN/Bluetooth combination module                                                                        | 575920-001        |
| Broadcom 4312 802.11/b/g/n WLAN module                                                                   |                   |
| For use in Canada, the Cayman Islands, Guam, Puerto Rico, the U.S. Virgin Islands, and the United States | 518436-001        |

For use in Afghanistan, Albania, Algeria, Andorra, Angola, Antigua and Barbuda, Argentina, Armenia, 518436-002 Aruba, Australia, Austria, Azerbaijan, the Bahamas, Bahrain, Bangladesh, Barbados, Belarus, Belgium, Belize, Benin, Bermuda, Bhutan, Bolivia, Bosnia and Herzegovina, Botswana, Brazil, the British Virgin Islands, Brunei, Bulgaria, Burkina Faso, Burundi, Cameroon, Cape Verde, the Central African Republic, Chad, Chile, Colombia, Comoros, the Congo, Costa Rica, Croatia, Cyprus, the Czech Republic, Denmark, Djibouti, Dominica, the Dominican Republic, East Timor, Ecuador, Egypt, El Salvador, Equatorial Guinea, Eritrea, Estonia, Ethiopia, Fiji, Finland, France, French Guiana, Gabon, Gambia, Georgia, Germany, Ghana, Gibraltar, Greece, Grenada, Guadeloupe, Guatemala, Guinea, Guinea-Bissau, Guyana, Haiti, Honduras, Hong Kong, Hungary, Iceland, India, Ireland, Israel, Italy, the Ivory Coast, Jamaica, Jordan, Kazakhstan, Kenya, Kiribati, Kyrgyzstan, Laos, Latvia, Lebanon, Lesotho, Liberia, Liechtenstein, Lithuania, Luxembourg, Macedonia, Madagascar, Malawi, Malaysia, the Maldives, Mali, Malta, the Marshall Islands, Martinique, Mauritania, Mauritius, Mexico, Micronesia, Monaco, Mongolia, Montenegro, Morocco, Mozambique, Namibia, Nauru, Nepal, the Nether Antilles, the Netherlands, New Zealand, Nicaragua, Niger, Nigeria, Norway, Oman, Pakistan, Palau, Panama, Papua New Guinea, Paraguay, the People's Republic of China, Peru, the Philippines, Poland, Portugal, the Republic of Moldova, Romania, Russia, Rwanda, Samoa, San Marino, Sao Tome and Principe, Saudi Arabia, Senegal, Serbia, the Sevchelles, Sierra Leone, Singapore, Slovakia, Slovenia, the Solomon Islands, Somalia, South Africa, South Korea, Spain, Sri Lanka, St. Kitts and Nevis, St. Lucia, St. Vincent and the Grenadines, Suriname, Swaziland, Sweden, Switzerland, Taiwan, Tajikistan, Tanzania, Togo, Tonga, Trinidad and Tobago, Tunisia, Turkey, Turkmenistan, Tuvalu, Uganda, Ukraine, the United Arab Emirates, the United Kingdom, Uruguay, Uzbekistan, Vanuatu, Venezuela, Vietnam, Yemen, Zaire, Zambia, and Zimbabwe

#### Broadcom 4312 802.11/b/g WLAN module

For use in Canada, the Cayman Islands, Guam, Puerto Rico, the U.S. Virgin Islands, and the United States

504593-003

For use in Afghanistan, Albania, Algeria, Andorra, Angola, Antigua and Barbuda, Argentina, Armenia, 504593-004 Aruba, Australia, Austria, Azerbaijan, the Bahamas, Bahrain, Bangladesh, Barbados, Belarus, Belgium, Belize, Benin, Bermuda, Bhutan, Bolivia, Bosnia and Herzegovina, Botswana, Brazil, the British Virgin Islands, Brunei, Bulgaria, Burkina Faso, Burundi, Cameroon, Cape Verde, the Central African Republic, Chad, Chile, Colombia, Comoros, the Congo, Costa Rica, Croatia, Cyprus, the Czech Republic, Denmark, Djibouti, Dominica, the Dominican Republic, East Timor, Ecuador, Egypt, El Salvador, Equatorial Guinea, Eritrea, Estonia, Ethiopia, Fiji, Finland, France, French Guiana, Gabon, Gambia, Georgia, Germany, Ghana, Gibraltar, Greece, Grenada, Guadeloupe, Guatemala, Guinea, Guinea-Bissau, Guyana, Haiti, Honduras, Hong Kong, Hungary, Iceland, India, Ireland, Israel, Italy, the Ivory Coast, Jamaica, Jordan, Kazakhstan, Kenya, Kiribati, Kyrgyzstan, Laos, Latvia, Lebanon, Lesotho, Liberia, Liechtenstein, Lithuania, Luxembourg, Macedonia, Madagascar, Malawi, Malaysia, the Maldives, Mali, Malta, the Marshall Islands, Martinique, Mauritania, Mauritius, Mexico, Micronesia, Monaco, Mongolia, Montenegro, Morocco, Mozambique, Namibia, Nauru, Nepal, the Nether Antilles, the Netherlands, New Zealand, Nicaraqua, Niger, Nigeria, Norway, Oman, Pakistan, Palau, Panama, Papua New Guinea, Paraguay, the People's Republic of China, Peru, the Philippines, Poland, Portugal, the Republic of Moldova, Romania, Russia, Rwanda, Samoa, San Marino, Sao Tome and Principe, Saudi Arabia, Senegal, Serbia, the Seychelles, Sierra Leone, Singapore, Slovakia, Slovenia, the Solomon Islands, Somalia, South Africa, South Korea, Spain, Sri Lanka, St. Kitts and Nevis, St. Lucia, St. Vincent and the Grenadines, Suriname, Swaziland, Sweden, Switzerland, Taiwan, Tajikistan, Tanzania, Togo, Tonga, Trinidad and Tobago, Tunisia, Turkey, Turkmenistan, Tuvalu, Uganda, Ukraine, the United Arab Emirates, the United Kingdom, Uruguay, Uzbekistan, Vanuatu, Venezuela,

Vietnam, Yemen, Zaire, Zambia, and Zimbabwe

## △ CAUTION: The WWAN module and the WLAN module are not interchangeable.

To prevent an unresponsive system, replace the wireless module only with a wireless module authorized for use in the device by the governmental agency that regulates wireless devices in your country or region. If you replace the module and then receive a warning message, remove the module to restore device functionality, and then contact technical support through Help and Support.

Before removing the WLAN module, follow these steps:

- 1. Shut down the device. If you are unsure whether the device is off or in Hibernation, turn the device on, and then shut it down through the operating system.
- 2. Disconnect all external devices connected to the device.
- 3. Disconnect the power from the device by first unplugging the power cord from the AC outlet and then unplugging the AC adapter from the device.
- 4. Remove the battery (see <u>Battery on page 44</u>).
- 5. If your device has WWAN capability, remove the SIM (see SIM on page 45).
- **6.** Remove the following components:
  - Keyboard (see <u>Keyboard</u> on page 48)
  - **b.** Hard drive or solid-state drive (see <u>Mass storage devices on page 54</u>)
  - **c.** Top cover (see <u>Top cover on page 57</u>)

#### Remove the WLAN module:

- 1. Remove the 2 Phillips PM2.0×4.0 screws (1) that secure the WLAN module to the system board. (The edge of the module opposite the slot rises away from the device.)
- 2. Disconnect the wireless antenna cables (2) from the terminals on the WLAN module.
- 3. Remove the WLAN module (3) by pulling the module away from the slot at an angle.

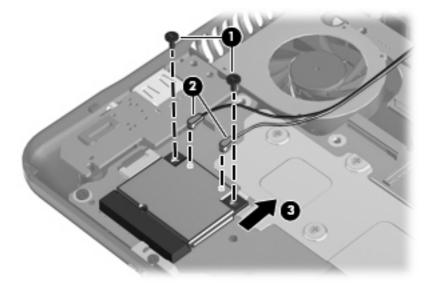

Reverse this procedure to install the WLAN module.

## **WWAN** module

NOTE: Not available for computers with Mobile Mi installed.

| Description                                                                               | Spare part number |
|-------------------------------------------------------------------------------------------|-------------------|
| HP un2400 Mobile Broadband Module (select models only)                                    | 483377-002        |
| HP un2400 Mobile Broadband Module for use only with Verizon Wireless (select models only) | 483377-003        |
| WWAN module for use only in the People's Republic of China                                | 571888-001        |
| HP un2400 Mobile Broadband Module for use only in the People's Republic of China          | 574246-001        |
| WWAN minicard module                                                                      | 531993-001        |
| WWAN module for use only with Telefonica                                                  | 592625-161        |
| WWAN module for use only with Am Movil                                                    | 592624-161        |
| WWAN module for use only with AT&T                                                        | 591612-001        |

△ CAUTION: The WWAN module and the WLAN module are not interchangeable.

To prevent an unresponsive system, replace the wireless module only with a wireless module authorized for use in the device by the governmental agency that regulates wireless devices in your country or region. If you replace the module and then receive a warning message, remove the module to restore device functionality, and then contact technical support.

Before removing the WWAN module, follow these steps:

- Shut down the device. If you are unsure whether the device is off or in Hibernation, turn the device on, and then shut it down through the operating system.
- Disconnect all external devices connected to the device.
- 3. Disconnect the power from the device by first unplugging the power cord from the AC outlet and then unplugging the AC adapter from the device.
- 4. Remove the battery (see <u>Battery on page 44</u>).
- 5. Remove the SIM (see SIM on page 45).
- 6. Remove the following components:
  - a. Keyboard (see Keyboard on page 48)
  - **b.** Hard drive or solid-state drive (see <u>Mass storage devices on page 54</u>)
  - **c.** Top cover (see <u>Top cover on page 57</u>)

#### Remove the WWAN module:

- 1. Remove the 2 Phillips PM2.0×4.0 screws (1) that secure the WWAN connector module (3) to the system board. (The edge of the module opposite the slot rises away from the device.)
- Disconnect the wireless antenna cables (2) from the terminals on the WWAN module.
  - NOTE: The red WWAN antenna cable is connected to the WWAN module "Main" terminal. The blue WWAN antenna cable is connected to the WWAN module "Aux" terminal.

Remove the WWAN module (3) by pulling the module away from the slot at an angle.

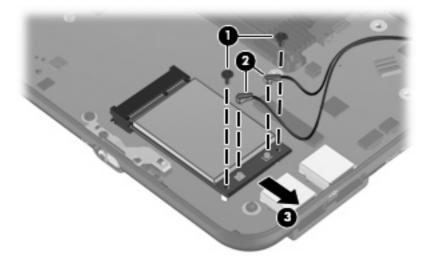

Reverse this procedure to install the WWAN module.

### **USB/audio board**

| Description                                                                                           | Spare part number |
|----------------------------------------------------------------------------------------------------|-------------------|
| USB/audio board (includes cable)                                                                      |                   |
| For use on the following model numbers only: HP: 110-1000 — 110-1099 and Compaq: 110c-1000 — 110-1099 | 537614-001        |
| For use on the following model numbers only: HP: 110-1100 — 110-1199 and Compaq: 110c-1100 — 110-1199 | 581325-001        |

#### Before removing the USB/audio board, follow these steps:

- 1. Shut down the computer. If you are unsure whether the computer is off or in Hibernation, turn the computer on, and then shut it down through the operating system.
- 2. Disconnect all external devices connected to the computer.
- 3. Disconnect the power from the computer by first unplugging the power cord from the AC outlet and then unplugging the AC Adapter from the computer.
- 4. Remove the battery (see <u>Battery on page 44</u>).
- 5. If your device has WWAN capability, remove the SIM (see SIM on page 45).
- **6.** Remove the following components:
  - a. Keyboard (see <u>Keyboard on page 48</u>).
  - **b.** Hard drive or solid-state drive (see *Mass storage devices* on page 54).
  - **c.** Top cover (see *Top cover* on page 57).

#### Remove the USB board:

- 1. Release the ZIF connector (1) to which the USB/audio board cable is connected, and disconnect the cable (2).
- 2. Release the USB/audio board from the clip attached to the base enclosure (3), and remove the USB/audio board (4).

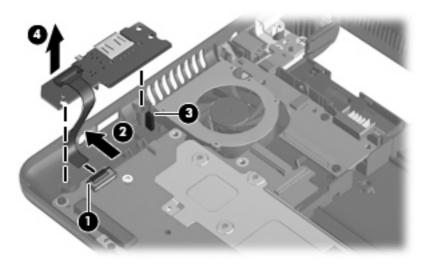

Reverse this procedure to install the USB/audio board.

### Power/battery pass-through board

| Description                                                                                           | Spare part number |
|----------------------------------------------------------------------------------------------------|-------------------|
| Power/battery pass-through board                                                                      |                   |
| For use on the following model numbers only: HP: 110-1000 — 110-1099 and Compaq: 110c-1000 — 110-1099 | 537615-001        |
| For use on the following model numbers only: HP: 110-1100 — 110-1199 and Compaq: 110c-1100 — 110-1199 | 581326-001        |

Before removing the power/battery pass-through board, follow these steps:

- 1. Shut down the device. If you are unsure whether the device is off or in Hibernation, turn the device on, and then shut it down through the operating system.
- 2. Disconnect all external devices connected to the device.
- 3. Disconnect the power from the device by first unplugging the power cord from the AC outlet and then unplugging the AC adapter from the device.
- 4. Remove the battery (see <u>Battery on page 44</u>).
- 5. If your device has WWAN capability, remove the SIM (see SIM on page 45).
- **6.** Remove the following components:
  - **a.** Keyboard (see <u>Keyboard on page 48</u>)
  - **b.** Hard drive or solid-state drive (see *Mass storage devices* on page 54)
  - **c.** Top cover (see <u>Top cover on page 57</u>)

Remove the power/battery pass-through board:

- 1. Disconnect the power cable (1).
- 2. Remove the 2 Phillips BP2.5×5.0 screws (2) that secure the power/battery pass-through board to the base enclosure.

Remove the power/battery pass-through board (3).

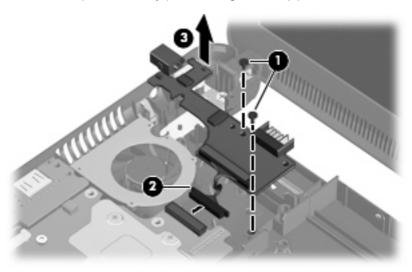

Reverse this procedure to install the power/battery pass-through board.

#### Fan

| Description | Spare part number |
|-------------|-------------------|
| Fan         | 537613-001        |

NOTE: To properly ventilate the device, allow at least a 7.6-cm (3-inch) clearance on the left side of the device. The device uses an electric fan for ventilation. The fan is controlled by a temperature sensor and is designed to turn on automatically when high temperature conditions exist. These conditions are affected by high external temperatures, system power consumption, power management/battery conservation configurations, battery fast charging, and software requirements. Exhaust air is displaced through the ventilation grill located on the left side of the device.

Before removing the fan, follow these steps:

- Shut down the device. If you are unsure whether the device is off or in Hibernation, turn the device on, and then shut it down through the operating system.
- 2. Disconnect all external devices connected to the device.
- 3. Disconnect the power from the device by first unplugging the power cord from the AC outlet and then unplugging the AC adapter from the device.
- 4. Remove the battery (see <u>Battery on page 44</u>).
- 5. If your device has WWAN capability, remove the SIM (see SIM on page 45).
- **6.** Remove the following components:
  - a. Keyboard (see Keyboard on page 48)
  - **b.** Hard drive or solid-state drive (see *Mass storage devices* on page 54)
  - **c.** Top cover (see *Top cover* on page 57)

#### Remove the fan:

- 1. Disconnect the fan cable (1).
- 2. Remove the 2 Phillips PM2.5×5.0 screws (2) that secure the fan to the base enclosure.

### Remove the fan (3).

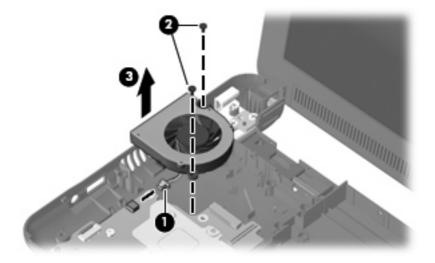

Reverse this procedure to install the fan.

## **Heat sink assembly**

| Description                                                | Spare part number |
|------------------------------------------------------------|-------------------|
| Heat sink assembly (includes replacement thermal material) | 537619-001        |

Before removing the heat sink assembly, follow these steps:

- 1. Shut down the device. If you are unsure whether the device is off or in Hibernation, turn the device on, and then shut it down through the operating system.
- Disconnect all external devices connected to the device.
- 3. Disconnect the power from the device by first unplugging the power cord from the AC outlet and then unplugging the AC adapter from the device.
- **4.** Remove the battery (see <u>Battery on page 44</u>).
- 5. If your device has WWAN capability, remove the SIM (see SIM on page 45).
- **6.** Remove the following components:
  - **a.** Keyboard (see <u>Keyboard on page 48</u>)
  - **b.** Hard drive or solid-state drive (see <u>Mass storage devices on page 54</u>)
  - **c.** Top cover (see <u>Top cover on page 57</u>)
  - **d.** WLAN module (see <u>WLAN module on page 60</u>)
  - e. Fan (see Fan on page 68)

Remove the heat sink assembly:

- 1. Remove the 4 Phillips SP1.5×1.05 screws (1) that secure the heat sink assembly to the system board.
- NOTE: The screws are numbered 1 through 4. Follow this order when removing the screws.

- Remove the heat sink assembly (2).
- NOTE: Due to the adhesive quality of the thermal material located between the heat sink assembly and system board components, it may be necessary to move the heat sink assembly from side to side to detach the assembly.

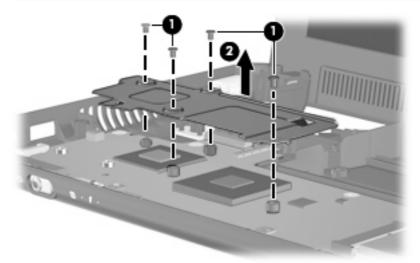

NOTE: The thermal material must be thoroughly cleaned from the surfaces of the heat sink assembly and the system board each time the heat sink assembly is removed. Thermal paste is used on the processor (1), and thermal tape is used on the Northbridge chip (2). Replacement thermal material is included with all heat sink assembly and system board spare part kits.

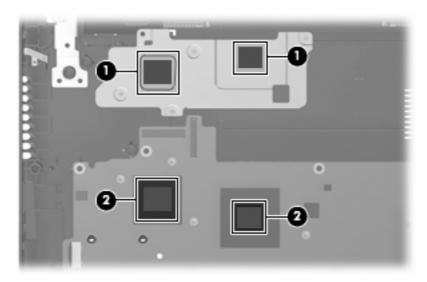

Reverse this procedure to install the heat sink assembly.

## System board

| Description                                                                                           | Spare part number |
|----------------------------------------------------------------------------------------------------|-------------------|
| System board (includes processor and replacement thermal material)                                    |                   |
| Includes Intel Atom N280 1.66-GHz processor, 512-KB Level 2 cache, 533-MHz front-side bus (FSB)       | 571370-001        |
| For use on the following model numbers only: HP: 110-1000 — 110-1099 and Compaq: 110c-1000 — 110-1099 |                   |
| Includes Intel Atom N270 1.6-GHz processor, 512-KB Level 2 cache, 533-MHz front-side bus (FSB)        | 537662-001        |
| For use on the following model numbers only: HP: 110-1000 — 110-1099 and Compaq: 110c-1000 — 110-1099 |                   |
| Includes Intel Atom N280 1.66-GHz processor, 512-KB Level 2 cache, 533-MHz front-side bus (FSB)       | 579569-001        |
| For use on the following model numbers only: HP: 110-1100 — 110-1199 and Compaq: 110c-1100 — 110-1199 |                   |
| Includes Intel Atom N270 1.6-GHz processor, 512-KB Level 2 cache, 533-MHz front-side bus (FSB)        | 579568-001        |
| For use on the following model numbers only: HP: 110-1100 — 110-1199 and Compaq: 110c-1100 — 110-1199 |                   |

Before removing the system board, follow these steps:

- 1. Shut down the device. If you are unsure whether the device is off or in Hibernation, turn the device on, and then shut it down through the operating system.
- 2. Disconnect all external devices connected to the device.
- 3. Disconnect the power from the device by first unplugging the power cord from the AC outlet and then unplugging the AC adapter from the device.
- 4. Remove the battery (see <u>Battery on page 44</u>).
- 5. If your device has WWAN capability, remove the SIM (see SIM on page 45).
- 6. Remove the following components:
  - a. Keyboard (see <u>Keyboard on page 48</u>)
  - **b.** Hard drive or solid-state drive (see <u>Mass storage devices on page 54</u>)
  - **c.** Top cover (see <u>Top cover on page 57</u>)

When replacing the system board, be sure that the following components are removed from the defective system board and installed on the replacement system board:

- WLAN module (see <u>WLAN module on page 60</u>)
- WWAN module, if included (see <u>WWAN module on page 62</u>)
- RTC battery (see <u>RTC battery on page 53</u>)
- Heat sink assembly (see <u>Heat sink assembly on page 70</u>)

### Remove the system board:

- 1. Release the tape securing the WWAN antennas (1).
- 2. Disconnect the following cables from the system board:
  - (2) Display panel cable
  - (3) Microphone cable
  - (4) Speaker cable
  - (5) WLAN cables
  - (6) WWAN cables (select models only)

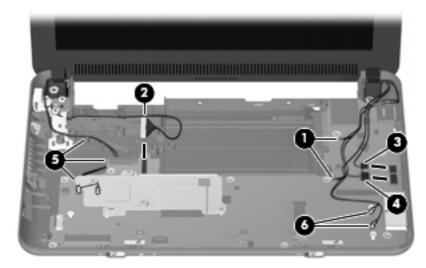

- 3. Remove the 2 Phillips PM1.5×2.0 screws (1) that secure the actuators for the power switch and wireless on/off switch to the system board.
- 4. Remove the actuators (2).

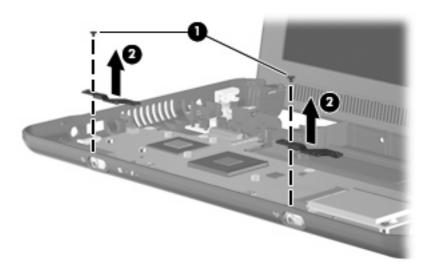

5. Remove the 3 Phillips PM2.5×5.0 screws that secure the system board to the base enclosure.

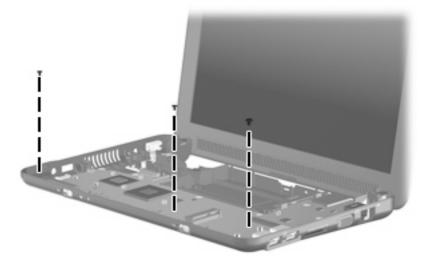

- 6. Grasp the system board at the midpoint of the left side (1), and lift it up.
- 7. Pull the system board (2) out to the left at an angle to remove it.

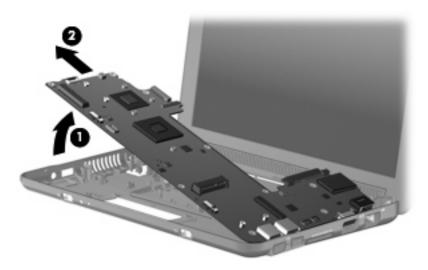

8. Remove the system board.

Reverse the procedure to install the system board.

## Display assembly

NOTE: Each display assembly spare part kit includes 1 webcam, 1 microphone, 1 speaker box, and 2 WLAN antenna transceivers/cables; WWAN on select models only.

| Des | scription                                                                  | Spare part number |
|-----|----------------------------------------------------------------------------|-------------------|
| Foi | use with black HP models only                                              |                   |
| •   | 10.1-inch, high-definition, AntiGlare display assembly (includes WWAN)     | 572407-001        |
| •   | 10.1-inch, high-definition, AntiGlare display assembly                     | 572406-001        |
| •   | 10.1-inch, standard-definition, AntiGlare display assembly (includes WWAN) | 571414-001        |
| •   | 10.1-inch, standard-definition, AntiGlare display assembly                 | 537646-001        |
| •   | 10.1-inch, WSVGA, AntiGlare display assembly (includes WWAN)               | 579604-001        |
| Foi | use with pink HP models only                                               |                   |
| •   | 10.1-inch, high-definition, AntiGlare display assembly (includes WWAN)     | 572413-001        |
| •   | 10.1-inch, standard-definition, AntiGlare display assembly (includes WWAN) | 571416-001        |
| •   | 10.1-inch, WSVGA, AntiGlare display assembly (includes WWAN)               | 579608-001        |
| Foi | use with white HP models only                                              |                   |
| •   | 10.1-inch, high-definition, AntiGlare display assembly (includes WWAN)     | 572411-001        |
| •   | 10.1-inch, standard-definition, AntiGlare display assembly (includes WWAN) | 571415-001        |
| •   | 10.1-inch, WSVGA, AntiGlare display assembly (includes WWAN)               | 579606-001        |
| Foi | use with blue HP models only                                               |                   |
| •   | 10.1-inch, high-definition, AntiGlare display assembly (includes WWAN)     | 591647-001        |
| •   | 10.1-inch, WSVGA, AntiGlare display assembly (includes WWAN)               | 591648-001        |
| Foi | use with HP Mini 110 by Studio Tord Boontje models only                    |                   |
| •   | 10.1-inch, high-definition, AntiGlare display assembly (includes WWAN)     | 579612-001        |
| •   | 10.1-inch, standard-definition, AntiGlare display assembly (includes WWAN) | 579610-001        |
| •   | 10.1-inch, WSVGA, AntiGlare display assembly (includes WWAN)               | 579614-001        |
| Foi | use with Compaq models only                                                |                   |
| •   | 10.1-inch, high-definition, AntiGlare display assembly                     | 572414-001        |
| •   | 10.1-inch, standard-definition, AntiGlare display assembly (includes WWAN) | 571417-001        |
| •   | 10.1-inch, standard-definition, AntiGlare display assembly                 | 537643-001        |
| •   | 10.1-inch, WSVGA, AntiGlare display assembly (includes WWAN)               | 579626-001        |
| Hin | ge covers                                                                  | 537617-001        |
| Dis | play bezel                                                                 |                   |
| For | use with HP Mini 1101 and HP Mini 110 only                                 | 537650-001        |
| For | use with HP Mini 110 by Studio Tord Boontje models only                    | 581324-001        |
| For | use with Compaq Mini 110 only                                              | 537644-001        |

| Description                                                              | Spare part number |  |
|--------------------------------------------------------------------------|-------------------|--|
| Display Hinge Kit                                                        | 537658-001        |  |
| (Includes left and right display panel hinges)                           |                   |  |
| Speaker assembly (includes left and right cables)                        | 537621-001        |  |
| Display panel                                                            |                   |  |
| 10.1-inch high-definition AntiGlare                                      | 572405-001        |  |
| 10.1-inch standard-definition AntiGlare                                  | 537656-001        |  |
| 10.1-inch WSVGA AntiGlare                                                | 579570-001        |  |
| Webcam module                                                            | 537660-001        |  |
| Display Cable Kit (includes display/webcam cable and WLAN antennas)      |                   |  |
| For use with high-definition and standard-definition display panels only | 537657-001        |  |
| For use with WSVGA display panels only                                   | 579571-001        |  |
| Microphone assembly                                                      | 581323-001        |  |
| WWAN antennas                                                            | 537655-001        |  |
| Display enclosure (includes logo)                                        |                   |  |
| For use with black HP models only                                        | 537651-001        |  |
| For use with pink HP models only                                         | 537654-001        |  |
| For use with white HP models only                                        | 537653-001        |  |
| For use with blue HP models only                                         | 591649-001        |  |
| For use with HP Mini 110 by Studio Tord Boontje models only              | 579576-001        |  |
| For use with Compaq models only                                          | 537645-001        |  |
| Display Screw Kit (not illustrated)                                      | 538510-001        |  |

Before removing the display assembly, follow these steps:

- Shut down the device. If you are unsure whether the device is off or in Hibernation, turn the device on, and then shut it down through the operating system.
- 2. Disconnect all external devices connected to the device.
- 3. Disconnect the power from the device by first unplugging the power cord from the AC outlet and then unplugging the AC adapter from the device.
- **4.** Remove the battery (see <u>Battery on page 44</u>).

- 5. If your device has WWAN capability, remove the SIM (see SIM on page 45).
- **6.** Remove the following components:
  - a. Keyboard (see <u>Keyboard on page 48</u>)
  - **b.** Hard drive or solid-state drive (see <u>Mass storage devices on page 54</u>)
  - **c.** Top cover (see <u>Top cover on page 57</u>)

#### Remove the display assembly:

- 1. Release the tape securing the WWAN antennas (1).
- 2. Disconnect the following cables from the system board:
  - (2) Display panel cable
  - (3) Microphone cable
  - (4) Speaker cable
  - (5) WLAN cables
  - (6) WWAN cables (select models only)

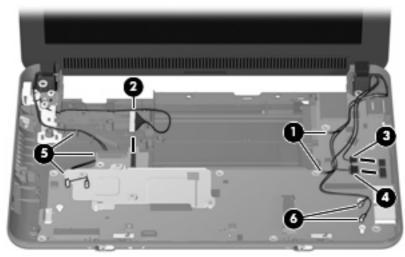

- △ CAUTION: Support the display assembly when removing the following screws. Failure to support the display assembly can result in damage to the display assembly and other device components.
- 3. Remove the 4 Phillips PM2.5×5.0 screws (1) that secure the display assembly to the device.
- NOTE: One screw on the left hinge (2) also secures the display panel cable ground strap.

4. Remove the display assembly (3).

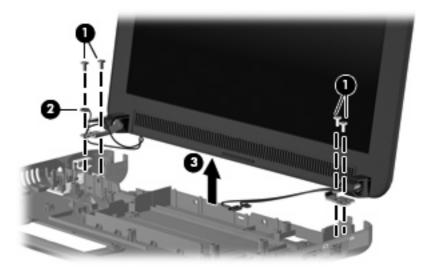

- 5. If it is necessary to replace the display bezel, perform the following steps:
  - a. Remove the display hinge covers (1).
  - **b.** Flex the inside edges of the top and bottom **(2)**, and then the left and right sides **(3)** of the display bezel until the bezel disengages from the display enclosure.
  - c. Remove the display bezel (4).

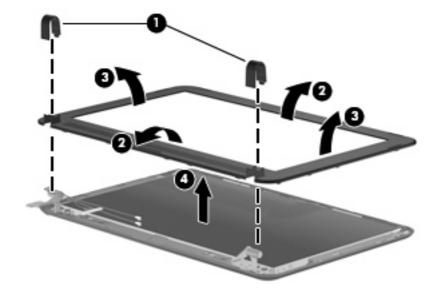

- 6. If it is necessary to replace the display panel, perform the following steps:
  - **a.** Remove the 7 Phillips PM2.0×3.0 screws that secure the display panel to the display enclosure.

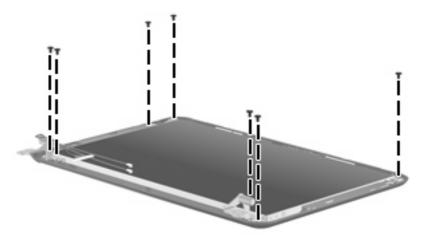

- **b.** Lift the display panel up from the display enclosure (1).
- c. Disconnect the webcam cable (2) from the system board (2)
- **d.** Remove the display panel **(3)** from the display enclosure.

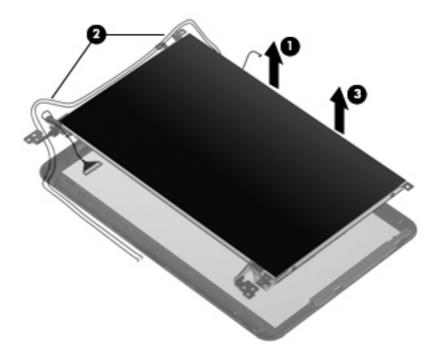

- 7. If it is necessary to replace the speaker assembly, perform the following steps:
  - **a.** Remove the three Phillips PM2.0×3.0 screws **(1)** that secure the speaker assembly to the display enclosure.

b. Remove the speaker assembly (2).

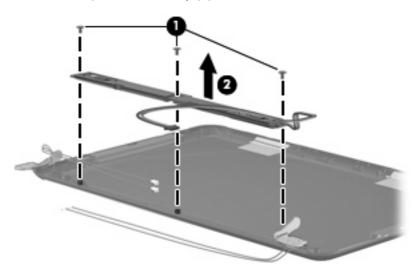

- **8.** If it is necessary to replace the display hinges, perform the following steps:
  - a. Remove the 2 Phillips PM2.0×3.0 screws (1) that secure each hinge to the display enclosure.
  - b. Remove the hinges (2).

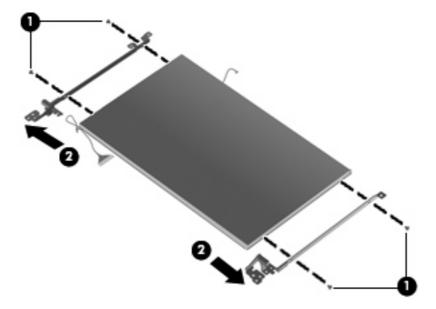

- **9.** If it is necessary to replace the display panel cable, perform the following steps:
  - **a.** Peel back the Mylar protection on the back of the display panel (1).

b. Disconnect the display panel cable (2).

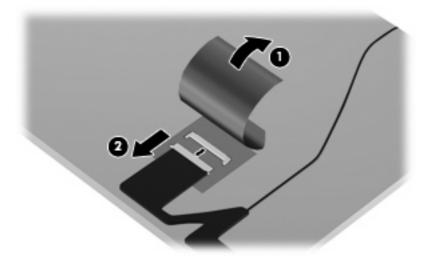

- **10.** If it is necessary to replace the webcam module, perform the following steps:
  - **a.** Disconnect the webcam cable **(1)** from the webcam.
  - **b.** Remove the webcam (2).

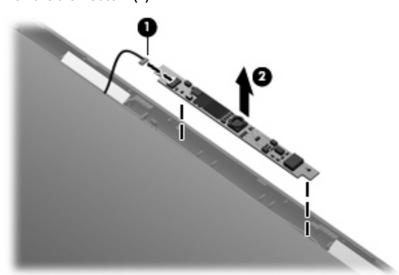

- **11.** If it is necessary to replace the microphone receiver, perform the following steps:
  - **a.** Release the microphone receiver from the clip (1) that secures it to the display enclosure.

b. Pull the receiver through the tabs (2), and remove the microphone receiver (3).

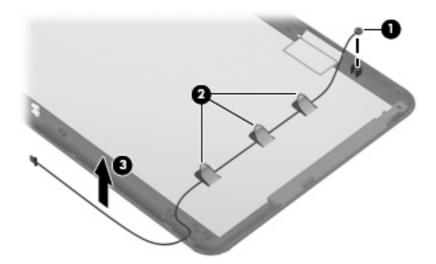

12. If it is necessary to replace the wireless antenna transceivers and cables, detach the cables from the adhesive (1) that secures them to the display enclosure, and then remove the cables (2).

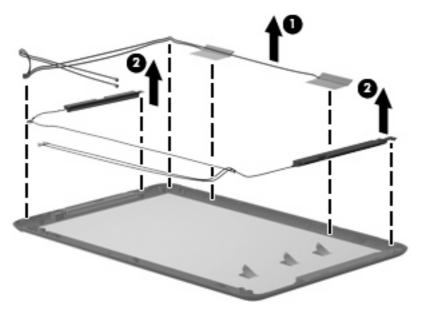

Reverse this procedure to reassemble and install the display assembly.

# 5 Setup Utility

## **Starting the Setup Utility**

The Setup Utility is a ROM-based information and customization utility that can be used even when your operating system is not working.

The utility reports information about the device and provides settings for startup, security, and other preferences.

To start the Setup Utility:

Open the Setup Utility by turning on or restarting the device, and then pressing f10 while the "F10 = BIOS Setup Options" message is displayed in the lower-left corner of the screen.

## **Using the Setup Utility**

### **Changing the language of the Setup Utility**

The following procedure explains how to change the language of the Setup Utility. If the Setup Utility is not already running, begin at step 1. If the Setup Utility is already running, begin at step 2.

- Open the Setup Utility by turning on or restarting the device, and then pressing f10 while the "F10 = BIOS Setup Options" message is displayed in the lower-left corner of the screen.
- 2. Use the arrow keys to select **System Configuration > Language**, and then press enter.
- 3. Use the arrow keys to select a language, and then press enter.
- 4. When a confirmation prompt with your language selected is displayed, press enter.
- To save your change and exit the Setup Utility, use the arrow keys to select Exit > Exit Saving Changes, and then press enter.

Your change goes into effect immediately.

## Navigating and selecting in the Setup Utility

Because the Setup Utility is not operating system—based, it does not support the TouchPad. Navigation and selection are by keystroke.

- To choose a menu or a menu item, use the arrow keys.
- To choose an item in a list or to toggle a field, for example an Enable/Disable field, use either the arrow keys or f5 or f6.

- To select an item, press enter.
- To close a text box or return to the menu display, press esc.
- To display additional navigation and selection information while the Setup Utility is open, press f1.

### **Displaying system information**

The following procedure explains how to display system information in the Setup Utility. If the Setup Utility is not open, begin at step 1. If the Setup Utility is open, begin at step 2.

- Open the Setup Utility by turning on or restarting the device, and then pressing f10 while the "F10 = BIOS Setup Options" message is displayed in the lower-left corner of the screen.
- 2. Select the **Main** menu. System information such as the system time and date, and identification information about the device is displayed.
- To exit the Setup Utility without changing any settings, use the arrow keys to select Exit > Exit Discarding Changes, and then press enter.

### Restoring default settings in the Setup Utility

The following procedure explains how to restore the Setup Utility default settings. If the Setup Utility is not already running, begin at step 1. If the Setup Utility is already running, begin at step 2.

- Open the Setup Utility by turning on or restarting the device, and then pressing f10 while the "F10 = BIOS Setup Options" message is displayed in the lower-left corner of the screen.
- 2. Use the arrow keys to select Exit > Load Setup Defaults, and then press enter.
- 3. When the Setup Confirmation is displayed, press enter.
- 4. To save your change and exit the Setup Utility, use the arrow keys to select **Exit > Exit Saving Changes**, and then press enter.

The Setup Utility default settings go into effect when the device restarts.

NOTE: Your password, security, and language settings are not changed when you restore the factory default settings.

## **Exiting the Setup Utility**

You can exit the Setup Utility with or without saving changes.

- To exit the Setup Utility and save your changes from the current session:
  - If the Setup Utility menus are not visible, press esc to return to the menu display. Then use the arrow keys to select **Exit > Exit Saving Changes**, and then press enter.
- To exit the Setup Utility without saving your changes from the current session:
  - If the Setup Utility menus are not visible, press esc to return to the menu display. Then use the arrow keys to select **Exit > Exit Discarding Changes**, and then press enter.

After either choice, the device restarts and loads the operating system.

# **Setup Utility menus**

The menu tables in this section provide an overview of Setup Utility options.

NOTE: Some of the Setup Utility menu items listed in this chapter may not be supported by your device.

### Main menu

| Select             | To do this                                                                                                |  |
|--------------------|----------------------------------------------------------------------------------------------------|--|
| System information | View and change the system time and date.                                                                 |  |
|                    | <ul> <li>View identification information about the device.</li> </ul>                                     |  |
|                    | <ul> <li>View specification information about the processor, memory size,<br/>and system BIOS.</li> </ul> |  |

## **Security menu**

| Select                 | To do this                                          |
|------------------------|-----------------------------------------------------|
| Administrator password | Enter, change, or delete an administrator password. |
| Power-On Password      | Enter, change, or delete a power-on password.       |

## **System Configuration menu**

| Select             | To do this                                                                                                    |  |
|--------------------|----------------------------------------------------------------------------------------------------|--|
| Language Support   | Change the Setup Utility language.                                                                                                    |  |
| Processor C4 State | Enable/disable the processor C4 sleep state.                                                                                                    |  |
| Boot Options       | Set the following boot options:                                                                                                    |  |
|                    | <ul> <li>f10 and f12 Delay (sec.)—Set the delay for the f10 and f12 functions of the Setup Utility in intervals of 5 seconds each (0, 5, 10, 15, 20).</li> </ul> |  |
|                    | <ul> <li>Internal Network Adapter boot—Enable/disable boot from Internal<br/>Network Adapter.</li> </ul>                                                         |  |
|                    | Boot Order—Set the boot order for:                                                                                                    |  |
|                    | <ul> <li>Internal hard drive (select models only)</li> </ul>                                                                                                    |  |
|                    | ∘ USB Floppy                                                                                                    |  |
|                    | USB CD/DVD ROM Drive                                                                                                    |  |
|                    | USB flash drive                                                                                                    |  |
|                    | USB Hard drive                                                                                                    |  |
|                    | USB Card Reader                                                                                                    |  |
|                    | Network adapter                                                                                                    |  |
|                    | <b>NOTE:</b> Only the devices attached to the system will appear in the boot order menu.                                                                         |  |

# **Diagnostics menu**

| Select                                   | To do this                                       |
|------------------------------------------|--------------------------------------------------|
| Hard Disk Self Test (select models only) | Run a comprehensive self-test on the hard drive. |
| Memory Test                              | Run a diagnostic test on the system memory.      |

## **Specifications** 6

# **Device specifications**

|                                                                                                    | Metric                             | U.S.                            |
|----------------------------------------------------------------------------------------------------|------------------------------------|---------------------------------|
| Dimensions                                                                                                    |                                    |                                 |
| Depth                                                                                                    | 16.67 cm                           | 6.56 in                         |
| Width                                                                                                    | 26.17 cm                           | 10.30 in                        |
| Height                                                                                                    | 2.52 cm                            | 0.99 in                         |
| Weight                                                                                                    |                                    |                                 |
| 10.1-in. LCD, equipped with a 3-cell battery, hard drive, 1-GB memory, WLAN module, and 2 wireless antennas       | 1.11 kg                            | 2.45 lb                         |
| 10.1-in. LCD, equipped with a 3-cell battery,solid-state drive, 1-GB memory, WLAN module, and 2 wireless antennas | 1.09 kg                            | 2.40 lb                         |
|                                                                                                    |                                    |                                 |
| Input power                                                                                                    |                                    |                                 |
| Operating voltage                                                                                                 | 19 V dc @ 1.58 A – 30 W            |                                 |
| Operating current                                                                                                 | 1.58 A                             |                                 |
| Temperature                                                                                                    |                                    |                                 |
| Operating                                                                                                    | 5°C to 35°C                        | 41°F to 95°F                    |
| Nonoperating                                                                                                    | -20°C to 65°C                      | -4°F to 149°F                   |
| Relative humidity (noncondensing)                                                                                 |                                    |                                 |
| Operating                                                                                                    | 10% to 90%                         |                                 |
| Nonoperating                                                                                                    | 0% to 95%                          |                                 |
| Maximum altitude (unpressurized)                                                                                  |                                    |                                 |
| Operating                                                                                                    | -15 m to 3,048 m                   | -50 ft to 10,000 ft             |
| Nonoperating                                                                                                    | -15 m to 12,192 m                  | -50 ft to 40,000 ft             |
| <b>NOTE:</b> Applicable product safety standards specify thermal range of temperatures.                           | limits for plastic surfaces. The d | evice operates well within this |

# 10.1-inch, AntiGlare display specifications

|                         | Metric                  | U.S.                                           |  |  |
|-------------------------|-------------------------|------------------------------------------------|--|--|
| Dimensions              |                         |                                                |  |  |
| Height                  | 23.45 cm                | 9.23 in                                        |  |  |
| Width                   | 14.30 cm                | 5.62 in                                        |  |  |
| Diagonal                | 25.55 cm                | 10.05 in                                       |  |  |
| Number of colors        | 262,144                 |                                                |  |  |
| Contrast ratio          | 400:1 (typical)         | 400:1 (typical)                                |  |  |
| Brightness              | 200 nits (typical)      | 200 nits (typical)                             |  |  |
| Pixel resolution        |                         |                                                |  |  |
| Pitch                   | 0.2175 × 0.2175 mm      | 0.2175 × 0.2175 mm                             |  |  |
| Format                  | Standard-definition: 1  | Standard–definition: 1024 × 576                |  |  |
|                         | High-definition: 1366   | High-definition: 1366 × 768                    |  |  |
| Configuration           | RGB vertical stripe     | RGB vertical stripe                            |  |  |
| Backlight               | Edge lit                | Edge lit                                       |  |  |
| Character display       | 80 × 25                 | 80 × 25                                        |  |  |
| Total power consumption | 3.2 W                   | 3.2 W                                          |  |  |
| Viewing angle           | +/-45° horizontal, +15/ | +/-45° horizontal, +15/-35° vertical (typical) |  |  |

# 10.1-inch, WSVGA, AntiGlare display specifications

|                         | Metric                                         | U.S.     |  |
|-------------------------|------------------------------------------------|----------|--|
| Dimensions              |                                                |          |  |
| Height                  | 12.53 cm 4.93 in                               |          |  |
| Width                   | 22.27 cm 8.77 in                               |          |  |
| Diagonal                | 25.55 cm                                       | 10.06 in |  |
| Number of colors        | 262,144                                        |          |  |
| Contrast ratio          | 400:1 (typical)                                |          |  |
| Brightness              | 200 nits (typical)                             |          |  |
| Pixel resolution        |                                                |          |  |
| Pitch                   | 0.2175 × 0.2175 mm                             |          |  |
| Format                  | 1024 × 600                                     |          |  |
| Configuration           | RGB vertical stripe                            |          |  |
| Backlight               | Edge lit                                       |          |  |
| Character display       | 80 × 25                                        |          |  |
| Total power consumption | 3.0 W                                          |          |  |
| Viewing angle           | +/-40° horizontal, +20/-40° vertical (typical) |          |  |

# Hard drive specifications

|                                             | 160-GB to 320-GB* |
|---------------------------------------------|-------------------|
| Dimensions                                  |                   |
| leight                                      | 9.5 mm            |
| Vidth                                       | 70 mm             |
| Veight                                      | 101 g             |
| nterface type                               | PATA              |
| ransfer rate                                | 100 MB/sec        |
| Security                                    | ATA security      |
| eek times (typical read, including setting) |                   |
| ingle track                                 | 3 ms              |
| verage                                      | 13 ms             |
| 1aximum                                     | 24 ms             |
| ogical blocks                               | 117,210,240       |
| isc rotational speed                        | 5400 rpm          |
|                                             |                   |

<sup>\* 1</sup> GB = 1 billion bytes when referring to hard drive storage capacity. Actual accessible capacity is less. Actual drive specifications may differ slightly.

**NOTE:** Certain restrictions and exclusions apply. Contact technical support for details.

# **Solid-state drive specifications**

| UDMA 0-4, Multiword-DMA 0-2, PIO 0-4 |
|--------------------------------------|
| 39 MB/sec                            |
| 17 MB/sec                            |
|                                      |
| Parallel ATA (PATA)                  |
| 8 GB, 16 GB                          |
|                                      |
| 3.3 V +/– 5%                         |
| 300 μA (typical)                     |
| Read = 130 mA (typical)              |
| Write = 120 mA (typical)             |
|                                      |
| 0°C to +70°C (32°F to 158°F)         |
| -25°C to +85°C (-13°F to 185°F)      |
| up to 24,384 m (80,000 feet)         |
| 5% to 90% non-condensing             |
| 1,000 g                              |
| 0 dB                                 |
| 15 g (peak to peak)                  |
|                                      |
| 40-pin ZIF connector                 |
| 5.5 g                                |
| 7.0 g                                |
| 54 × 32 × 2.6 mm                     |
| 54 × 32 × 3.75 mm                    |
| RoHS, China RoHS, SGS ROHS, FCC, CE  |
|                                      |

# **System DMA specifications**

| Hardware DMA | System function                 |  |  |
|--------------|---------------------------------|--|--|
| DMA0         | Not applicable                  |  |  |
| DMA1*        | Not applicable                  |  |  |
| DMA2*        | Not applicable                  |  |  |
| DMA3         | Not applicable                  |  |  |
| DMA4         | Direct memory access controller |  |  |

# **System interrupt specifications**

| Hardware IRQ            | System function                                               |  |  |
|-------------------------|---------------------------------------------------------------|--|--|
| IRQ0                    | System timer                                                  |  |  |
| IRQ1                    | Standard 101-/102-Key or Microsoft® Natural PS/2 Keyboard     |  |  |
| IRQ8                    | System CMOS/real-time clock                                   |  |  |
| IRQ9 *                  | Microsoft ACPI-compliant system                               |  |  |
| IRQ12                   | Synaptics PS/2 TouchPad                                       |  |  |
| IRQ13                   | Numeric data processor                                        |  |  |
| IRQ14                   | Primary IDE channel                                           |  |  |
| IRQ15                   | Intel® 82801G (ICH7 Family) SMBus Controller—27DA             |  |  |
| IRQ16                   | Broadcom 802.11b/g WLAN no. 2                                 |  |  |
|                         | Intel 82801G (ICH7 Family) PCI Express Root Port—27D0         |  |  |
|                         | Intel 82801G (ICH7 Family) USB Universal Host Controller—27CB |  |  |
|                         | Microsoft UAA Bus Driver for High Definition Audio            |  |  |
|                         | Mobile Intel 945 Express Chipset Family                       |  |  |
| IRQ17                   | Intel 82801G (ICH7 Family) PCI Express Root Port—27D2         |  |  |
| IRQ18                   | Intel 82801G (ICH7 Family) USB Universal Host Controller—27CA |  |  |
| IRQ19                   | Intel 82801G (ICH7 Family) USB Universal Host Controller—27C9 |  |  |
| IRQ23                   | Intel 82801G (ICH7 Family) USB Universal Host Controller—27C8 |  |  |
|                         | Intel 82801G (ICH7 Family) USB2 Enhanced Host Controller—27CC |  |  |
| * Default configuration |                                                               |  |  |

# **System I/O address specifications**

| I/O address (hex) | System function (shipping configuration)                  |  |  |
|-------------------|-----------------------------------------------------------|--|--|
| 000 - 00F         | DMA controller                                            |  |  |
| 000 - CF7         | PCI bus                                                   |  |  |
| 010 - 01F         | Motherboard resources                                     |  |  |
| 020 - 021         | Programmable interrupt controller                         |  |  |
| 022 - 03F         | Motherboard resources                                     |  |  |
| 040 - 043         | System timer                                              |  |  |
| 044 - 05F         | Motherboard resources                                     |  |  |
| 060 - 060         | Standard 101-/102-Key or Microsoft® Natural PS/2 Keyboard |  |  |
| 061 - 061         | System speaker                                            |  |  |
| 062 - 062         | Microsoft ACPI-Compliant Embedded Controller              |  |  |
| 063- 063          | Motherboard resources                                     |  |  |
| 064 - 064         | Standard 101-/102-Key or Microsoft Natural PS/2 Keyboard  |  |  |
| 065 - 065         | Motherboard resources                                     |  |  |
| 066 - 066         | Microsoft ACPI-Compliant Embedded Controller              |  |  |
| 067 - 06F         | Motherboard resources                                     |  |  |
| 070 - 071         | System CMOS/real-time clock                               |  |  |
| 072 - 07F         | Motherboard resources                                     |  |  |
| 080 - 080         | Motherboard resources                                     |  |  |
| 081 - 083         | DMA controller                                            |  |  |
| 084 - 086         | Motherboard resources                                     |  |  |
| 087 - 087         | DMA controller                                            |  |  |
| 088 - 088         | Motherboard resources                                     |  |  |
| 089 - 08B         | DMA controller                                            |  |  |
| 08C - 08E         | Motherboard resources                                     |  |  |
| 08F - 08F         | DMA controller                                            |  |  |
| 090 - 09F         | Motherboard resources                                     |  |  |
| 0A0 - 0A1         | Programmable interrupt controller                         |  |  |
| 0A2 - 0BF         | Motherboard resources                                     |  |  |
| 0C0 - 0DF         | DMA controller                                            |  |  |
| 0E0 - 0EF         | Motherboard resources                                     |  |  |
| 0F0 - 0FF         | Numeric data processor                                    |  |  |
| 1F0 - 1F7         | Primary IDE channel                                       |  |  |
| 274 - 277         | ISAPNP Read Data Port                                     |  |  |

| I/O address (hex) | System function (shipping configuration)                      |  |  |
|-------------------|---------------------------------------------------------------|--|--|
| 279 - 279         | ISAPNP Read Data Port                                         |  |  |
| 3B0 - 3BB         | Mobile Intel® 945 Express Chipset Family                      |  |  |
| 3C0 - 3DF         | Mobile Intel 945 Express Chipset Family                       |  |  |
| 3F6 - 3F6         | Primary IDE channel                                           |  |  |
| 400 - 41F         | Intel 82801G (ICH7 Family) SMBus Controller—27DA              |  |  |
| 480 - 4BF         | Motherboard resources                                         |  |  |
| 4D0 - 4D1         | Motherboard resources                                         |  |  |
| 500 - 501         | Motherboard resources                                         |  |  |
| 800 - 87F         | Motherboard resources                                         |  |  |
| A79 - A79         | ISAPNP Read Data Port                                         |  |  |
| 0D00 - FFFF       | PCI bus                                                       |  |  |
| D480 - D49F       | Intel 82801G (ICH7 Family) USB Universal Host Controller—27C8 |  |  |
| D800 - D81F       | Intel 82801G (ICH7 Family) USB Universal Host Controller—27CA |  |  |
| D880 - D89F       | Intel 82801G (ICH7 Family) USB Universal Host Controller—27C9 |  |  |
| DC00 - DC1F       | Intel 82801G (ICH7 Family) USB Universal Host Controller—27C8 |  |  |
| DC80 - DC87       | Mobile Intel 945 Express Chipset Family                       |  |  |
| E000 - EFFF       | Intel 82801G (ICH7 Family) PCI Express Root Port—27D2         |  |  |
| FFA0 - FFAF       | Intel 82801G (ICH7 Family) Ultra ATA Storage Controllers—27DF |  |  |

# **System memory map specifications**

| Memory address      | System function                                               |
|---------------------|---------------------------------------------------------------|
| 00000000 - 0009FFFF | System board                                                  |
| 000A0000 - 000BFFFF | Mobile Intel® 945 Express Chipset Family                      |
| 000A0000 - 000BFFFF | PCI bus                                                       |
| 000C0000 - 000CFFFF | System board                                                  |
| 000D0000 - 000DFFFF | PCI bus                                                       |
| 000E0000 - 000FFFFF | System board                                                  |
| 00100000 - 3F7FFFF  | System board                                                  |
| 3F800000 - DFFFFFF  | PCI bus                                                       |
| D0000000 - DFFFFFF  | Mobile Intel 945 Express Chipset Family                       |
| E0000000 - E3FFFFF  | Motherboard resources                                         |
| E4000000 - FED8FFFF | PCI bus                                                       |
| FE880000 - FE8FFFFF | Mobile Intel 945 Express Chipset Family                       |
| FE937C00 - FE937FFF | Intel 82801G (ICH7 Family) USB2 Enhanced Host Controller—27CC |
| FE938000 - FE93BFFF | Microsoft® UAA Bus Driver for High Definition Audio           |
| FE940000 - FE97FFFF | Mobile Intel 945 Express Chipset Family                       |
| FE980000 - FE9FFFF  | Mobile Intel 945 Express Chipset Family                       |
| FEA00000 - FEAFFFF  | Intel 82801G (ICH7 Family) PCI Express Root Port—27D0         |
| FEAFC000 - FEAFFFFF | Broadcom 802.11b/g WLAN                                       |
| FEB00000 - FEBFFFFF | Intel 82801G (ICH7 Family) PCI Express Root Port—27D2         |
| FEC00000 - FEC00FFF | Motherboard resources                                         |
| FED13000 - FED19FFF | System board                                                  |
| FED1C000 - FED1FFFF | Motherboard resources                                         |
| FED20000 - FED3FFFF | Motherboard resources                                         |
| FED40000 - FED8FFFF | Motherboard resources                                         |
| FED90000 - FFFFFFF  | System board                                                  |
| FEE00000 - FEE00FFF | Motherboard resources                                         |

# 7 Screw listing

This section provides specification and reference information for the screws and screw locks used in the device. All screws listed in this section are available in the Screw Kit, spare part number 537620-001; or in the Display Screw Kit, spare part number 538510-001.

## Phillips PM1.5×1.0 screw

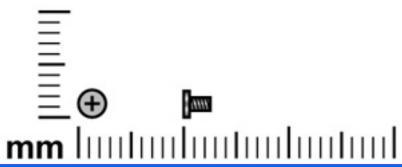

| Color  | Quantity | Length | Thread | Head diameter |
|--------|----------|--------|--------|---------------|
| Silver | 6        | 1.0 mm | 1.5 mm | 1.0 mm        |

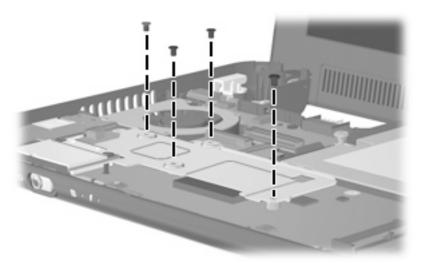

Where used: 4 screws that secure the heat sink to the system board

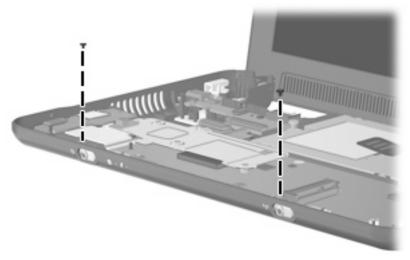

Where used: Two screws that secure the power and wireless switch actuators to the base enclosure

# Phillips PM2.0×3.0 screw

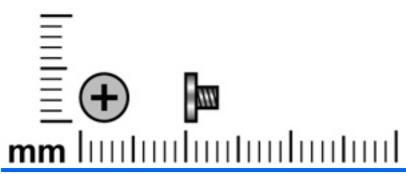

| Color | Quantity | Length | Thread | Head diameter |
|-------|----------|--------|--------|---------------|
| Black | 20       | 3.0 mm | 2.0 mm | 4.0 mm        |

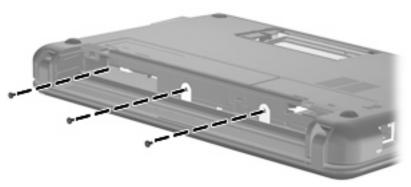

Where used: 3 screws that secure the keyboard to the device

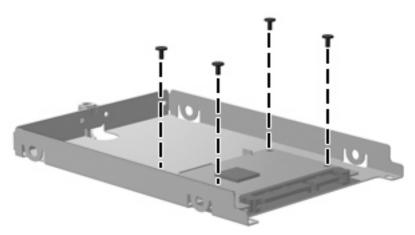

Where used: Four screws that secure the solid-state drive to the bracket

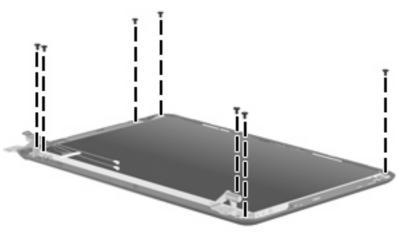

Where used: Seven screws that secure the display panel to the display enclosure

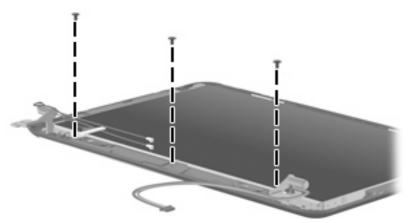

Where used: Three screws that secure the speaker assembly to the display enclosure

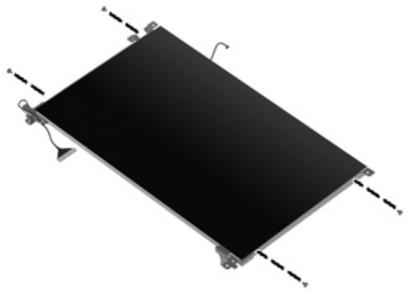

Where used: Four screws that secure the hinges to the display panel

# Phillips PM2.0×3.0 captive screw

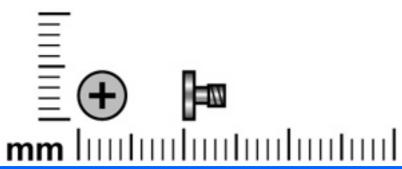

| Color | Quantity | Length | Thread | Head diameter |
|-------|----------|--------|--------|---------------|
| Black | 2        | 3.0 mm | 2.0 mm | 4.0 mm        |

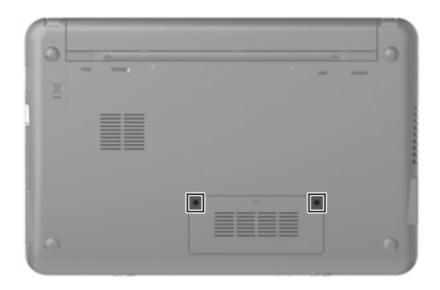

# Phillips PM2.0×4.0 screw

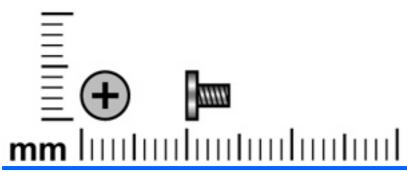

| Color  | Quantity | Length | Thread | Head diameter |
|--------|----------|--------|--------|---------------|
| Silver | 4        | 4.0 mm | 2.0 mm | 4.0 mm        |

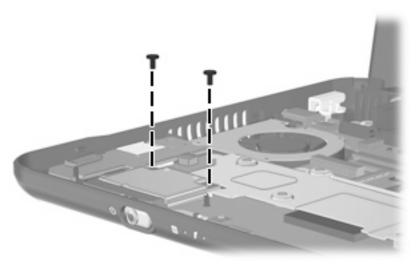

Where used: Two screws that secure the WLAN module to the system board

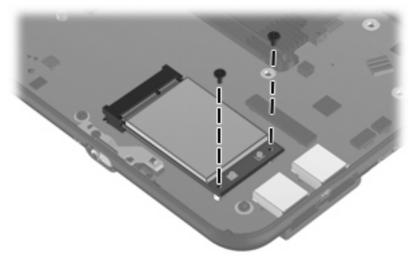

Where used: Two screws that secure the WWAN to the system board

# Phillips PM2.0×5.0 screw

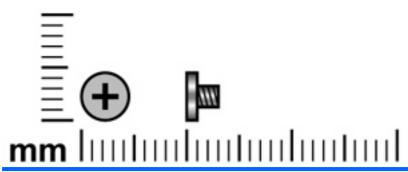

| Color  | Quantity | Length | Thread | Head diameter |
|--------|----------|--------|--------|---------------|
| Silver | 3        | 5.0 mm | 2.0 mm | 4.5 mm        |

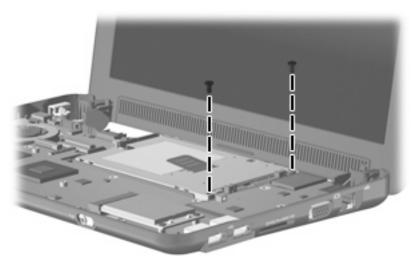

Where used: Two screws that secure the hard drive or solid-state drive to the system board

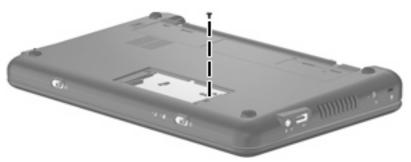

Where used: One screw that secures the top cover to the base enclosure

# Phillips PM2.5×5.0 screw

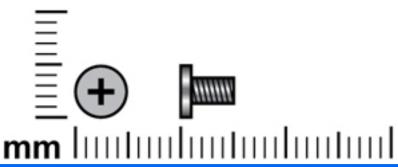

| Color  | Quantity | Length | Thread | Head diameter |
|--------|----------|--------|--------|---------------|
| Silver | 15       | 5.0 mm | 2.5 mm | 4.5 mm        |

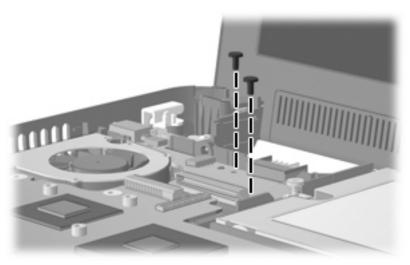

Where used: Two screws that secure the power/battery pass-through board to the system board

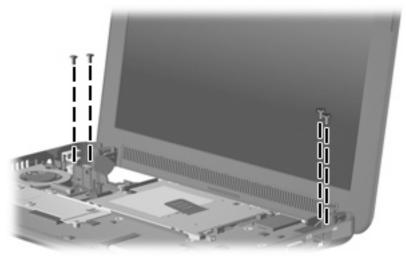

Where used: Four screws that secure the display assembly and top cover to the device

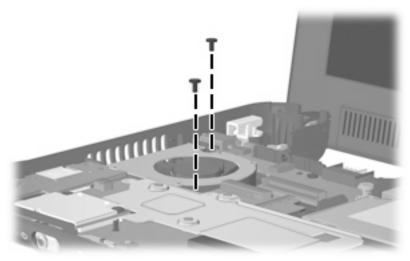

Where used: Two screws that secure the fan to the system board

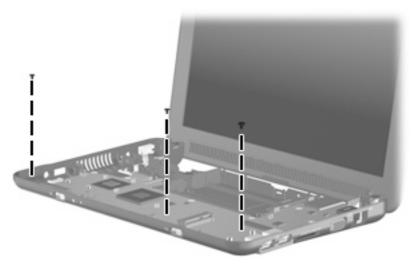

Where used: Three screws that secure the system board to the base enclosure

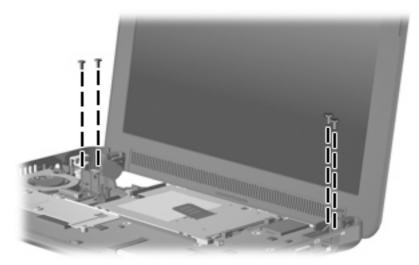

Where used: Four screws that secure the display assembly to the base enclosure

# Phillips PM2.5×7.0 screw

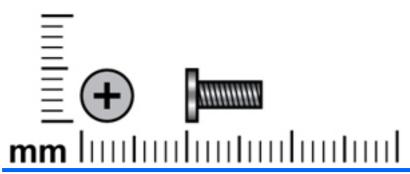

| Color | Quantity | Length | Thread | Head diameter |
|-------|----------|--------|--------|---------------|
| Black | 12       | 7.0 mm | 2.5 mm | 4.0 mm        |

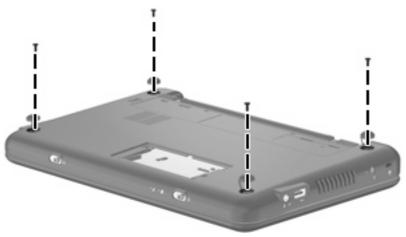

Where used: Four screws that secure the top cover to the base enclosure

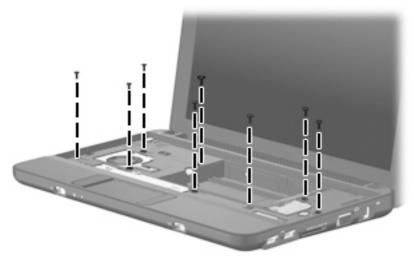

Where used: Eight screws that secure the top cover to the base enclosure

# Phillips PM2.5×10.0 captive screw

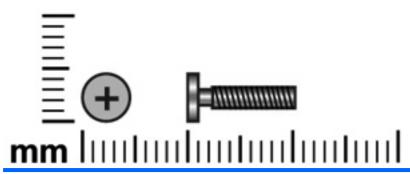

| Color | Quantity | Length  | Thread | Head diameter |
|-------|----------|---------|--------|---------------|
| Black | 1        | 10.0 mm | 2.5 mm | 4.0 mm        |

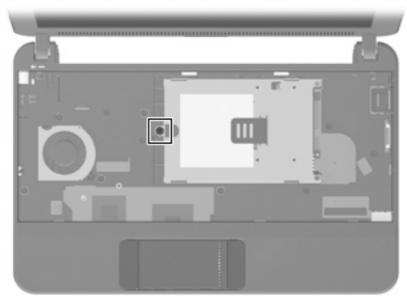

Where used: One captive screw, with a C-clip, that secures the hard drive or solid-state drive bracket to the system board

# Phillips PM3.0×4.0 screw

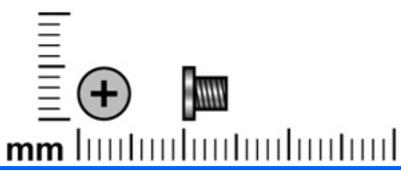

| Color | Quantity | Length | Thread | Head diameter |
|-------|----------|--------|--------|---------------|
| Black | 4        | 4.0 mm | 3.0 mm | 4.0 mm        |

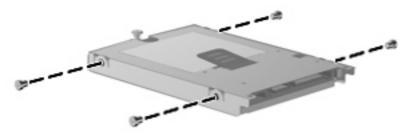

Where used: Four screws that secure the hard drive bracket to the hard drive

# 8 Backup and recovery

Select the section in this chapter that applies to the operating system installed on your computer.

### Mobile Mi backup and recovery

Use the instructions in this section if Mobile Mi is installed on your computer.

To protect your information, back up your files and folders. Then if the system fails, you can restore your important files from copies. You can also use the options listed in this section to restore the operating system and programs that were installed at the factory.

#### **Backing up your information**

Successful recovery after a system failure depends on whether you have completely backed up your files. You should back up your files on a regular basis to maintain up-to-date files.

You can back up important personal files and folders to the Mini Mobile Drive (select models only), to an external hard drive, or to a USB flash drive (purchased separately).

#### When to back up

- On a regular basis
- Before the system is repaired or restored
- Before you add or modify hardware or software

#### **Restoring your information**

In case of system failure or instability, you can restore the operating system and programs installed at the factory.

△ CAUTION: The restore process reformats hard drive, completely erasing all information. All the files you have created and any software installed on the device are permanently removed. The restore process reinstalls the original operating system, software, and drivers. Software, drivers, and updates not installed with the factory image must be reinstalled using Update Manager.

The device provides the following restore options:

- System Restore (installed on the device): You can use the System Restore utility to restore the original operating system and programs.
- HP Mi Restore Image Creator (USB flash drive): If you are unable to boot (start up) the device, and if you are unable to use System Restore, you can use another computer to download the HP Mi Restore Image Creator utility and create a bootable USB flash drive (purchased separately). You can then use the USB flash drive to install the HP Mi recovery image and programs on your device.

Note the following before beginning the restore process:

- The device must be connected to AC power during the restore process.
- The restore process may take several hours to complete.
- If possible, all personal files should be backed up.

#### **Using System Restore**

NOTE: System Restore is the recommended option to restore the original operating system.

To restore the original operating system and programs using the System Restore utility that is installed on the device, follow these steps:

- Turn on or restart the device, and then press the esc key repeatedly while the "F10 = BIOS Setup Options" message is displayed in the lower-left corner of the screen.
  - The "System Restore" page opens.
- 2. Use the arrow keys to select **System Restore**, and then press enter.
- Follow the on-screen instructions to restore the system.

#### **Using HP Mi Restore Image Creator**

NOTE: Use HP Mi Restore Image Creator if you are unable to boot (start up) the device, and if you are unable to use System Restore.

You will need the following before you begin this restore process:

- A 2-GB (minimum) USB flash drive (purchased separately)
- NOTE: This USB flash drive should have bootable capability. Refer to the USB flash drive manufacturer for additional information.
- An additional computer running either a Windows® or Linux operating system

To perform this restore option, you download the HP Mi Restore Image Creator utility and Mini operating system onto another computer and then transfer the necessary files to the USB flash drive. The drive can then be used to reboot your device and restore the system.

Follow the specific operating system instructions in this section to restore your system.

△ CAUTION: The restore process reformats and completely erases the hard drive on the Mini. All the files you have created and any software installed on the device are permanently removed. The restore process reinstalls the original operating system, software, and drivers. Software, drivers, and updates not installed with the factory image must be reinstalled using Update Manager.

#### **Restoring using a Windows computer**

To download the files to a computer running a Windows operating system and then restore your device, follow these steps:

- From your Windows computer, go to <a href="http://www.hp.com">http://www.hp.com</a>.
- Select the **Support & Drivers** tab.
- Under "Step 1: Start by selecting a task," select Download drivers and software (and firmware).
- Under "Step 2: Enter a product name / number," type the part number/product number (p/n) of your Mini. and then select Go.
  - NOTE: The p/n is located on the service tag affixed to the bottom of your Mini.
- Under "Which operating system is used with your product?" select HP Mi or Linux .

- Select HP Mi Restore Image Creator (for Windows).
- 7. Select **Download only**.
- 8. Save **ImageCreator.msi** to the Windows computer.
- Double-click ImageCreator.msi and follow the on-screen instructions to install HP Mi Restore Image Creator.
- 10. Insert the USB flash drive into a USB port on the Windows computer.
- △ CAUTION: The restore process reformats and completely erases the USB flash drive. All the files on the USB flash drive are permanently removed.
- 11. Launch HP Mi Restore Image Creator from the Start menu.
- 12. Select Download HP Mini recovery image.
- 13. Select the target USB flash drive, and then select **Start** to download the latest Mini recovery image from the HP Web site.

The recovery image will be downloaded and saved to the Windows computer and then written to the USB flash drive.

- 14. When the download and write processes are complete, remove the USB flash drive.
- 15. Insert the USB flash drive into a USB port on your Mini.
- 16. Change the boot order by turning on or restarting the device, and then pressing f9 repeatedly while the "F9 = Change Boot Device Order" message is displayed in the lower-left corner of the screen.
- 17. Use the arrow keys to select the USB flash drive, and then press enter.
- **18.** Press enter again to begin restoring the device.
- 19. Follow the on-screen instructions to install the operating system and programs.
- 20. After the operating system and programs are installed, remove the USB flash drive.
- NOTE: After the operating system and programs are installed, the device automatically restarts. You are then prompted to set up your device.
- Use Update Manager to reinstall any updates not installed with the factory image.
- 22. Restore your personal files.
- NOTE: After this process is complete, you can uninstall the HP Mi Restore Image Creator utility from the Windows computer and delete the downloaded recovery image from the USB flash drive. (The image must be deleted manually.)

#### Restoring using a Linux computer

To download the files to a computer running a Linux operating system and then restore your device. follow these steps:

- From your Linux computer, go to <a href="http://www.hp.com">http://www.hp.com</a>.
- 2. Select the **Support & Drivers** tab.

- Under "Step 1: Start by selecting a task," select Download drivers and software (and firmware).
- 4. Under "Step 2: Enter a product name / number," type the part number/product number (p/n) of your Mini, and then select Go.
  - NOTE: The p/n is located on the service tag affixed to the bottom of your Mini.
- Under "Which operating system is used with your product?" select **HP Mi** or **Linux**. 5.
- Select HP Mi Restore Image Creator (for Linux). 6.
- Select **Download only**. 7.
- Save liveusb-creator-ubuntu\_0.3.3netbook0dennis5\_all.deb to the Linux computer. 8.
- 9. Install liveusb-creator-ubuntu 0.3.3netbook0dennis5 all.deb on the Linux computer.
- 10. Insert the USB flash drive into a USB port on the Linux computer
  - △ CAUTION: The restore process reformats and completely erases the USB flash drive. All the files on the USB flash drive are permanently removed.
- 11. Open a terminal window and type the following command at the command prompt:

sudo liveusb-creator

- 12. Select Download restore image/HP Mi Restore Image.
- 13. Select the target USB flash drive, and then select **Start** to download the latest Mini recovery image from the HP Web site.

The recovery image will be downloaded and saved to the Linux computer, and then written to the USB flash drive.

- 14. When the download and write processes are complete, remove the USB flash drive.
- **15.** Insert the USB flash drive into a USB port on your Mini.
- 16. Change the boot order by turning on or restarting the device, and then pressing f9 repeatedly while the "F9 = Change Boot Device Order" message is displayed in the lower-left corner of the screen.
- 17. Use the arrow keys to select the USB flash drive, and then press **enter**.
- 18. Press enter again to begin restoring the device.
- **19.** Follow the on-screen instructions to install the operating system and programs.
- 20. After the operating system and programs are installed, remove the USB flash drive.
  - NOTE: After the operating system and programs are installed, the device automatically restarts. You are then prompted to set up your device.
- 21. Use Update Manager to reinstall any updates not installed with the factory image.
- 22. Restore your personal files.
- NOTE: After this process is complete, you can uninstall the HP Mi Restore Image Creator utility from the Linux computer and delete the downloaded recovery image from the USB flash drive. (The image must be deleted manually.)

### Windows 7 backup and recovery

Use the instructions in the section if Windows 7 is installed on your computer.

To protect your information, back up your files and folders. In case of system failure, you can use the backup files to restore your computer.

△ CAUTION: In the event of a hard drive failure, you cannot use your computer to access the Disaster Recovery utility. Therefore, HP recommends that you download the Disaster Recovery utility SoftPaq, and then extract it to a USB flash drive as soon as possible after software setup. For details, refer to "Downloading and extracting the Disaster Recovery utility" later in this chapter.

Depending on your computer model, you may have one of the following backup and recovery solutions:

- Roxio BackOnTrack
- **HP Recovery Manager**
- For detailed information, perform a search for these topics in Help and Support.

#### Backing up and recovering using Roxio BackOnTrack

Successful recovery after a system failure depends on whether you have completely backed up your files. If Roxio BackOnTrack is preinstalled on your computer, BackOnTrack allows you to create a backup of your computer image. You should create the initial backup immediately after software setup. As you add new software and data files, you should continue to back up your system on a regular basis to maintain a reasonably current backup.

Note the following guidelines when backing up your information:

- Store personal files in the Documents library and back up this folder regularly.
- Back up templates stored in their associated programs.
- Save customized settings in a window, toolbar, or menu bar by taking a screen shot of your settings. The screen shot can be a time-saver if you have to reset your preferences.

To copy the screen and paste it into a word-processing document, follow these steps:

- 1. Display the screen.
- Copy the screen:
  - To copy the active window, press alt+fn+prt sc.
  - To copy the entire screen, press fn+prt sc.
- Open a word-processing document, select **Edit>Paste**.
- Save the document.

#### Creating a copy of the hard drive

The back up drive function of BackOnTrack creates a Disaster Recovery Set that is an exact image of your hard drive data. You can back up the image to an external hard drive (purchased separately).

To create a Disaster Recovery Set using BackOnTrack, follow these steps:

- NOTE: Be sure that the computer is connected to AC power before you start the backup process.
  - 1. Select Start>All Programs> Roxio.
  - 2. SelectBackOnTrack>BackOnTrack Home>Disaster Recovery.
  - 3. Select Backup drive.
  - 4. Select a drive to back up.
  - Add a comment to describe the backup. 5.
  - NOTE: Comments are optional, but adding comments can help you remember the purpose of the backup. The date and list of drives being backed up are automatically included in the description.
  - Select a destination for the Disaster Recovery Set.
  - NOTE: The destination cannot be a network drive.
  - Select the action button at the bottom-right of the computer screen. 7.
  - Follow the on-screen instructions.

#### Performing a recovery

In case of system failure or instability, the computer provides the following ways to recover your files:

- BackOnTrack Disaster Recovery utility: You can use Disaster Recovery to recover your hard drive image (including your files, programs, and operating system) after a hard drive failure.
- BackOnTrack Instant Restore utility: You can use Instant Restore to quickly restore your computer to a working state if a software-related problem occurs. The Instant Restore utility automatically creates working states periodically. You can also define a working state by saving the current computer state manually.
- NOTE: For more information about computer system states, refer to the BackOnTrack software help.

#### Using the Disaster Recovery utility

NOTE: To perform a recovery with Disaster Recovery, you need a USB flash drive (purchased separately). For optimum performance, the capacity of the drive should be no larger than 2 GB.

Disaster Recovery recovers data from a Disaster Recovery Set that you previously created with Roxio BackOnTrack. Disaster Recovery is available from the HP Web site in a compressed file called a SoftPaq.

- NOTE: Running the SoftPag makes the USB drive bootable.
- △ CAUTION: Before performing a disaster recovery, you must download the Disaster Recovery utility and extract it to a USB flash drive.

#### **Downloading and extracting the Disaster Recovery utility**

To download and extract Disaster Recovery, follow these steps:

- Connect a bootable USB flash drive or external drive to a USB port on your computer.
- Open your Web browser, go to http://www.hp.com/support, and select your country or region.

- Enter the SoftPag number SP42226 in the Search box, press enter, and then follow the on-screen instructions.
- Select **Download only** to save the file to your computer.
- **5**. When prompted, select **Save**, and then select the external drive from the list of storage locations.
- After the file is downloaded, navigate to the USB flash drive or external drive, and then doubleclick the SoftPaq file to format the USB flash drive and extract the Disaster Recovery files.
- If prompted to do so, restart your computer after the installation is complete.

#### Restoring your hard drive image

To restore your hard drive image using Disaster Recovery, follow these steps:

- Connect the external hard drive containing the Disaster Recovery Set to your computer.
- 2. Connect the bootable USB flash drive containing the extracted Disaster Recovery utility to a USB port on your computer.
- Change the boot device order by turning on or restarting the computer, and then press f9.
- 4. Use the arrow keys to select the USB flash drive, and then press enter.
- At the Roxio BackOnTrack Disaster Recovery screen, select **Disaster Recovery>Next**.
- Browse to the external hard drive containing the Disaster Recovery Set, and then select **Next**.
- Select **Next** to proceed with the recovery.
  - NOTE: This process may take several minutes.
- 8. After a message on the screen reports a successful recovery, select **Finish**.

#### Using the Instant Restore utility

You can restore your computer from Windows when the operating system is functioning. If the operating system is not functioning, you can also access the utility by restarting your computer.

NOTE: For more information about the Instant Restore utility, refer to the BackOnTrack software Help.

#### Using the Instant Restore utility when the operating system is functioning

To recover information when the operating system is functioning properly, follow these steps:

- 1. Save and close all open documents and close any open programs.
- 2. Select Start>All Programs>Roxio.
- Select BackOnTrack>BackOnTrack Home>Instant Restore.
- Select **Restore State**, and then select a restore state.
- Select the action button in the bottom-right corner of the computer screen.
- Select **Yes** to confirm your selected restore state.

When the restore process is complete, the computer restarts and a notification message is displayed.

#### Using the Instant Restore utility when the operating system is not functioning

To recover information when the operating system is not functioning, follow these steps:

- Restart the computer.
- NOTE: If the operating system has stopped responding and the computer screen is blue, restart the computer by turning the power switch off and then on.
- When the computer logo (HP or Compaq) is displayed on the screen, press the f6 button repeatedly until the Windows status bar is displayed.
- When the Roxio BackOnTrack screen is displayed, follow the on-screen instructions.

#### **Using Windows Backup and Restore**

To create a backup using Windows Backup and Restore, follow these steps:

NOTE: Be sure that the computer is connected to AC power before you start the backup process.

NOTE: The backup process may take over an hour, depending on file size and the speed of the computer.

- Select Start>All Programs>Maintenance>Backup and Restore.
- Follow the on-screen instructions to set up and create a backup.
  - NOTE: Windows includes the User Account Control feature to improve the security of your computer. You may be prompted for your permission or password for tasks such as installing software, running utilities, or changing Windows settings. Refer to Help and Support for more information.

#### **Using system restore points**

When you back up your system, you are creating a system restore point. A system restore point allows you to save and name a snapshot of your hard drive at a specific point in time. You can then revert back to that point if you want to reverse subsequent changes made to your system.

NOTE: Recovering to an earlier restore point does not affect data files saved or e-mails created since the last restore point.

You also can create additional restore points to provide increased protection for your system files and settings.

#### When to create restore points

- Before you add or extensively modify software or hardware.
- Periodically, whenever the system is performing optimally.
- NOTE: If you revert to a restore point and then change your mind, you can reverse the restoration.

#### **Creating a system restore point**

- 1. Select Start>Control Panel>System and Security>System.
- In the left pane, select **System protection**.

- 3. Select the **System Protection** tab.
- 4. Under **Protection Settings**, select the disk for which you want to create a restore point.
- 5. Select Create.
- Follow the on-screen instructions. 6.

#### Restoring to a previous date and time

To revert to a restore point (created at a previous date and time) when the computer was functioning optimally, follow these steps:

- Select Start>Control Panel>System and Security>System. 1.
- 2. In the left pane, select **System protection**.
- 3. Select the **System Protection** tab.
- Select System Restore.
- Follow the on-screen instructions.

#### **Backing up and recovering using HP Recovery Manager**

If your computer includes HP Recovery Manager, tools provided by the operating system and by HP Recovery Manager software are designed to help you with the following tasks for safeguarding your information and restoring it in case of a system failure:

- Backing up your information
- Creating a set of recovery discs
- Creating system restore points
- Recovering a program or driver
- Performing a full system recovery

#### **Backing up your information**

As you add new software and data files, you should back up your system on a regular basis to maintain a reasonably current backup. Back up your system at the following times:

- At regularly scheduled times
- NOTE: Set reminders to back up your information periodically.
- Before the computer is repaired or restored
- Before you add or modify hardware or software

Note the following when backing up:

- Create system restore points using the Windows System Restore feature, and periodically copy them to a disc.
- Store personal files in the Documents library, and periodically back up this folder.
- Back up templates stored in their associated programs.

- You can back up your information to an optional external hard drive, a network drive, or discs.
- When backing up to discs, use any of the following types of discs (purchased separately): CD-R, CD-RW, DVD+R, DVD-R, or DVD±RW. The discs you use depend on the type of optical drive you are using.
- NOTE: DVDs store more information than CDs, so using them for backup reduces the number of recovery discs required.
- When backing up to discs, number each disc before inserting it into an optical drive.
- Save the customized settings in a window, toolbar, or menu bar by taking a screen shot of the settings. The screen shot can be a time-saver if you have to reset your preferences.

To copy the screen and paste the image into a word-processing document:

- 1. Display the screen.
- Copy the screen:

To copy only the active window, press alt+prt sc.

To copy the entire screen, press prt sc.

- Open a word-processing document, selcet **Edit> Paste**.
- Save the document.

#### Creating a set of recovery discs

HP recommends that you create recovery discs to be sure that you can restore your system to its original factory state if you experience serious system failure or instability. Create these discs after setting up the computer for the first time.

NOTE: This task will require an optional external or shared optical drive.

Handle these discs carefully and keep them in a safe place. The software allows the creation of only one set of recovery discs.

Note the following guidelines before creating recovery discs:

- You will need high-quality DVD-R, DVD+R, BD-R (writable Blu-ray), or CD-R discs. All these discs are purchased separately. DVDs have a larger storage capacity than CDs. If you use CDs, up to 20 discs may be required, whereas only a few DVDs are required.
  - NOTE: Double-layer discs and read-write discs—such as CD-RW, DVD±RW, and BD-RE (rewritable Blu-ray) discs—are not compatible with the Recovery Manager software.
- The computer must be connected to AC power during this process.
- Only one set of recovery discs can be created per computer.
- Number each disc before inserting it into an optical drive.
- If necessary, you can exit the program before you have finished creating the recovery discs. The next time you open Recovery Manager, you will be prompted to continue the disc creation process.

To create a set of recovery discs:

- Select Start>All Programs>Recovery Manager>Recovery Disc Creation.
- Follow the on-screen instructions.

#### Performing a recovery

NOTE: You can recover only files that you have previously backed up. HP recommends that you use Recovery Manager to create a set of recovery discs (entire drive backup) as soon as you set up your computer.

Recovery Manager software allows you to repair or restore the system if you experience system failure or instability. Recovery Manager works from recovery discs that you create or from a dedicated recovery partition (select models only) on the hard drive. However, computers that include a solid-state drive (SSD) may not have a recovery partition. If that is the case, recovery discs have been included with your computer. Use these discs to recover your operating system and software.

NOTE: Windows has its own built-in repair features, such as System Restore, If you have not already tried these features, try them before using Recovery Manager. For more information on these built-in repair features, select Start>Help and Support.

NOTE: Recovery Manager recovers only the software that was preinstalled at the factory. Software not provided with this computer must be downloaded from the manufacturer's Web site or reinstalled from the disc provided by the manufacturer.

#### Recovering using the recovery discs

To restore the system from the recovery discs:

- Back up all personal files.
- Insert the first recovery disc into an optional optical drive, and restart the computer.
- Follow the on-screen instructions. 3.

#### Recovering using the partition on the hard drive (select models only)

On some models, you can perform a recovery from the partition on the hard drive, which is accessed by pressing either the Start button or f11. This restores the computer to its factory condition.

NOTE: Computers with an SSD may not have a recovery partition. If the computer does not have a recovery partition, you will not be able to recover using this procedure. Recovery discs have been included for computers that do not have a partition. Use these discs to recover your operating system and software.

To restore the system from the partition, follow these steps:

Access Recovery Manager in either of the following ways:

Select Start>All Programs>Recovery Manager>Recovery Manager.

- or -
- Turn on or restart the computer.
- b. Press f11 while the "Press f11 for recovery message is displayed on the screen.

- NOTE: It may take several minutes for Recovery Manager to load.
- In the Recovery Manager window, select **System Recovery**.
- **3.** Follow the on-screen instructions.

### Windows Vista backup and recovery

Use the instructions in this section if Windows Vista is installed on your computer.

#### **Backing up your information**

Recovery after a system failure is as complete as your most current backup. You should create your initial backup immediately after software setup. As you add new software and data files, you should continue to back up your system on a regular basis to maintain a reasonably current backup.

You can back up your information to an optional external hard drive, a network drive, or discs.

Note the following when backing up:

- Store personal files in the Documents folder, and back it up regularly.
- Back up templates that are stored in their associated programs.
- Save customized settings that appear in a window, toolbar, or menu bar by taking a screen shot of your settings. The screen shot can be a time-saver if you have to reset your preferences.

To create a screen shot:

- Display the screen you want to save.
- Copy the screen image:

To copy only the active window, press alt+fn+prt sc.

To copy the entire screen, press **fn+prt sc**.

Open a word-processing document, and then select **Edit > Paste**.

The screen image is added to the document.

- Save the document.
- When backing up to discs, use any of the following types of discs (purchased separately): CD-R, CD-RW, DVD+R, DVD+R DL, DVD-R, DVD-R DL, or DVD±RW. The discs you use will depend on the type of optical drive installed in your computer.
- NOTE: DVDs and DVDs with double-layer (DL) support store more information than CDs, so using them for backup reduces the number of recovery discs required.
- When backing up to discs, number each disc before inserting it into the optical drive of the computer.

To create a backup using Backup and Restore Center, follow these steps:

NOTE: Be sure that the computer is connected to AC power before you start the backup process.

NOTE: The backup process may take over an hour, depending on file size and the speed of the computer.

- Select Start > All Programs > Maintenance > Backup and Restore Center.
- Follow the on-screen instructions to back up your entire computer (select models only) or your files.

NOTE: Windows® includes the User Account Control feature to improve the security of your computer. You may be prompted for your permission or password for tasks such as installing software, running utilities, or changing Windows settings. Refer to Help and Support for more information.

#### Performing a recovery

In case of system failure or instability, the computer provides the following tools to recover your files:

- Windows recovery tools: You can use the Backup and Restore Center to recover information you have previously backed up. You can also use Windows Startup Repair to fix problems that might prevent Windows from starting correctly.
- f11 recovery tools: You can use the f11 recovery tools to recover your original hard drive image. The image includes the Windows operating system and software programs installed at the factory.
- NOTE: If you are unable to boot (start up) your computer, you must purchase a Windows Vista® operating system DVD to reboot the computer and repair the operating system. For additional information, refer to the "Using a Windows Vista operating system DVD (purchased separately)" section in this guide.

#### **Using the Windows recovery tools**

To recover information you previously backed up, follow these steps:

- Select Start > All Programs > Maintenance > Backup and Restore Center.
- 2. Follow the on-screen instructions to recover your entire computer (select models only) or your files.
- NOTE: Windows includes the User Account Control feature to improve the security of your computer. You may be prompted for your permission or password for tasks such as installing software, running utilities, or changing Windows settings. Refer to Help and Support for more information.

To recover your information using Startup Repair, follow these steps:

- △ CAUTION: Using Startup Repair completely erases hard drive contents and reformats the hard drive. All files you have created and any software installed on the computer are permanently removed. When reformatting is complete, the recovery process restores the operating system, as well as the drivers, software, and utilities from the backup used for recovery.
  - If possible, back up all personal files.
  - If possible, check for the presence of the Windows partition and the HP Recovery partition. To find the partitions, select **Start > Computer**.
    - NOTE: If the Windows partition and the HP Recovery partition have been deleted, you must recover your operating system and programs using the Windows Vista operating system DVD and the Driver Recovery disc (both purchased separately). For additional information, refer to the "Using a Windows Vista operating system DVD (purchased separately)" section in this guide.
  - Restart the computer, and then press f8 before the Windows operating system loads.
  - Select Repair your computer.
  - Follow the on-screen instructions.
- NOTE: For additional information on recovering information using the Windows tools, perform a search for these topics in Help and Support.

#### **Using f11**

△ CAUTION: Using f11 completely erases hard drive contents and reformats the hard drive. All files you have created and any software installed on the computer are permanently removed. The f11 recovery tool reinstalls the operating system and HP programs and drivers that were installed at the factory. Software not installed at the factory must be reinstalled.

To recover the original hard drive image using f11, follow these steps:

- If possible, back up all personal files.
- 2. If possible, check for the presence of the HP Recovery partition. To find the partition, select Start > Computer.
  - NOTE: If the HP Recovery partition has been deleted, you must recover your operating system and programs using the Windows Vista operating system DVD and the Driver Recovery disc (both purchased separately). For additional information, refer to the "Using a Windows Vista operating system DVD (purchased separately)" section in this guide.
- Turn on or restart the computer, and then press esc while the "Press the ESC key for Startup Menu" message is displayed at the bottom of the screen.
- 4. Press f11 while the "Press <F11> for recovery" message is displayed on the screen.
- 5. Follow the on-screen instructions.

#### Using a Windows Vista operating system DVD (purchased separately)

If you are unable to boot (start up) your computer, you must purchase a Windows Vista operating system DVD to reboot the computer and repair the operating system. Make sure that your most recent backup (stored on discs or on an external drive) is easily accessible. To order a Windows Vista operating system DVD, go to http://www.hp.com/support, select your country or region, and follow the on-screen instructions. You can also order the DVD by calling technical support. For contact information, refer to the Worldwide Telephone Numbers booklet included with the computer.

△ CAUTION: Using a Windows Vista operating system DVD completely erases hard drive contents and reformats the hard drive. All files you have created and any software installed on the computer are permanently removed. When reformatting is complete, the recovery process helps you restore the operating system, as well as drivers, software, and utilities.

To initiate recovery using a Windows Vista operating system DVD, follow these steps:

- NOTE: This process takes several minutes.
  - 1. If possible, back up all personal files.
  - Restart the computer, and then insert the Windows Vista operating system DVD into the optical drive before the Windows operating system loads.
  - 3. When prompted, press any keyboard key.
  - Follow the on-screen instructions. 4
  - **5**. Select Next.
  - 6. Select Repair your computer.
  - Follow the on-screen instructions.

### Windows XP backup and recovery

Use the instructions in this section if Windows XP is installed on your computer.

To protect your information, use the Windows® Backup utility (select models only) to back up files and folders or create recovery points. In case of system failure, you can use the backup files to restore your computer.

Windows provides the following options:

- Backing up individual files and folders
- Backing up all files and folders
- Scheduling automatic backups
- Creating recovery points
- Recovering information
- NOTE: For detailed instructions, perform a search for these topics in Help and Support.

NOTE: In case of system instability, HP recommends that you print the recovery procedures and save them for later use.

#### **Backing up your information**

Recovery after a system failure is as complete as your most current backup. You should create your initial backup immediately after software setup. As you add new software and data files, you should continue to back up your system on a regular basis to maintain a reasonably current backup.

You can back up individual files or folders to an optional external hard drive or to a network drive.

Note the following when backing up:

- Store personal files in the My Documents folder, and back it up periodically.
- Back up templates stored in their associated programs.
- Save customized settings that appear in a window, toolbar, or menu bar by taking a screen shot of your settings. The screen shot can be a time saver if you have to reset your preferences.

To copy the screen and paste it into a word-processing document:

- Display the screen you want to save. a.
- Copy the screen image:

To copy only the active window, press alt+fn+prt sc.

To copy the entire screen, press fn+prt sc.

Open a word-processing document, select **Edit > Paste**.

The screen image is added to the document.

d. Save the document.

To create a backup using the Windows Backup utility (select models only), follow these steps:

NOTE: Be sure that the computer is connected to AC power before you start the backup process.

NOTE: The backup process may take over an hour, depending on file size and the speed of the computer.

- Select Start > All Programs > Accessories > System Tools > Backup.
- Follow the on-screen instructions.

#### Performing a recovery

In case of system failure or instability, the computer provides the following tools to recover your files:

- Windows recovery tools (select models only): You can use the Windows Backup utility to recover information you have previously backed up.
- Operating System and Driver Recovery discs (included with your computer): You can use the discs to recover your operating system and programs installed at the factory.

#### **Recovering your information**

To recover information you previously backed up, follow these steps:

- If possible, back up all personal files.
- Select Start > All Programs > Accessories > System Tools > Backup.

The Backup or Restore Wizard opens.

- 3. Select Restore files and settings >Next.
- Follow the on-screen instructions.
- NOTE: For additional information on initiating a recovery in Windows, perform a search for this topic in Help and Support.

#### Recovering the operating system and programs

△ CAUTION: The recovery process reformats and completely erases the hard drive. All files you have created and any software installed on the computer are permanently removed. The recovery process reinstalls the original operating system, software, and drivers. Software, drivers, and updates not installed by HP must be manually reinstalled.

To recover your operating system and programs, follow these steps:

- 1. If possible, back up all personal files.
- Insert the Operating System disc into the optical drive. 2.
- 3. Shut down the computer.
- Turn on the computer.
- 5. Follow the on-screen instructions to install the operating system.
- After the operating system is installed, remove the Operating System disc and insert the Driver 6. Recovery disc.
- Follow the on-screen instructions to install the drivers and programs.

# **Connector pin assignments**

# **Audio-in (microphone)**

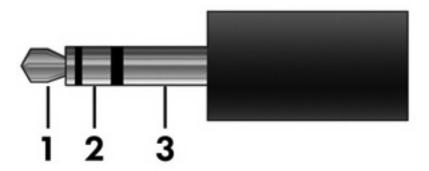

| Pin | Signal          |
|-----|-----------------|
| 1   | Audio signal in |
| 2   | Audio signal in |
| 3   | Ground          |

# **Audio-out (headphone)**

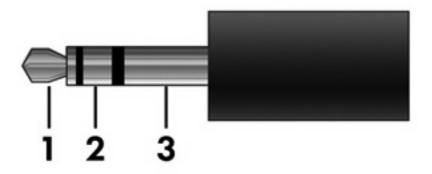

| Pin | Signal                   |
|-----|--------------------------|
| 1   | Audio out, left channel  |
| 2   | Audio out, right channel |
| 3   | Ground                   |

### **External monitor**

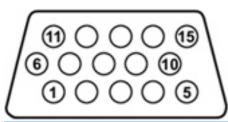

| Pin | Signal          |
|-----|-----------------|
| 1   | Red analog      |
| 2   | Green analog    |
| 3   | Blue analog     |
| 4   | Not connected   |
| 5   | Ground          |
| 6   | Ground analog   |
| 7   | Ground analog   |
| 8   | Ground analog   |
| 9   | +5 VDC          |
| 10  | Ground          |
| 11  | Monitor detect  |
| 12  | DDC 2B data     |
| 13  | Horizontal sync |
| 14  | Vertical sync   |
| 15  | DDC 2B clock    |

# RJ-45 (network)

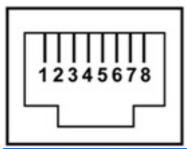

| Pin | Signal     |
|-----|------------|
| 1   | Transmit + |
| 2   | Transmit - |
| 3   | Receive +  |
| 4   | Unused     |
| 5   | Unused     |
| 6   | Receive -  |
| 7   | Unused     |
| 8   | Unused     |

### **Universal Serial Bus**

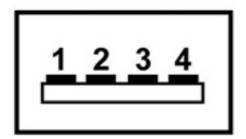

| Pin | Signal |
|-----|--------|
| 1   | +5 VDC |
| 2   | Data - |
| 3   | Data + |
| 4   | Ground |

# 10 Power cord set requirements

The wide range input feature of the device permits it to operate from any line voltage from 100 to 120 volts AC or from 220 to 240 volts AC.

The 3-conductor power cord set included with the device meets the requirements for use in the country or region where the equipment is purchased.

Power cord sets for use in other countries and regions must meet the requirements of the country or region where the device is used.

### Requirements for all countries and regions

The requirements listed below are applicable to all countries and regions:

- The length of the power cord set must be at least 1.5 m (5.0 ft) and no more than 2.0 m (6.5 ft).
- All power cord sets must be approved by an acceptable accredited agency responsible for evaluation in the country or region where the power cord set will be used.
- The power cord sets must have a minimum current capacity of 10 amps and a nominal voltage rating of 125 or 250 V AC, as required by the power system of each country or region.
- The appliance coupler must meet the mechanical configuration of an EN 60 320/IEC 320 Standard Sheet C13 connector for mating with the appliance inlet on the back of the device.

### Requirements for specific countries and regions

| Country/region                 | Accredited agency | Applicable note number |
|--------------------------------|-------------------|------------------------|
| Australia                      | EANSW             | 1                      |
| Austria                        | OVE               | 1                      |
| Belgium                        | CEBC              | 1                      |
| Canada                         | CSA               | 2                      |
| Denmark                        | DEMKO             | 1                      |
| Finland                        | FIMKO             | 1                      |
| France                         | UTE               | 1                      |
| Germany                        | VDE               | 1                      |
| Italy                          | IMQ               | 1                      |
| Japan                          | METI              | 3                      |
| The Netherlands                | KEMA              | 1                      |
| Norway                         | NEMKO             | 1                      |
| The People's Republic of China | CCC               | 5                      |
| South Korea                    | EK                | 4                      |
| Sweden                         | SEMKO             | 1                      |
| Switzerland                    | SEV               | 1                      |
| Taiwan                         | BSMI              | 4                      |
| The United Kingdom             | BSI               | 1                      |
| The United States              | UL                | 2                      |

- 1. The flexible cord must be Type HO5VV-F, 3-conductor, 1.0-mm<sup>2</sup> conductor size. Power cord set fittings (appliance coupler and wall plug) must bear the certification mark of the agency responsible for evaluation in the country or region where it will be used.
- 2. The flexible cord must be Type SPT-3 or equivalent, No. 18 AWG, 3-conductor. The wall plug must be a two-pole grounding type with a NEMA 5-15P (15 A, 125 V) or NEMA 6-15P (15 A, 250 V) configuration.
- The appliance coupler, flexible cord, and wall plug must bear a "T" mark and registration number in accordance with the Japanese Dentori Law. The flexible cord must be Type VCT or VCTF, 3-conductor, 1.00-mm2 conductor size. The wall plug must be a two-pole grounding type with a Japanese Industrial Standard C8303 (7 A, 125 V) configuration.
- 4. The flexible cord must be Type RVV, 3-conductor, 0.75-mm<sup>2</sup> conductor size. Power cord set fittings (appliance coupler and wall plug) must bear the certification mark of the agency responsible for evaluation in the country or region where it will be used.
- 5. The flexible cord must be Type VCTF, 3-conductor, 0.75-mm² conductor size. Power cord set fittings (appliance coupler and wall plug) must bear the certification mark of the agency responsible for evaluation in the country or region where it will be used.

# 11 Recycling

### **Battery**

When a battery has reached the end of its useful life, do not dispose of the battery in general household waste. Follow the local laws and regulations in your area for computer battery disposal.

### **Display**

- ⚠ **WARNING!** The backlight contains mercury. Exercise caution when removing and handling the backlight to avoid damaging this component and causing exposure to the mercury.
- △ CAUTION: The procedures in this chapter can result in damage to display components. The only components intended for recycling purposes are the liquid crystal display (LCD) panel and the backlight. When you remove these components, handle them carefully.
- NOTE: Materials Disposal. This HP product contains mercury in the backlight in the display assembly that might require special handling at end-of-life. Disposal of mercury may be regulated because of environmental considerations. For disposal or recycling information, contact your local authorities, or see the Electronic Industries Alliance (EIA) Web site at <a href="http://www.eiae.org">http://www.eiae.org</a>.

This section provides disassembly instructions for the display assembly. The display assembly must be disassembled to gain access to the backlight (1) and the liquid crystal display (LCD) panel (2).

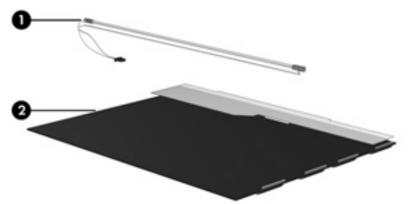

NOTE: The procedures provided in this chapter are general disassembly instructions. Specific details, such as screw sizes, quantities, and locations, and component shapes and sizes, can vary from one computer model to another.

Perform the following steps to disassemble the display assembly:

Remove all screw covers (1) and screws (2) that secure the display bezel to the display assembly.

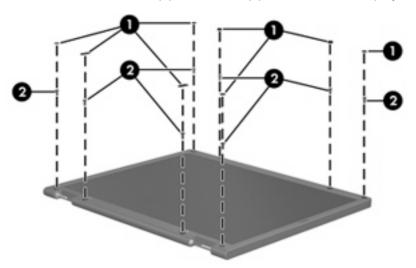

- Lift up and out on the left and right inside edges (1) and the top and bottom inside edges (2) of the display bezel until the bezel disengages from the display assembly.
- Remove the display bezel (3). 3.

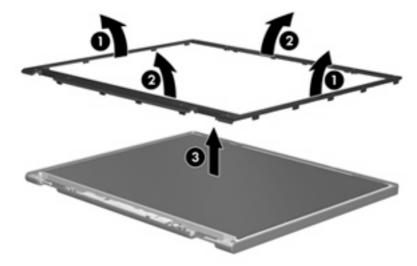

4. Disconnect all display panel cables (1) from the display inverter and remove the inverter (2).

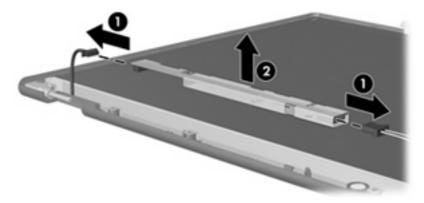

- 5. Remove all screws (1) that secure the display panel assembly to the display enclosure.
- **6.** Remove the display panel assembly **(2)** from the display enclosure.

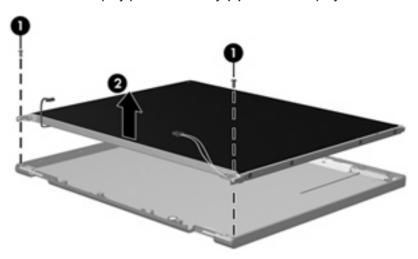

- 7. Turn the display panel assembly upside down.
- 8. Remove all screws that secure the display panel frame to the display panel.

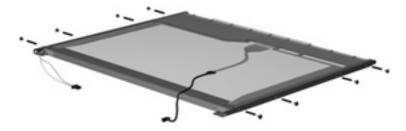

9. Use a sharp-edged tool to cut the tape (1) that secures the sides of the display panel to the display panel frame.

10. Remove the display panel frame (2) from the display panel.

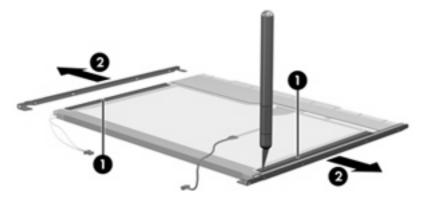

- 11. Remove the screws (1) that secure the backlight cover to the display panel.
- 12. Lift the top edge of the backlight cover (2) and swing it outward.

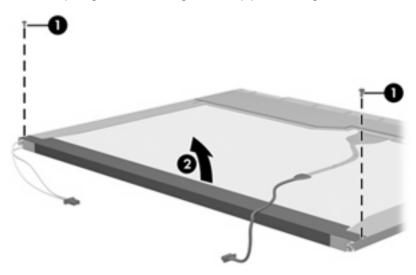

- 13. Remove the backlight cover.
- 14. Turn the display panel right-side up.

15. Remove the backlight cables (1) from the clip (2) in the display panel.

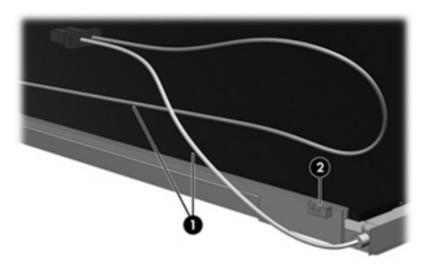

- **16.** Turn the display panel upside down.
  - ⚠ WARNING! The backlight contains mercury. Exercise caution when removing and handling the backlight to avoid damaging this component and causing exposure to the mercury.
- 17. Remove the backlight frame from the display panel.

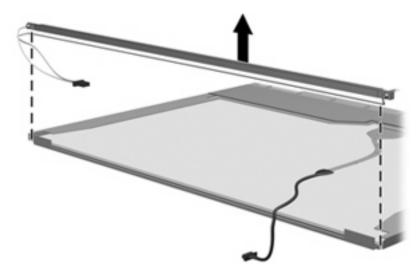

**18.** Remove the backlight from the backlight frame.

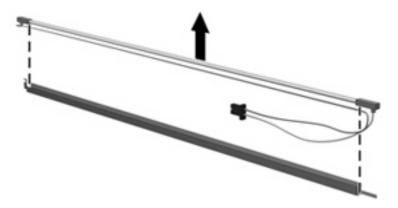

- **19.** Disconnect the display panel cable **(1)** from the LCD panel.
- **20.** Remove the screws **(2)** that secure the LCD panel to the display rear panel.
- 21. Release the LCD panel (3) from the display rear panel.
- 22. Release the tape (4) that secures the LCD panel to the display rear panel.

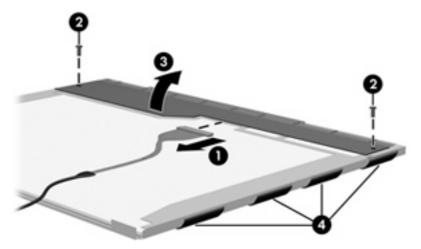

23. Remove the LCD panel.

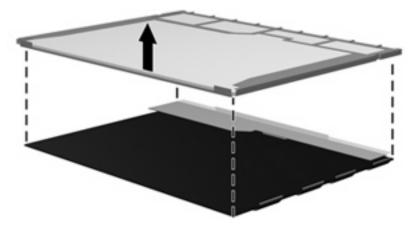

24. Recycle the LCD panel and backlight.

# Index

| A AC adapter, spare part number 28 administrator password 85 antenna removal 82 spare part number 25, 76 antennas 15 applications key, Windows 7 audio, product description 2 | compartments, memory module 14 components bottom 14 display 13 front 9 left-side 12 right-side 11 TouchPad 5 connectors                                  | display hinge, removal 80 display panel illustrated 25, 76 removal 79 spare part number 25, 76 Display Screw Kit, spare part number 26, 76 display specifications 88, 89 display switch, identifying 13 displaying system information 84 |
|----------------------------------------------------------------------------------------------------|----------------------------------------------------------------------------------------------------|----------------------------------------------------------------------------------------------------|
| audio-in (microphone) jack 12<br>audio-out (headphone) jack 12<br>audio-in jack<br>pin assignments 128                                                                        | service considerations 37  D  device feet                                                                                                    | drive light, identifying 9 Driver Recovery disc 127 drives preventing damage 38                                                                                                    |
| audio-out jack pin assignments 129                                                                                                    | locations 43 spare part number 43                                                                                                    | drives, boot order 85                                                                                                    |
| В                                                                                                    | device specifications 87 Diagnostics menu 86                                                                                                    | E<br>earbuds 12                                                                                                    |
| Backup and Restore Center 122<br>base enclosure, spare part<br>number 24                                                                                                    | Digital Media Slot, identifying 11 discs Driver Recovery 127                                                                                             | electrostatic discharge 39 Ethernet, product description 3 exiting the Setup Utility 84                                                                                                    |
| battery removal 44 spare part number 24, 44                                                                                                    | Operating System 127 diskette drive precautions 38                                                                                                    | external media cards, product description 3 external monitor port                                                                                                    |
| battery bay, identifying 14<br>battery light 9<br>battery release latches 14                                                                                                  | product description 2<br>display assembly<br>removal 75                                                                                                  | pin assignments 130 external monitor port, identifying 11                                                                                                    |
| bay, battery 14<br>boot options 85                                                                                                    | spare part number 17, 75 display bezel                                                                                                    | F                                                                                                    |
| boot order 85 buttons left TouchPad 5                                                                                                    | illustrated 25, 75<br>removal 78<br>spare part number 25, 75                                                                                             | f11 recovery 125<br>fan<br>removal 68                                                                                                    |
| right TouchPad 5                                                                                                    | Display Cable Kit, spare part number 25, 76                                                                                                    | spare part number 21, 68 feet                                                                                                    |
| cables, service considerations 37 caps lock light, identifying 6 changing the Setup Utility language 83 chipset, product description 1                                        | display component recycling 135<br>display enclosure<br>illustrated 26, 76<br>spare part number 26, 76<br>Display Hinge Kit, spare part<br>number 25, 76 | locations 43 spare part number 43 flash storage drive, product description 2 fn key 7, 8 function keys 7, 8                                                                                                    |

| G                               | function 7, 8                      | network jack                     |
|---------------------------------|------------------------------------|----------------------------------|
| graphics, product description 1 | Home 8                             | pin assignments 131              |
| grounding equipment and         | Program Switcher 8                 | network jack, identifying 11     |
| methods 41                      | Windows applications 7             | , , , ,                          |
|                                 | Windows logo 7                     | 0                                |
| Н                               | villaowe lege 1                    | Operating System disc 127        |
| hard drive                      | 1                                  | operating system, product        |
|                                 | language support 95                |                                  |
| precautions 38                  | language support 85                | description 4                    |
| product description 2           | latches, battery release 14        | optical drive, product           |
| spare part number 21            | left TouchPad button,              | description 2                    |
| specifications 90               | identifying 5                      |                                  |
| hard drive recovery 125         | lights                             | P                                |
| hard drive self test 86         | battery 9                          | packing guidelines 40            |
| headphone (audio-out) jack 12   | caps lock 6                        | panels, product description 1    |
| headphone jack                  | drive 9                            | passwords 85                     |
| pin assignments 129             | power 9                            | pin assignments                  |
| headphones 12                   | webcam 13                          | audio-in jack 128                |
| heat sink assembly              | wireless 10                        | audio-out jack 129               |
| removal 70                      |                                    | external monitor port 130        |
| spare part number 70            | M                                  | headphone jack 129               |
| hinge covers                    | Main menu 85                       | microphone jack 128              |
| illustrated 25, 75              | mass storage device                | monitor port 130                 |
|                                 | product description 2              | network jack 131                 |
| spare part number 25, 75        | spare part number 21               | RJ-45 jack 131                   |
| Home key 8                      | ·                                  | -                                |
| HP Mi Restore Image Creator     | mass storage devices               | Universal Serial Bus (USB)       |
| identifying 110                 | illustrated 54                     | port 132                         |
| using 111                       | spare part numbers 54              | plastic parts 37                 |
|                                 | memory map specifications 96       | pointing device                  |
| I                               | memory module                      | product description 3            |
| I/O address specifications 94   | product description 2              | ports                            |
| internal display switch,        | removal 46                         | product description 3            |
| identifying 13                  | spare part number 24, 46           | USB 11, 12                       |
| internal media cards, product   | memory module compartment          | power connector, identifying 12  |
| description 3                   | cover                              | power cord                       |
| internal microphone,            | removal 46                         | set requirements 133             |
| identifying 13                  | memory module compartment,         | spare part number 28             |
| interrupt specifications 93     | identifying 14                     | power light, identifying 9       |
| • •                             | memory test 86                     | power requirements, product      |
| J                               | microphone (audio-in) jack 12      | description 4                    |
| jacks                           | microphone assembly, spare part    | power switch, identifying 9      |
| audio-in (microphone) 12        | number 25, 76                      | power-on password 85             |
| audio-out (headphone) 12        |                                    | Processor C4 State 85            |
| RJ-45 (network) 11              | microphone jack                    |                                  |
| RJ-45 (Hetwork)                 | pin assignments 128                | processor, product description 1 |
| V                               | model name 1                       | product description              |
| K                               | modem, product description 3       | audio 2                          |
| keyboard                        | monitor port                       | chipset 1                        |
| product description 3           | pin assignments 130                | diskette drive 2                 |
| removal 48                      |                                    | Ethernet 3                       |
| spare part number 18, 48        | N                                  | external media cards 3           |
| keys                            | navigating in the Setup Utility 83 | flash storage drive 2            |
| fn 7 8                          |                                    |                                  |

| graphics 1                       | screw listing 97                    | top cover                       |
|----------------------------------|-------------------------------------|---------------------------------|
| hard drive 2                     | security cable slot, identifying 12 | removal 57                      |
| internal media cards 3           | Security menu 85                    | spare part number 21, 57        |
| keyboard 3                       | security, cable slot 12             | TouchPad                        |
| mass storage device 2            | security, product description 4     | buttons 5                       |
| memory module 2                  | selecting in the Setup Utility 83   | identifying 5                   |
| modem 3                          | serial number 16, 42                | TouchPad scroll zone,           |
| operating system 4               | service considerations 37           | identifying 5                   |
| optical drive 2                  | service tag 16, 42                  | transporting guidelines 40      |
| panels 1                         | serviceability, product             | a amoporang garaomico           |
| pointing device 3                | description 4                       | U                               |
| ports 3                          | SIM                                 | USB board                       |
| power requirements 4             | removal 45                          | removal 64                      |
| processors 1                     | solid-state drive                   | spare part number 64            |
| •                                |                                     | USB board, spare part           |
| product name 1                   | product description 2               | ·                               |
| security 4                       | solid-state drives                  | number 21, 64                   |
| serviceability 4                 | spare part number 21                | USB port                        |
| solid-state drive 2              | speaker assembly                    | pin assignments 132             |
| wireless 3                       | illustrated 25, 76                  | USB ports, identifying 11, 12   |
| product name 1                   | removal 79                          |                                 |
| Program Switcher key 8           | spare part number 25, 76            | V                               |
|                                  | speakers, identifying 13            | vents, identifying 12, 14       |
| R                                | specifications                      |                                 |
| recovery partition 125           | device 87                           | W                               |
| release latches                  | display 88, 89                      | webcam light, identifying 13    |
| battery 14                       | hard drive 90                       | webcam module                   |
| removal/replacement              | I/O addresses 94                    | illustrated 25, 76              |
| preliminaries 37                 | interrupts 93                       | removal 81                      |
| procedures 42                    | memory map 96                       | spare part number 25, 76        |
| restoring                        | solid-state drive 91                | webcam, identifying 13          |
| HP Mi Restore Image              | system DMA 92                       | Windows applications key,       |
| Creator 111                      | static-shielding materials 41       | identifying 7                   |
| System Restore 111               | switches                            | Windows Backup utility 126, 127 |
| restoring default settings 84    | power 9                             | Windows logo key, identifying 7 |
| restoring the hard drive 125     | wireless 10                         | Windows recovery 127            |
| right TouchPad button,           | system board                        | Windows Vista operating system  |
| identifying 5                    | removal 72                          | DVD 125                         |
| RJ-45 (network) jack,            | spare part number 23, 72            | wireless antenna                |
| identifying 11                   | ·                                   | removal 82                      |
| , ,                              | System Configuration menu 85        | spare part number 25, 76        |
| RJ-45 jack                       | system DMA 92                       | wireless antennas 15            |
| pin assignments 131              | system information 85               | wireless light, identifying 10  |
| RTC battery                      | system memory map 96                | wireless light, identifying To  |
| removal 53                       | System Restore                      | •                               |
| spare part number 23, 53         | identifying 110                     | description 3                   |
| Rubber Kit, spare part number 28 | using 111                           | wireless switch, identifying 10 |
|                                  |                                     | WLAN antennas, identifying 15   |
| S                                | Т                                   | WLAN module                     |
| Screw Kit                        | tools required 37                   | removal 60                      |
| contents 97                      |                                     | spare part number 22, 60        |
| spare part number 28             |                                     | workstation guidelines 40       |
|                                  |                                     | WWAN antennas, identifying 15   |

WWAN module removal 62 spare part number 62

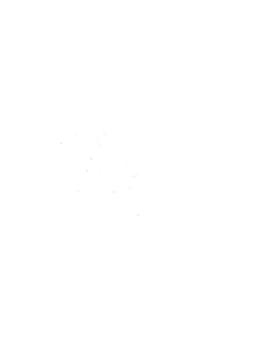